**VPC Endpoint**

## **API Reference (Ankara Region)**

**Issue** 01 **Date** 2024-04-12

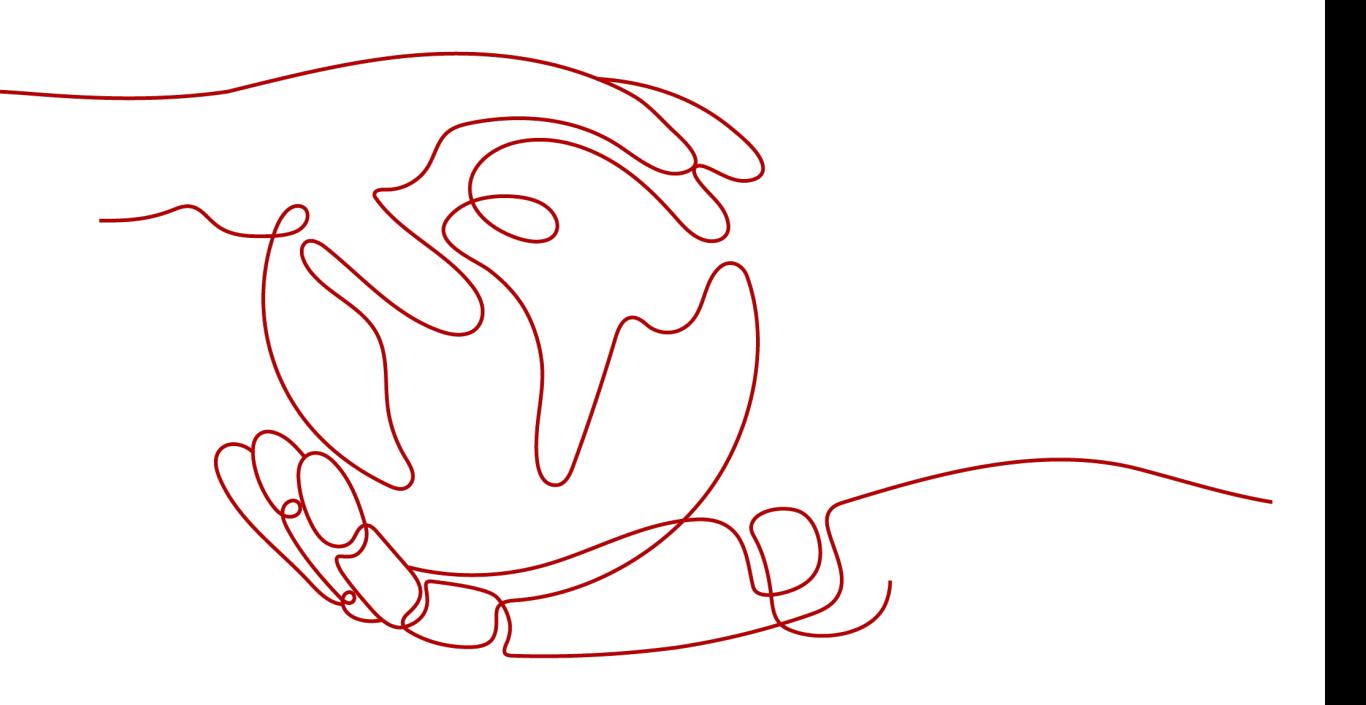

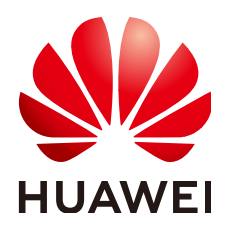

**HUAWEI TECHNOLOGIES CO., LTD.**

### **Copyright © Huawei Technologies Co., Ltd. 2024. All rights reserved.**

No part of this document may be reproduced or transmitted in any form or by any means without prior written consent of Huawei Technologies Co., Ltd.

### **Trademarks and Permissions**

**ND** HUAWEI and other Huawei trademarks are trademarks of Huawei Technologies Co., Ltd. All other trademarks and trade names mentioned in this document are the property of their respective holders.

### **Notice**

The purchased products, services and features are stipulated by the contract made between Huawei and the customer. All or part of the products, services and features described in this document may not be within the purchase scope or the usage scope. Unless otherwise specified in the contract, all statements, information, and recommendations in this document are provided "AS IS" without warranties, guarantees or representations of any kind, either express or implied.

The information in this document is subject to change without notice. Every effort has been made in the preparation of this document to ensure accuracy of the contents, but all statements, information, and recommendations in this document do not constitute a warranty of any kind, express or implied.

## **Security Declaration**

### **Vulnerability**

Huawei's regulations on product vulnerability management are subject to the Vul. Response Process. For details about this process, visit the following web page:

<https://www.huawei.com/en/psirt/vul-response-process>

For vulnerability information, enterprise customers can visit the following web page: <https://securitybulletin.huawei.com/enterprise/en/security-advisory>

## **Contents**

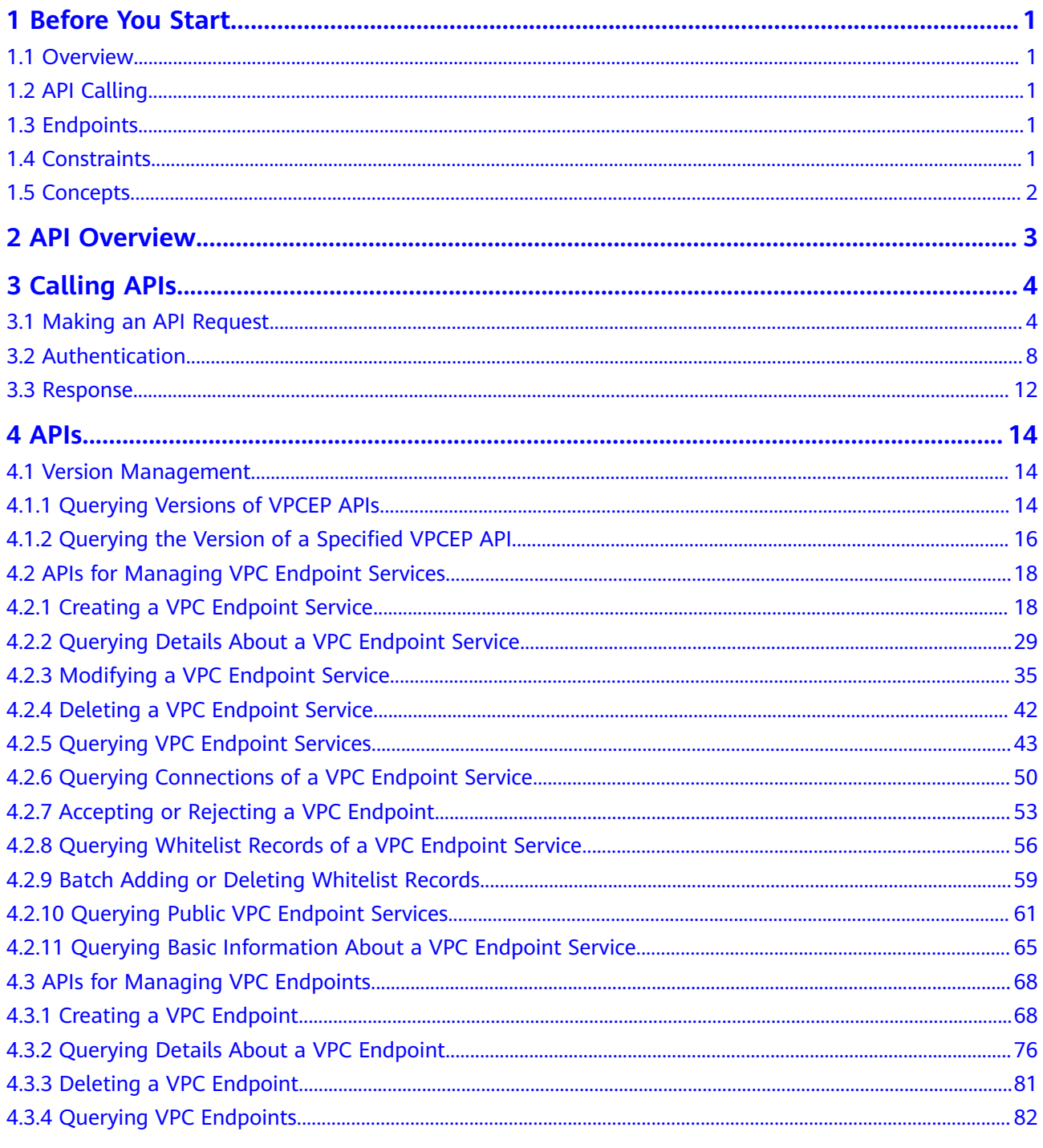

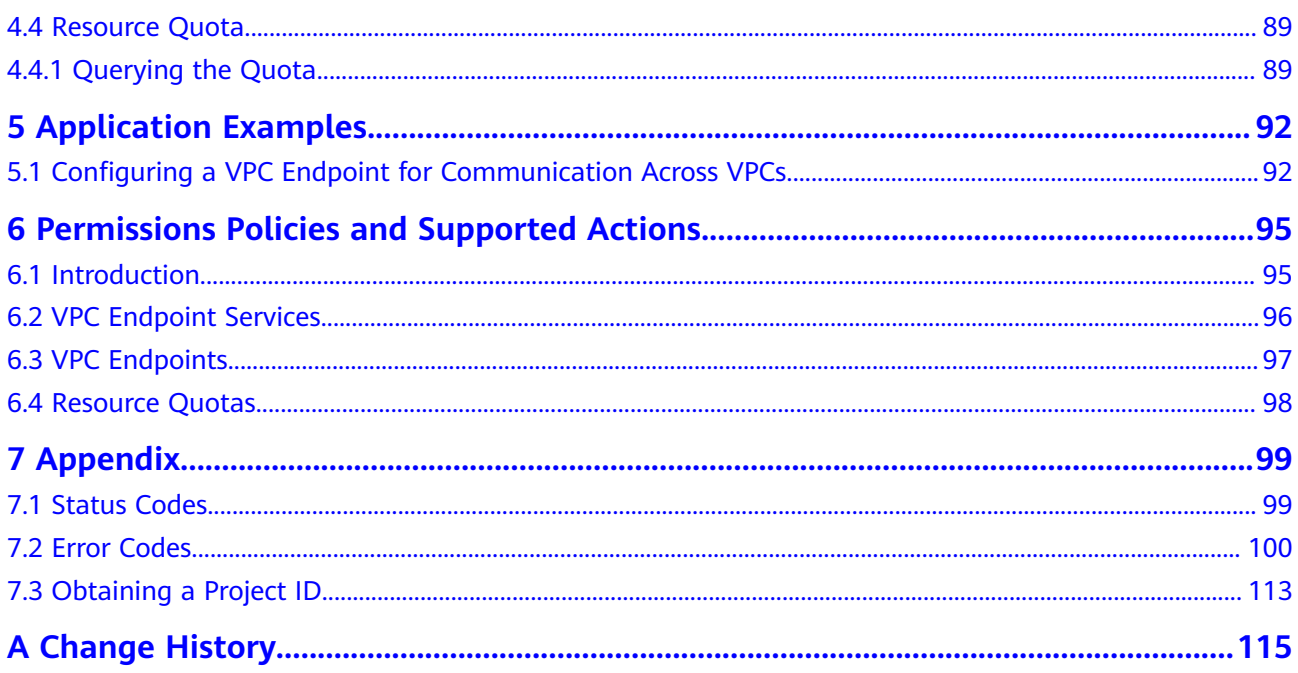

## **1 Before You Start**

## <span id="page-5-0"></span>**1.1 Overview**

Welcome to VPC Endpoint API Reference. The VPC Endpoint (VPCEP) service provides secure and private channels to connect your VPCs to VPC endpoint services (cloud services on the current platform or your private services), providing flexible networking without having to use EIPs.

This document describes how to use application programming interfaces (APIs) to perform operations on VPCEP resources, such as creating, deleting, or modifying VPC endpoints and VPC endpoint services. For details about all supported operations, see **[API Overview](#page-7-0)**.

If you plan to access VPCEP through an API, ensure that you are familiar with VPCEP concepts. For details, see "Service Overview" in VPC Endpoint User Guide.

## **1.2 API Calling**

VPCEP supports Representational State Transfer (REST) APIs, allowing you to call APIs using HTTPS. For details about API calling, see **[Calling APIs](#page-8-0)**.

## **1.3 Endpoints**

An endpoint is the **request address** for calling an API. Endpoints vary depending on services and regions. To obtain the regions and endpoints, contact the administrator.

## **1.4 Constraints**

- The number of VPCEP resources that you can create is determined by your quota. To view or increase the quotas, see **Managing Quotas** in the VPC Endpoint User Guide.
- For detailed constraints, see the constraints described in specific APIs.

## <span id="page-6-0"></span>**1.5 Concepts**

**Domain** 

A domain has full access permissions for all of its cloud services and resources. It can be used to reset user passwords and grant user permissions. The domain should not be used directly to perform routine management. For security purposes, create Identity and Access Management (IAM) users and grant them permissions for routine management.

● User

An IAM user is created by an account in IAM to use cloud services. Each IAM user has its own identity credentials (password and access keys).

API authentication requires information such as the domain name, username, and password.

**Region** 

A region is a geographic area in which cloud resources are deployed. Availability zones (AZs) in the same region can communicate with each other over an intranet, while AZs in different regions are isolated from each other. Deploying cloud resources in different regions can better suit certain user requirements or comply with local laws or regulations.

AZ

An AZ comprises of one or more physical data centers equipped with independent ventilation, fire, water, and electricity facilities. Computing, network, storage, and other resources in an AZ are logically divided into multiple clusters. AZs within a region are interconnected using high-speed optical fibers to allow you to build cross-AZ high-availability systems.

Project

A project corresponds to a region. Default projects are defined to group and physically isolate resources (including computing, storage, and network resources) across regions. Users can be granted permissions in a default project to access all resources under their domains in the region associated with the project. If you need more refined access control, create subprojects under a default project and create resources in subprojects. Then you can assign users the permissions required to access only the resources in the specific subprojects.

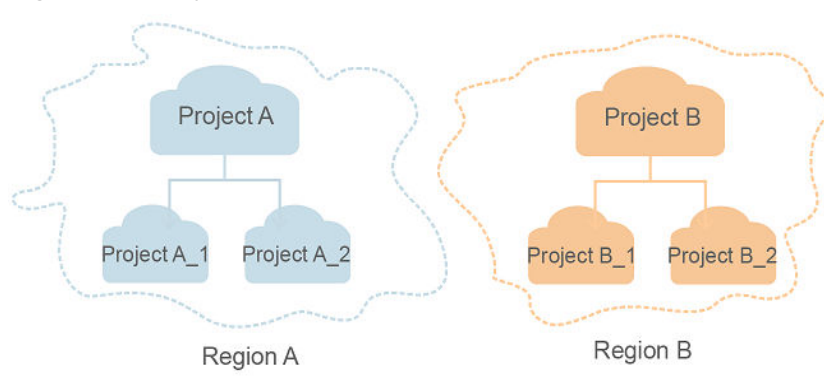

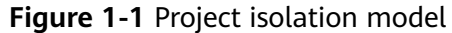

## **2 API Overview**

<span id="page-7-0"></span>The VPCEP service provides extended RESTful APIs.

VPCEP APIs allow you to use all VPCEP functions. VPCEP has two types of resources: VPC endpoints and VPC endpoint services.

**Table 2-1** describes the APIs provided by VPCEP.

### **Table 2-1** API overview

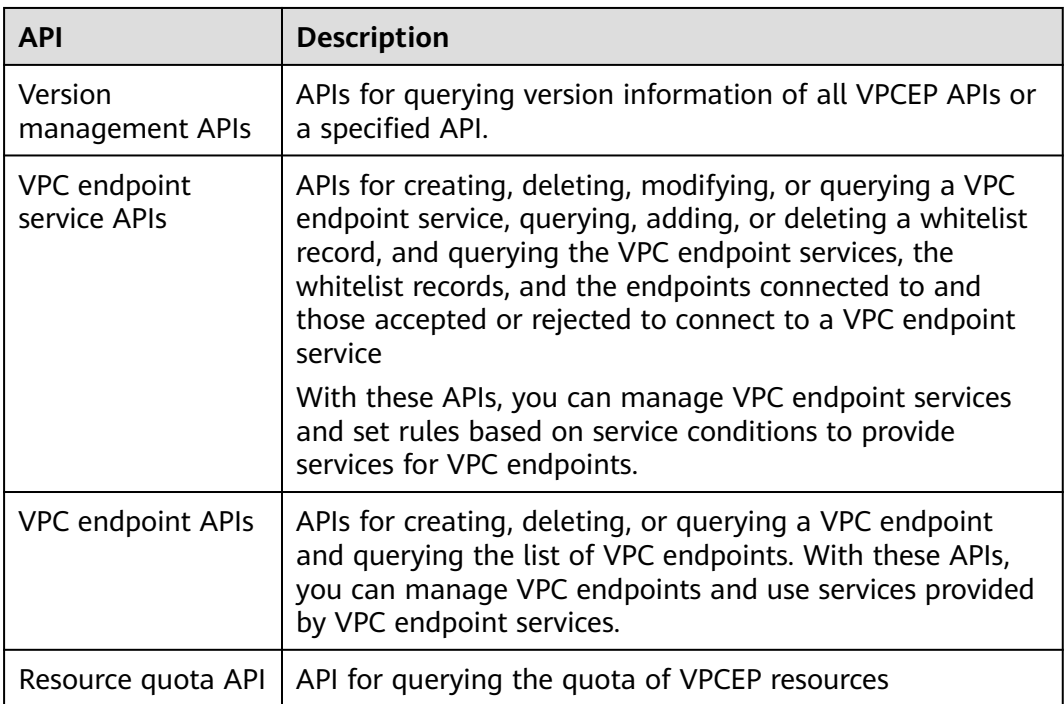

# **3 Calling APIs**

## <span id="page-8-0"></span>**3.1 Making an API Request**

This section describes the structure of a REST API request, and uses the IAM API for obtaining a user token as an example to demonstrate how to call an API. The obtained token can then be used to authenticate the calling of other APIs.

### **Request URI**

A request URI is in the following format:

### **{URI-scheme}://{Endpoint}/{resource-path}?{query-string}**

Although a request URI is included in the request header, most programming languages or frameworks require the request URI to be transmitted separately.

| <b>Parameter</b> | <b>Description</b>                                                                                                    |  |
|------------------|----------------------------------------------------------------------------------------------------|--|
| URI-scheme       | Protocol used to transmit requests. All APIs use HTTPS.                                                                                                    |  |
| Endpoint         | Domain name or IP address of the server bearing the REST<br>service. The endpoint varies between services in different<br>regions. It can be obtained from the administrator.                                                                                                  |  |
| resource-path    | Access path of an API for performing a specified operation.<br>Obtain the path from the URI of an API. For example, the<br>resource-path of the API used to obtain a user token is /v3/<br>auth/tokens.                                                                        |  |
| query-string     | Query parameter, which is optional. Ensure that a question<br>mark (?) is included before each query parameter that is in the<br>format of Parameter name=Parameter value. For example, ?<br><b>limit=10</b> indicates that a maximum of 10 data records will be<br>displayed. |  |

**Table 3-1** URI parameter description

### $\Box$  Note

To simplify the URI display in this document, each API is provided only with a **resourcepath** and a request method. The **URI-scheme** of all APIs is **HTTPS**, and the endpoints of all APIs in the same region are identical.

### **Request Methods**

The HTTP protocol defines the following request methods that can be used to send a request to the server.

| <b>Method</b> | <b>Description</b>                                                            |
|---------------|-------------------------------------------------------------------------------|
| GET           | Requests the server to return specified resources.                            |
| <b>PUT</b>    | Requests the server to update specified resources.                            |
| <b>POST</b>   | Requests the server to add resources or perform special<br>operations.        |
| <b>DELETE</b> | Requests the server to delete specified resources, for<br>example, an object. |
| <b>HEAD</b>   | Same as GET except that the server must return only<br>the response header.   |
| <b>PATCH</b>  | Requests the server to update partial content of a<br>specified resource.     |
|               | If the resource does not exist, a new resource will be<br>created.            |

**Table 3-2** HTTP methods

For example, in the case of the API used to obtain a user token, the request method is **POST**. The request is as follows:

POST https://{{endpoint}}/v3/auth/tokens

### **Request Header**

You can also add additional header fields to a request, such as the fields required by a specified URI or HTTP method. For example, to request for the authentication information, add **Content-Type**, which specifies the request body type.

Common request header fields are as follows.

| <b>Parameter</b>   | <b>Description</b>                                                                                                    | <b>Mandatory</b>                                                 | <b>Example Value</b>                                                                                |
|--------------------|----------------------------------------------------------------------------------------------------|------------------------------------------------------------------|----------------------------------------------------------------------------------------------------|
| Host               | Specifies the server<br>domain name and port<br>number of the resources<br>being requested. The<br>value can be obtained<br>from the URL of the<br>service API. The value is<br>in the format of<br>Hostname:Port number.<br>If the port number is not<br>specified, the default<br>port is used. The default<br>port number for https is<br>443. | No<br>This field is<br>mandatory for<br>AK/SK<br>authentication. | code.test.com<br>or<br>code.test.com:44<br>3                                                        |
| Content-Type       | Specifies the type (or<br>format) of the message<br>body. The default value<br>application/json is<br>recommended. Other<br>values of this field will be<br>provided for specific APIs<br>if any.                                                                                                    | Yes                                                              | application/json                                                                                    |
| Content-<br>Length | Specifies the length of<br>the request body. The<br>unit is byte.                                                                                                    | <b>No</b>                                                        | 3495                                                                                                |
| X-Project-Id       | Specifies the project ID.<br>Obtain the project ID by<br>following the instructions<br>in Obtaining a Project<br>ID.                                                                                                    | <b>No</b>                                                        | e9993fc787d94b<br>6c886cbaa340f9c<br>0f4                                                            |
| X-Auth-Token       | Specifies the user token.<br>It is a response to the API<br>for obtaining a user<br>token (This is the only<br>API that does not require<br>authentication).<br>After the request is<br>processed, the value of<br>X-Subject-Token in the<br>response header is the<br>token value.                                                               | No<br>This field is<br>mandatory for<br>token<br>authentication. | The following is<br>part of an<br>example token:<br>MIIPAgYJKoZIhvc<br>NAQcCoggg1B<br>BIINPXsidG9rZ |

**Table 3-3** Common request header fields

### $\Box$  Note

In addition to supporting authentication using tokens, APIs support authentication using AK/SK, which uses SDKs to sign a request. During the signature, the **Authorization** (signature authentication) and **X-Sdk-Date** (time when a request is sent) headers are automatically added in the request.

For more details, see "Authentication Using AK/SK" in **[Authentication](#page-12-0)**.

The API used to obtain a user token does not require authentication. Therefore, only the **Content-Type** field needs to be added to requests for calling the API. An example of such requests is as follows:

POST https://{{endpoint}}/v3/auth/tokens Content-Type: application/json

### **(Optional) Request Body**

This part is optional. The body of a request is often sent in a structured format (for example, JSON or XML) as specified in the **Content-Type** header field. The request body transfers content except the request header.

The request body varies between APIs. Some APIs do not require the request body, such as the APIs requested using the GET and DELETE methods.

In the case of the API used to obtain a user token, the request parameters and parameter description can be obtained from the API request. The following provides an example request with a body included. Replace *username*, domainname, \$ADMIN\_PASS (login password), and xxxxxxxxxxxxxxxxxx (project name) with the actual values. Obtain a project name from the administrator.

### $\Box$  note

The **scope** parameter specifies where a token takes effect. You can set **scope** to an account or a project under an account. In the following example, the token takes effect only for the resources in a specified project. For more information about this API, see "Obtaining a User Token".

POST https://{{endpoint}}/v3/auth/tokens Content-Type: application/json

```
{
   "auth": {
       "identity": {
         "methods": [
            "password"
         ],
         "password": {
            "user": {
              "name": "username",
              "password": "$ADMIN_PASS", //You are advised to store it in ciphertext in the
configuration file or an environment variable and decrypt it when needed to ensure security.
               "domain": {
                  "name": "domainname"
\qquad \qquad \} }
         }
      },
       "scope": {
         "project": {
            "name": "xxxxxxxxxxxxxxxxxx"
         }
      }
```
<span id="page-12-0"></span> } }

If all data required for the API request is available, you can send the request to call the API through **[curl](https://curl.haxx.se/)**, **[Postman](https://www.getpostman.com/)**, or coding. In the response to the API used to obtain a user token, **X-Subject-Token** is the desired user token. This token can then be used to authenticate the calling of other APIs.

## **3.2 Authentication**

Requests for calling an API can be authenticated using either of the following methods:

- Token authentication: Requests are authenticated using tokens.
- AK/SK authentication: Requests are encrypted using AK/SK pairs. AK/SK authentication is recommended because it is more secure than token authentication.

### **Token Authentication**

### $\cap$  note

The validity period of a token is 24 hours. When using a token for authentication, cache it to prevent frequently calling the IAM API used to obtain a user token.

A token specifies temporary permissions in a computer system. During API authentication using a token, the token is added to requests to get permissions for calling the API. You can obtain a token by calling the Obtaining User Token API.

VPC Endpoint is a project-level service. When you call the API, set **auth.scope** in the request body to **project**.

```
{
   "auth": {
      "identity": {
         "methods": [
           "password"
\qquad \qquad ],
         "password": {
           "user": {
 "name": "username", //IAM user name
 "password": "********", //IAM user password
              "domain": {
                "name": "domainname" //Name of the account to which the IAM user belongs
\qquad \qquad \} }
        }
 },
 "scope": {
         "project": {
           "name": "xxxxxxxx" // Project name
        }
      }
   }
}
```
After a token is obtained, the **X-Auth-Token** header field must be added to requests to specify the token when calling other APIs. For example, if the token is **ABCDEFJ....**, **X-Auth-Token: ABCDEFJ....** can be added to a request as follows:

POST https://{{endpoint}}/v3/auth/projects

Content-Type: application/json **X-Auth-Token: ABCDEFJ....**

### **AK/SK Authentication**

An AK/SK is used to verify the identity of a request sender. In AK/SK authentication, a signature needs to be obtained and then added to requests.

### $\Box$  Note

AK: access key ID, which is a unique identifier used in conjunction with a secret access key to sign requests cryptographically.

SK: secret access key, which is used in conjunction with an AK to sign requests cryptographically. It identifies a request sender and prevents the request from being modified.

The following uses a demo project to show how to sign a request and use an HTTP client to send an HTTPS request.

Download the demo project at **<https://github.com/api-gate-way/SdkDemo>**.

If you do not need the demo project, visit the following URL to download the API Gateway signing SDK:

Obtain the API Gateway signing SDK from the enterprise administrator.

Decompress the downloaded package and reference the obtained JAR files as dependencies.

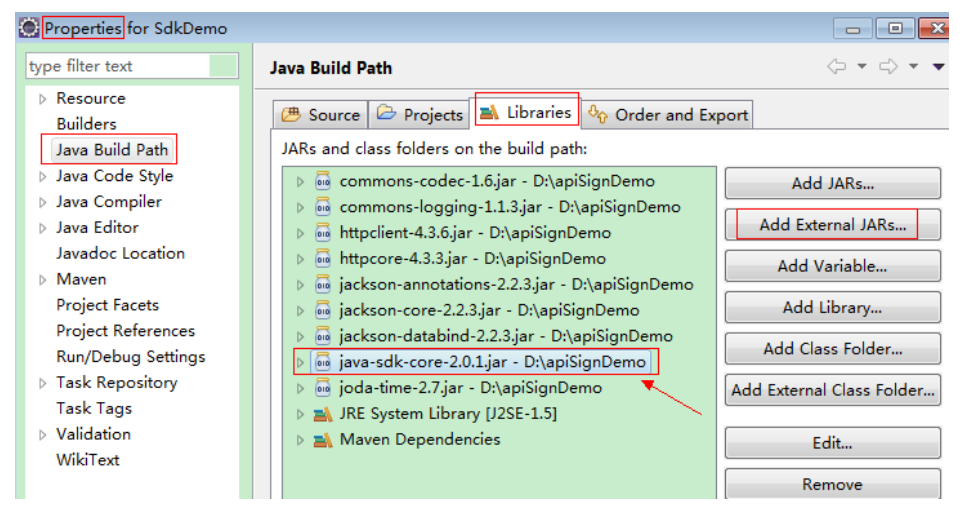

### **Figure 3-1** Introducing the API Gateway signing SDK

- **Step 1** Generate an AK/SK. (If an AK/SK pair has been created and the corresponding file has been downloaded, skip this step. Find that file, whose name is typically **credentials.csv**.)
	- 1. Log in to the management console.
	- 2. Hover the mouse over your username and select **My Credentials** from the drop-down list.
	- 3. In the navigation pane, choose **Access Keys**.
	- 4. Click **Add Access Key**.
- <span id="page-14-0"></span>5. Enter an access key description and click **OK**.
- 6. Enter the verification code received by email, SMS message, or MFA application.

### $\Box$  Note

If you have enabled operation protection (**Security Settings** > **Critical Operations** > **Operation Protection**), enter the verification code.

For users created in IAM, if no email address or phone number was specified during the user creation, only a login password is required.

7. Download the access key file.

### $\Box$  Note

Keep the access key secure.

- **Step 2** Download and decompress the demo project.
- **Step 3** Import the demo project to Eclipse.

### **Figure 3-2** Selecting Existing Projects into Workspace

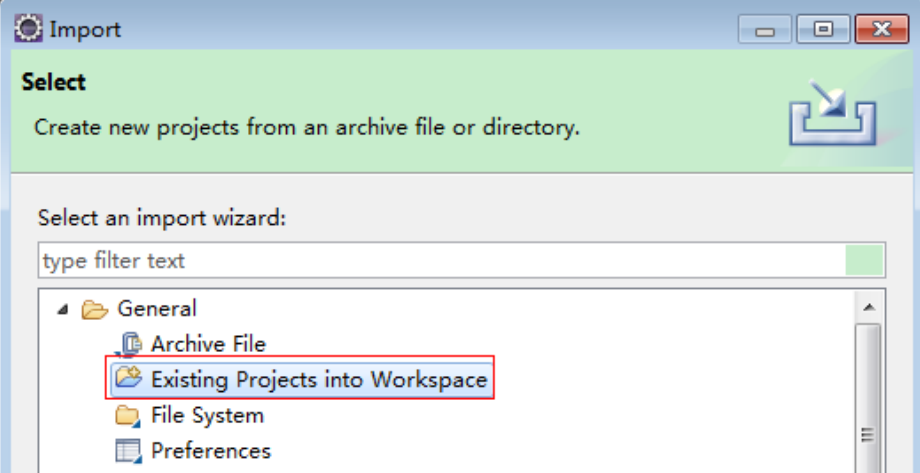

**Figure 3-3** Selecting the demo project

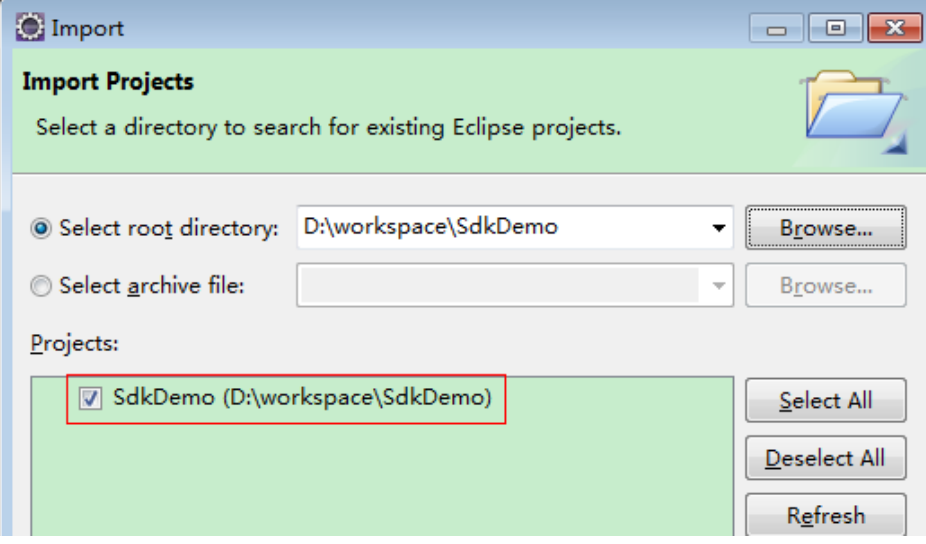

### **Figure 3-4** Structure of the demo project

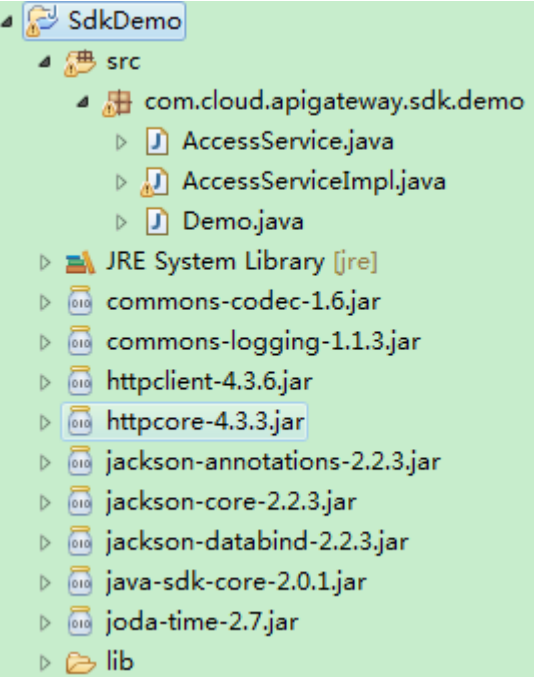

### **Step 4** Sign the request.

The request signing method is integrated in the JAR files imported in **[Step 3](#page-14-0)**. The request needs to be signed before it is sent. The signature will then be added as part of the HTTP header to the request.

The demo code is classified into the following classes to demonstrate signing and sending the HTTP request:

- **AccessService**: An abstract class that merges the GET, POST, PUT, and DELETE methods into the **access** method.
- **Demo**: Execution entry used to simulate the sending of GET, POST, PUT, and DELETE requests.
- **AccessServiceImpl**: Implements the **access** method, which contains the code required for communication with API Gateway.
- 1. Edit the main method in the **Demo.java** file, and replace the bold text with actual values.

If you use other methods such as POST, PUT, and DELETE, see the corresponding comment.

Specify **region**, **serviceName**, **ak/sk**, and **url** as the actual values. In this demo, the URLs for accessing VPC resources are used.

To obtain the project ID in the URLs, see **[Obtaining a Project ID](#page-117-0)**.

To obtain the endpoint, contact the enterprise administrator.

//**TODO**: Replace region with the name of the region in which the service to be accessed is located. **private static final** String **region** = "";

//**TODO**: Replace **vpc** with the name of the service you want to access. For example, ecs, vpc, iam, and elb.

**private static final** String **serviceName** = "";

**public static void** main(String[] args) **throws** UnsupportedEncodingException

```
{
     //TODO: Replace the AK and SK with those obtained on the My Credentials page.
     String ak = "ZIRRKMTWP******1WKNKB";
     String sk = "Us0mdMNHk******YrRCnW0ecfzl";
     //TODO: To specify a project ID (multi-project scenarios), add the X-Project-Id header.
     //TODO: To access a global service, such as IAM, DNS, CDN, and TMS, add the X-Domain-Id header to 
     specify an account ID.
     //TODO: To add a header, find "Add special headers" in the AccessServiceImple.java file.
     //TODO: Test the API
     String url = "https://{Endpoint}/v1/{project_id}/vpcs";
     get(ak, sk, url);
     //TODO: When creating a VPC, replace {project_id} in postUrl with the actual value.
     //String postUrl = "https://serviceEndpoint/v1/{project_id}/cloudservers";
     //String postbody ="{\"vpc\": {\"name\": \"vpc\",\"cidr\": \"192.168.0.0/16\"}}";
     //post(ak, sk, postUrl, postbody);
     //TODO: When querying a VPC, replace {project_id} in url with the actual value.
     //String url = "https://serviceEndpoint/v1/{project_id}/vpcs/{vpc_id}";
     //get(ak, sk, url);
     //TODO: When updating a VPC, replace {project_id} and {vpc_id} in putUrl with the actual values.
     //String putUrl = "https://serviceEndpoint/v1/{project_id}/vpcs/{vpc_id}";
     //String putbody ="{\"vpc\":{\"name\": \"vpc1\",\"cidr\": \"192.168.0.0/16\"}}";
     //put(ak, sk, putUrl, putbody);
     //TODO: When deleting a VPC, replace {project_id} and {vpc_id} in deleteUrl with the actual values.
     //String deleteUrl = "https://serviceEndpoint/v1/{project_id}/vpcs/{vpc_id}";
     //delete(ak, sk, deleteUrl);
     }
2. Compile the code and call the API.
     In the Package Explorer area on the left, right-click Demo.java, choose Run
     AS > Java Application from the shortcut menu to run the demo code.
```
You can view API call logs on the console.

**----End**

### **3.3 Response**

### **Status Code**

After sending a request, you will receive a response, including a status code, response header, and response body.

A status code is a group of digits, ranging from 1xx to 5xx. It indicates the status of a request. For more information, see **[Status Codes](#page-103-0)**.

For example, if status code **201** is returned for calling the API used to obtain a user token, the request is successful.

### **Response Header**

Similar to a request, a response also has a header, for example, **Content-Type**.

**[Figure 3-5](#page-17-0)** shows the response header fields for the API used to obtain a user token. The **X-Subject-Token** header field is the desired user token. This token can then be used to authenticate the calling of other APIs.

### <span id="page-17-0"></span> $\Box$  Note

For security purposes, you are advised to set the token in ciphertext in configuration files or environment variables and decrypt it when using it.

**Figure 3-5** Header fields of the response to the request for obtaining a user token

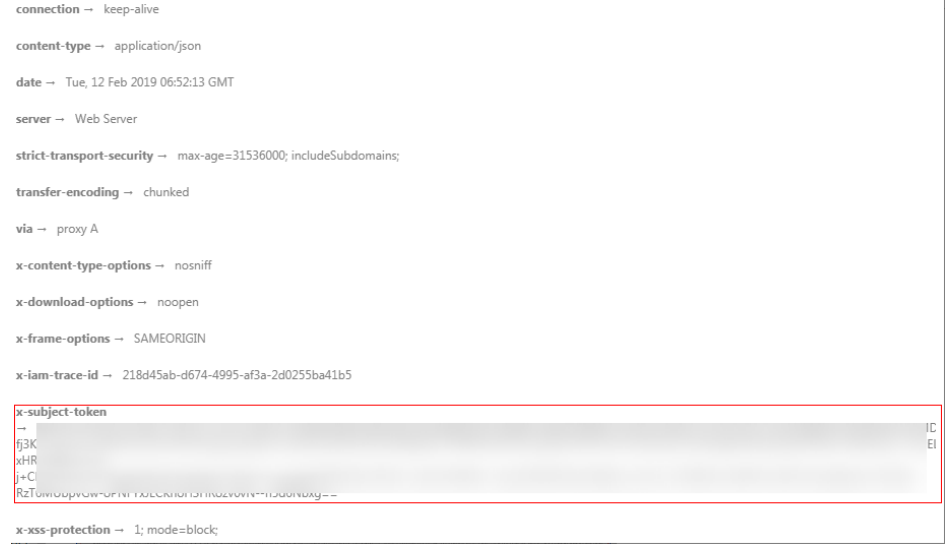

### **(Optional) Response Body**

{

}

The body of a response is often returned in a structured format (for example, JSON or XML) as specified in the **Content-Type** header field. The response body transfers content except the response header.

The following is part of the response body for the API used to obtain a user token.

```
{
   "token": {
      "expires_at": "2019-02-13T06:52:13.855000Z",
      "methods": [
         "password"
      ],
      "catalog": [
        {
            "endpoints": [
 {
                 "region_id": "az-01",
......
```
If an error occurs during API calling, an error code and a message will be displayed. The following shows an error response body.

```
 "error_msg": "The request message format is invalid.",
 "error_code": "IMG.0001"
```
In the response body, **error\_code** is an error code, and **error\_msg** provides information about the error.

## **4 APIs**

## <span id="page-18-0"></span>**4.1 Version Management**

## **4.1.1 Querying Versions of VPCEP APIs**

### **Function**

This API is used to query versions of VPCEP APIs.

### **URI**

GET /

### **Request**

● Example request GET https://{endpoint}/

### **Response**

Parameters

**Table 4-1** Response parameters

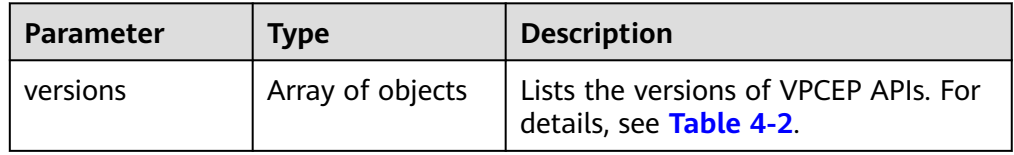

<span id="page-19-0"></span>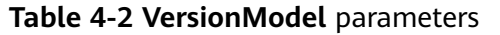

| <b>Parameter</b> | <b>Type</b>      | <b>Description</b>                                                                                                    |
|------------------|------------------|----------------------------------------------------------------------------------------------------|
| status           | String           | Specifies the version status.<br><b>CURRENT:</b> indicates a major version.<br><b>SUPPORT:</b> indicates an earlier<br>version which is still supported.<br><b>DEPRECATED:</b> indicates a<br>deprecated version that may be<br>deleted later. |
| id               | String           | Specifies the version ID.                                                                                                    |
| updated          | String           | Specifies the time when the API version<br>was released.<br>The UTC time format is used: YYYY-<br>MM-DDTHH:MM:SSZ.                                                                                                    |
| version          | String           | Specifies the supported version.                                                                                                    |
| min_version      | String           | Specifies the microversion number. If<br>the APIs do not support microversions,<br>the value is left blank.                                                                                                    |
| links            | Array of objects | Specifies the API URL. For details, see<br>Table 4-3.                                                                                                    |

**Table 4-3 VersionLink** parameters

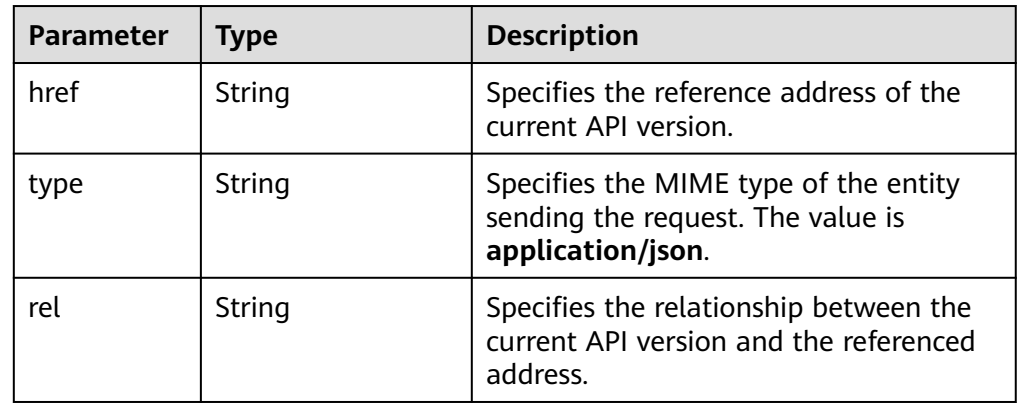

● Example response {

```
 "versions": [
\overline{\phantom{a}} "status": "CURRENT",
 "id": "v1",
 "updated": "2018-09-30T00:00:00Z",
 "version": "1",
 "links": [
      "links": [\{ "rel": "self",
 "href": "https://{vpcep_uri}/v1",
```

```
 "type": "application/json"
           }
\qquad \qquad \Box "min_version": ""
      },
      {
         "status": "CURRENT",
 "id": "v2",
 "updated": "2020-03-30T00:00:00Z",
         "version": "2",
         "links": [
            {
              "rel": "self",
              "href": "https://{vpcep_uri}/v2",
               "type": "application/json"
           }
         ],
         "min_version": ""
     }
  ]
```
### **Status Codes**

See **[Status Codes](#page-103-0)**.

}

## **4.1.2 Querying the Version of a Specified VPCEP API**

### **Function**

This API is used to query the version of a specified VPCEP API.

### **URI**

GET /{version}

### **Request**

Parameters

### **Table 4-4** Request parameter

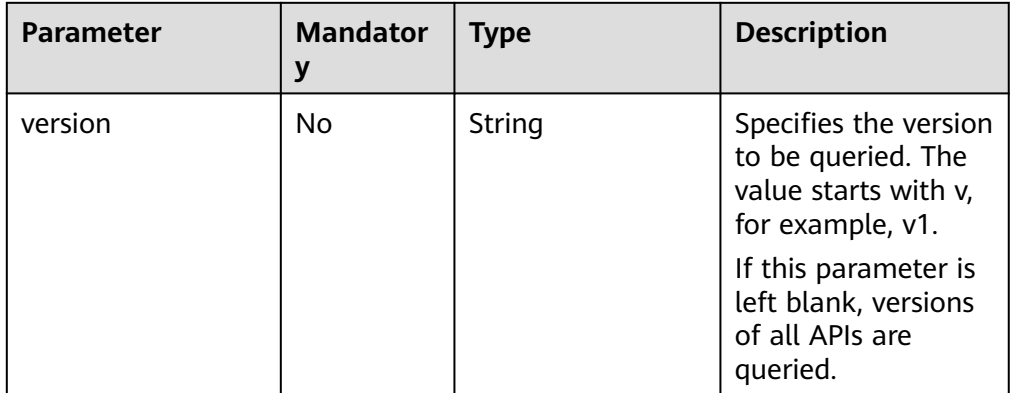

Example request GET https://{endpoint}/v1

### **Response**

● Parameter

**Table 4-5** Response parameter

| Parameter | Tvpe   | <b>Description</b>                                               |
|-----------|--------|------------------------------------------------------------------|
| version   | Object | Lists the versions of VPCEP APIs. For<br>details, see Table 4-6. |

**Table 4-6** VersionModel parameters

| <b>Parameter</b> | <b>Type</b>      | <b>Description</b>                                                                                                    |
|------------------|------------------|----------------------------------------------------------------------------------------------------|
| status           | String           | Specifies the version status.<br><b>CURRENT:</b> indicates a major version.<br><b>SUPPORT: indicates an earlier</b><br>version which is still supported.<br><b>DEPRECATED:</b> indicates a<br>deprecated version that may be<br>deleted later. |
| id               | String           | Specifies the version ID.                                                                                                    |
| updated          | String           | Specifies the time when the API version<br>was released.<br>The UTC time format is used: YYYY-<br>MM-DDTHH:MM:SSZ.                                                                                                    |
| version          | String           | Specifies the supported version.                                                                                                    |
| min_version      | String           | Specifies the microversion number. If<br>the APIs do not support microversions,<br>the value is left blank.                                                                                                    |
| links            | Array of objects | Specifies the API URL. For details, see<br><b>Table 4-7.</b>                                                                                                    |

**Table 4-7** VersionLink parameters

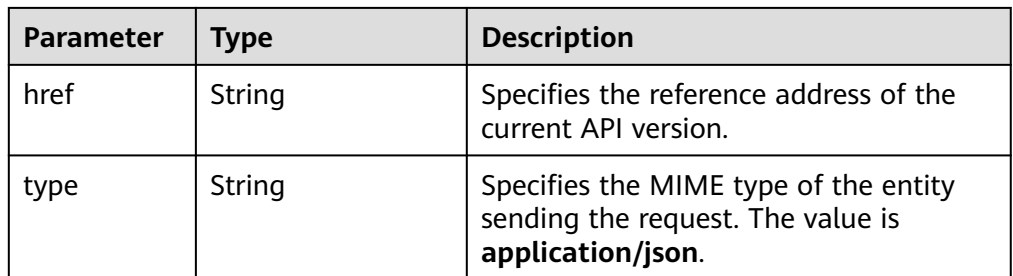

<span id="page-22-0"></span>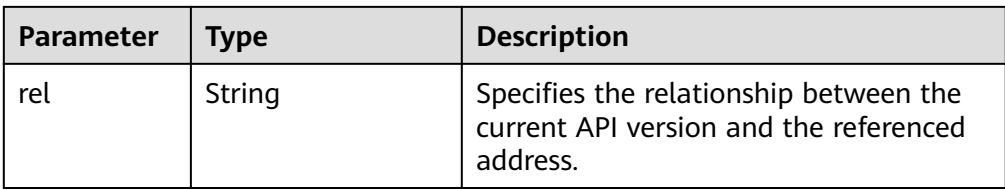

### Example response

```
{
  "version":{
\{ "updated":"2018-09-30T00:00:00Z",
     "version":"1",
    "min_version":""
     "status":"CURRENT",
     "id":"v1",
     "links":[
      {
        "href":"https://{vpcep_uri}/v1",
        "type":"application/json",
        "rel":"self"
      }
    ]
 }
 }
}
```
### **Status Codes**

See **[Status Codes](#page-103-0)**.

## **4.2 APIs for Managing VPC Endpoint Services**

### **4.2.1 Creating a VPC Endpoint Service**

### **Function**

This API is used to create a VPC endpoint service. Other users can create a VPC endpoint to connect to the endpoint service.

### $\Box$  Note

This API is asynchronous. If it is successfully invoked, status code **200** is returned, indicating that the request has been successfully delivered. It takes 1 to 2 minutes to create a VPC endpoint service. You can view the creation result by performing operations in **[Querying](#page-33-0) [Details About a VPC Endpoint Service](#page-33-0)**.

### **URI**

POST /v1/{project\_id}/vpc-endpoint-services

**[Table 4-8](#page-23-0)** describes the parameter in this URI.

### <span id="page-23-0"></span>**Table 4-8** URI parameter

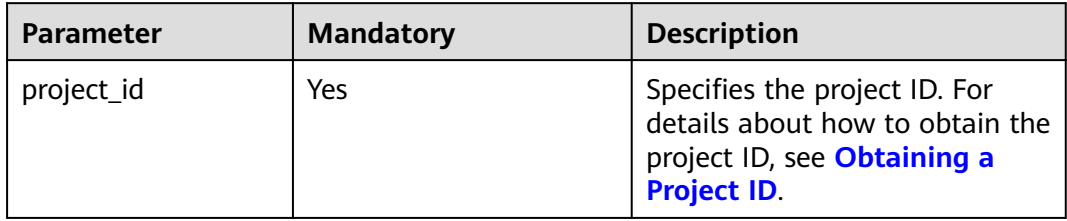

### **Request**

● Parameter description

**Table 4-9** Request parameters

| <b>Parameter</b> | <b>Mandatory</b> | <b>Type</b> | <b>Description</b>                                                                                                    |
|------------------|------------------|-------------|----------------------------------------------------------------------------------------------------|
| port_id          | Yes              | String      | Specifies the ID for identifying the<br>backend resource of the VPC<br>endpoint service. The ID is in<br>universally unique identifier (UUID)<br>format.                                                                                                    |
|                  |                  |             | The values are as follows:                                                                                                    |
|                  |                  |             | If the backend resource is a load<br>balancer, the value is the ID of<br>the port bound to the private IP<br>address of the load balancer. For<br>details, see response field port_id<br>in section "Querying Details of a<br>Load Balancer" in Elastic Load<br><b>Balancing API Reference.</b> |
|                  |                  |             | If the backend resource is an ECS,<br>the value is the NIC ID of the ECS<br>where the VPC endpoint service<br>is deployed. For details, see<br>port_id in the response in section<br>"Querying NICs of an ECS" in the<br><b>Elastic Cloud Server API</b><br>Reference.                          |
|                  |                  |             | If the backend resource is a<br>virtual IP address, the value is<br>the port ID of the physical server<br>where virtual resources are<br>created. (This value will be<br>discarded. The LB type is<br>recommended.)                                                                             |
|                  |                  |             | <b>NOTE</b>                                                                                                    |
|                  |                  |             | To create a VPC endpoint service,<br>$\bullet$<br>the CIDR block of the VPC where the<br>VPC endpoint service is deployed<br>cannot overlap with 198.19.128.0/17.                                                                                                    |
|                  |                  |             | The destination address of the<br>custom route in the VPC route table<br>cannot overlap with 198.19.128.0/17.                                                                                                    |

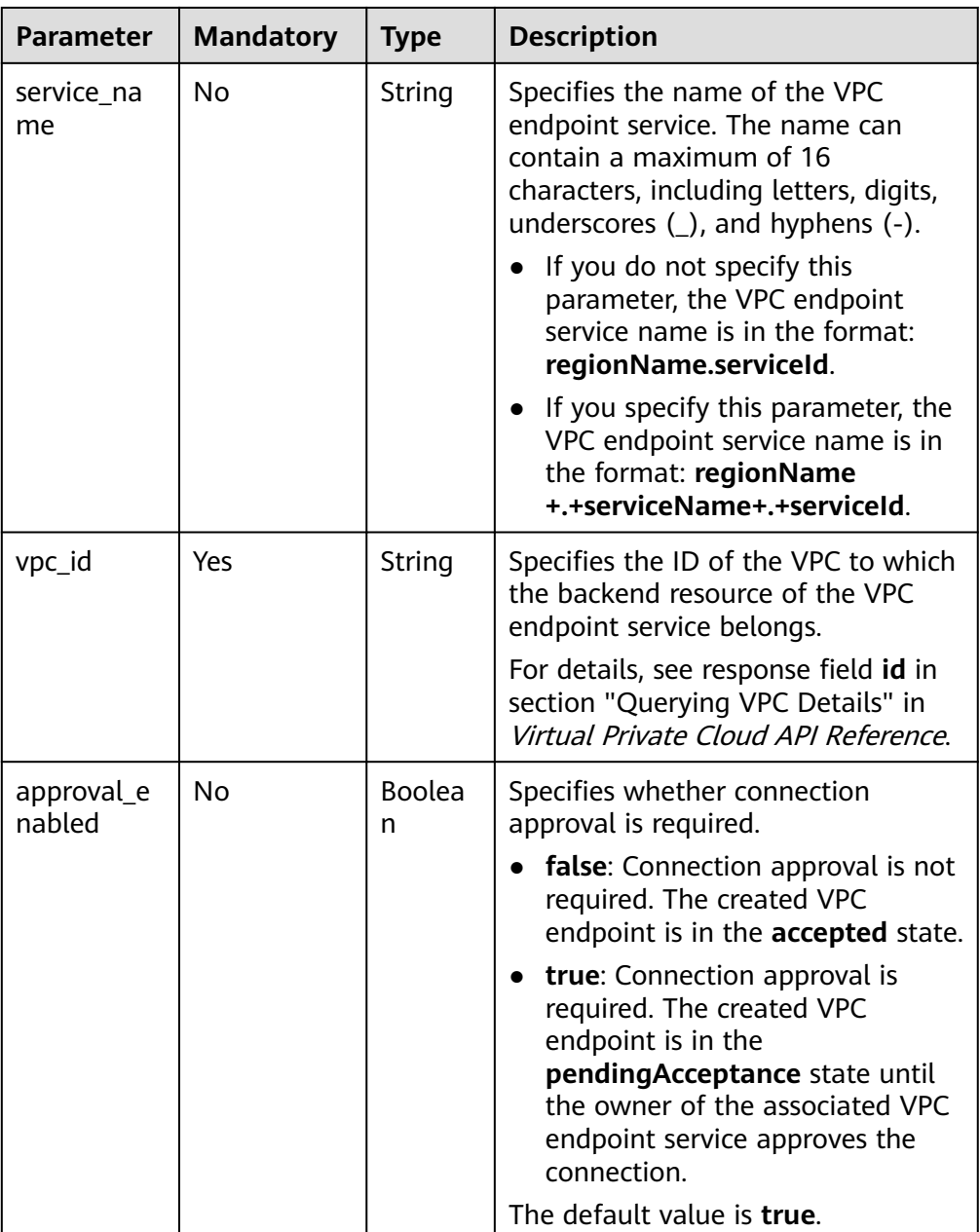

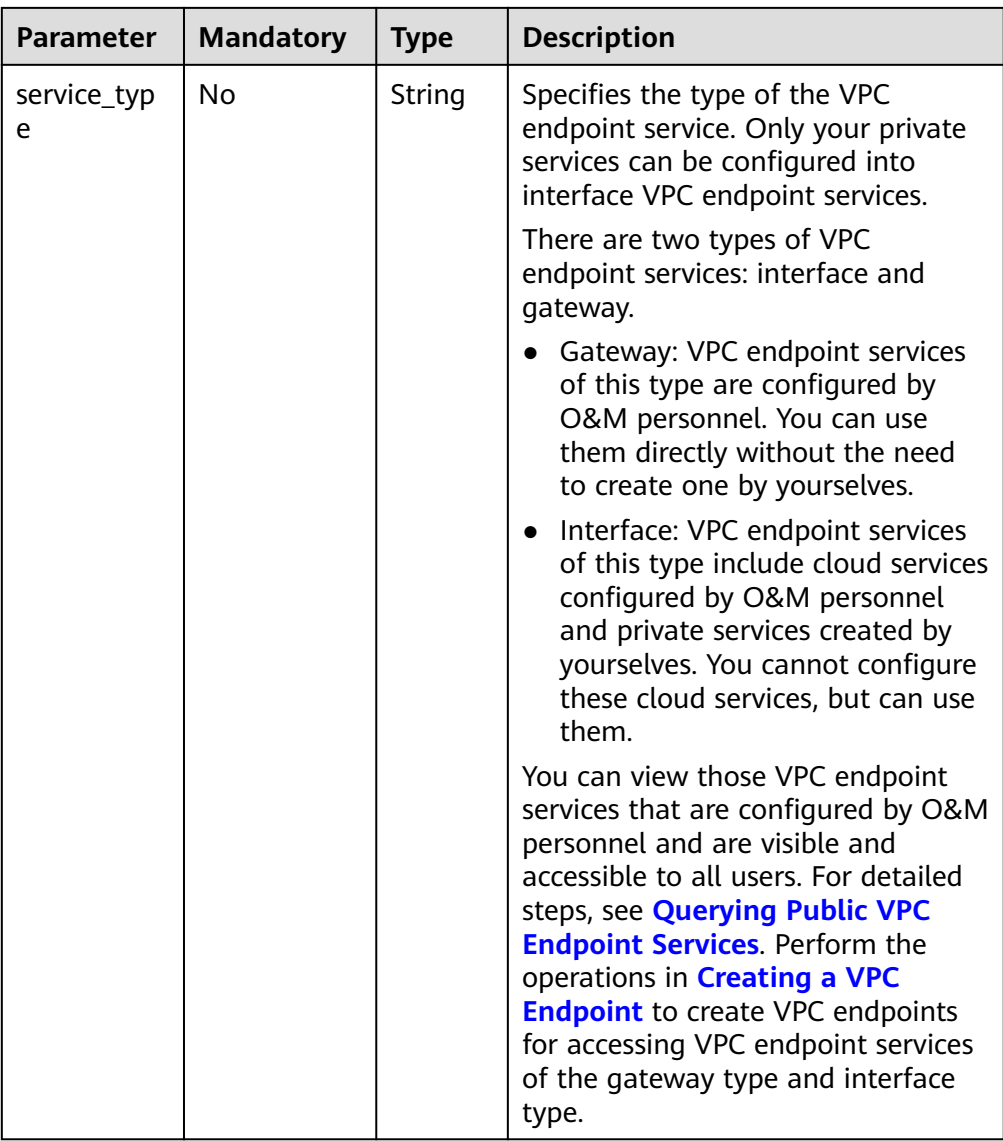

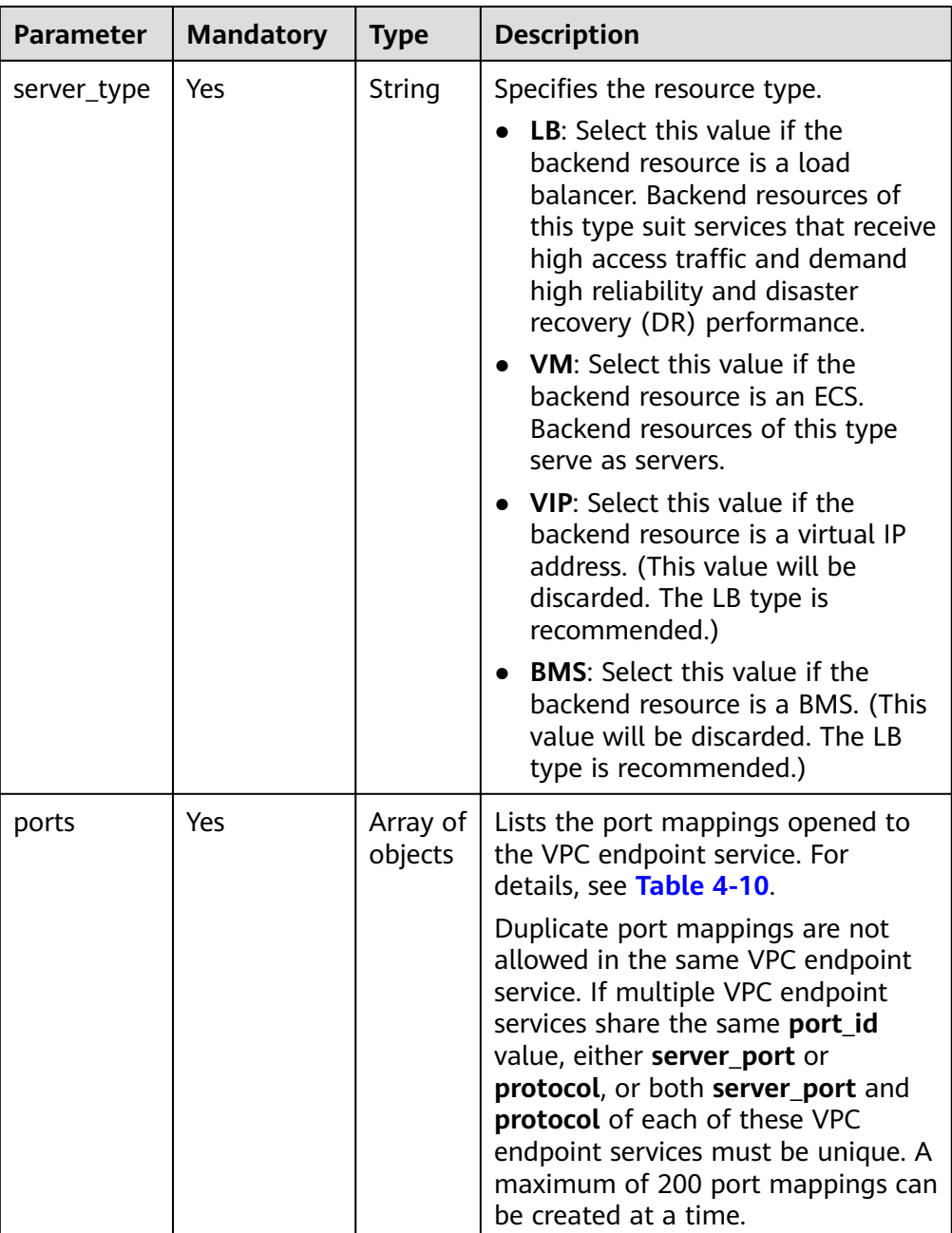

<span id="page-28-0"></span>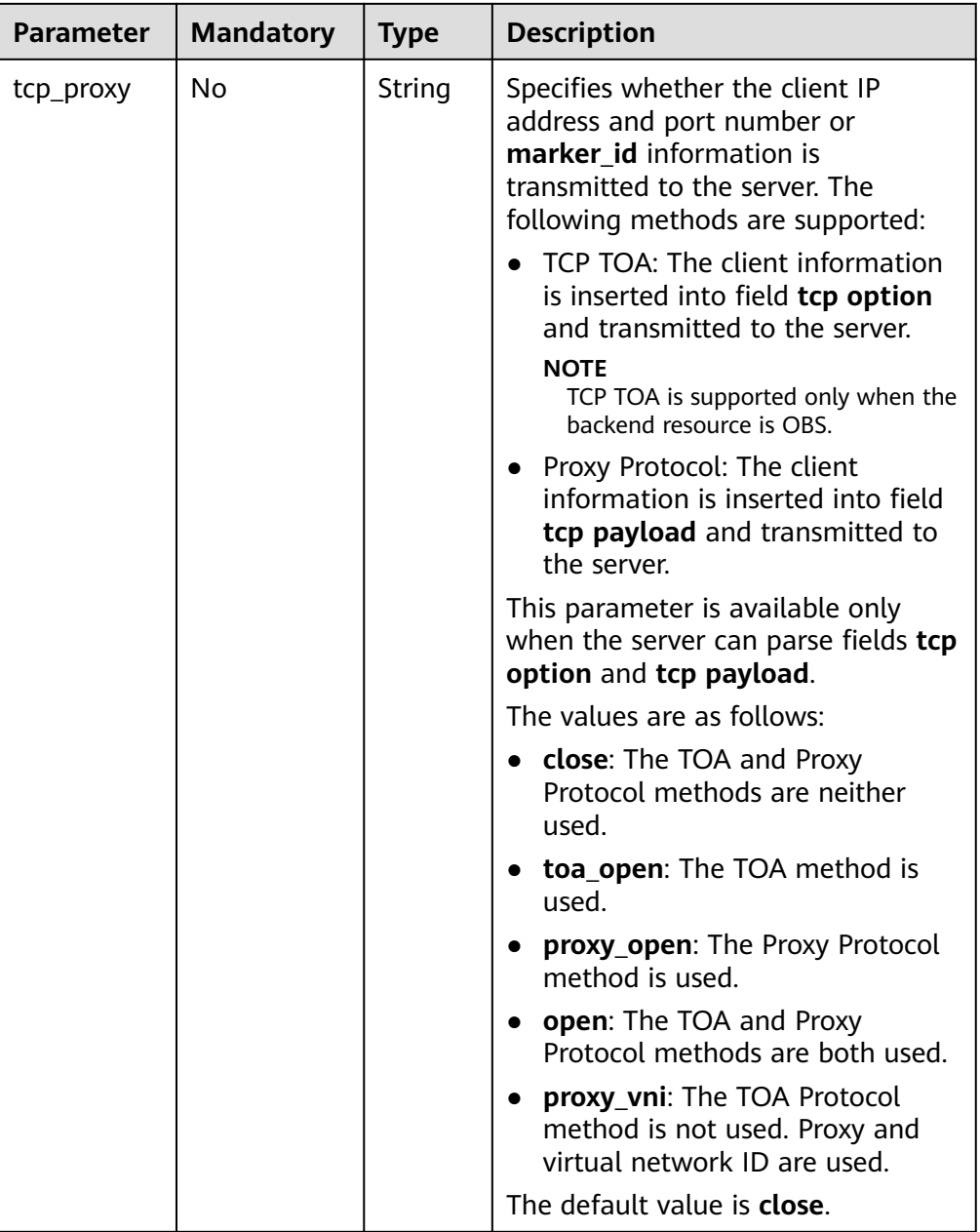

### **Table 4-10** Port parameters

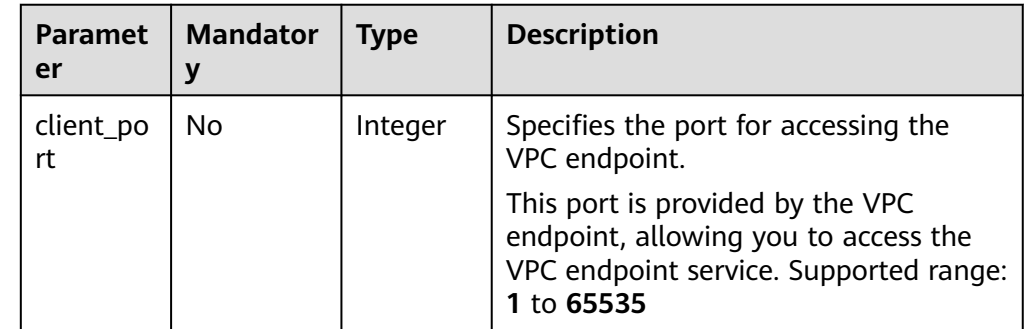

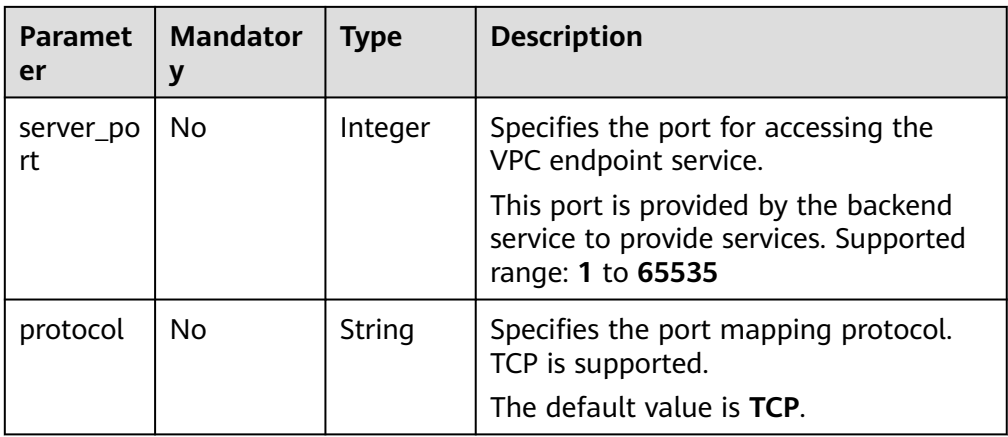

### Example request

POST https://{endpoint}/v1/{project\_id}/vpc-endpoint-services

```
{
 "port_id":"4189d3c2-8882-4871-a3c2-d380272eed88",
 "vpc_id":"4189d3c2-8882-4871-a3c2-d380272eed80",
   "approval_enabled":false,
 "service_type":"interface",
 "server_type":"VM",
   "ports":
 \overline{[} {
 "client_port":8080,
     "server_port":90,
     "protocol":"TCP"
   },
   {
     "client_port":8081,
     "server_port":80,
     "protocol":"TCP"
   }
  ]
}
```
### **Response**

● Parameter description

### **Table 4-11** Response parameters

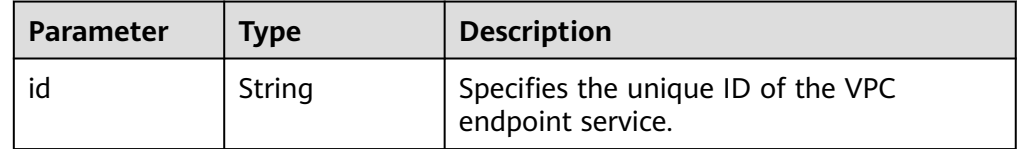

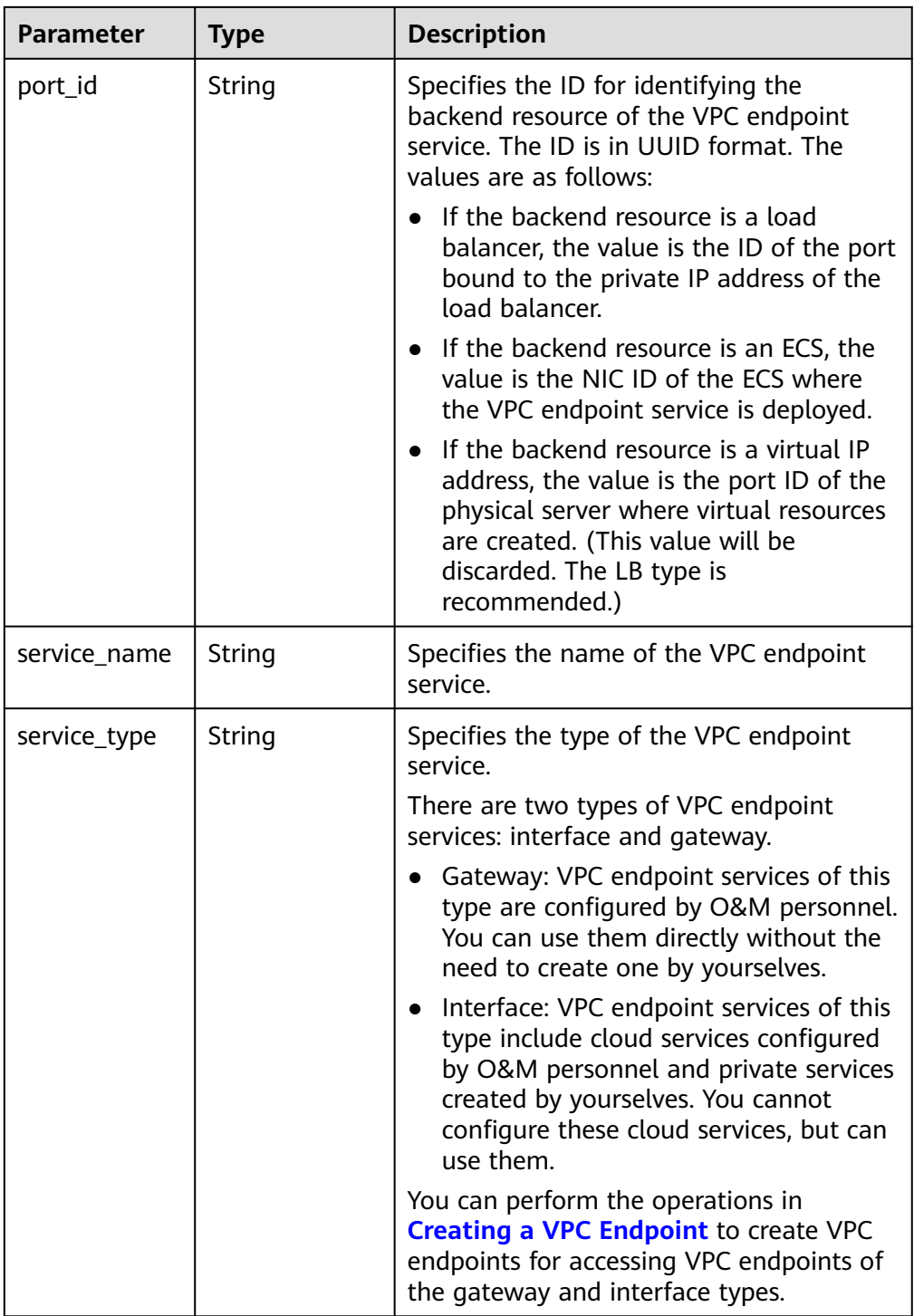

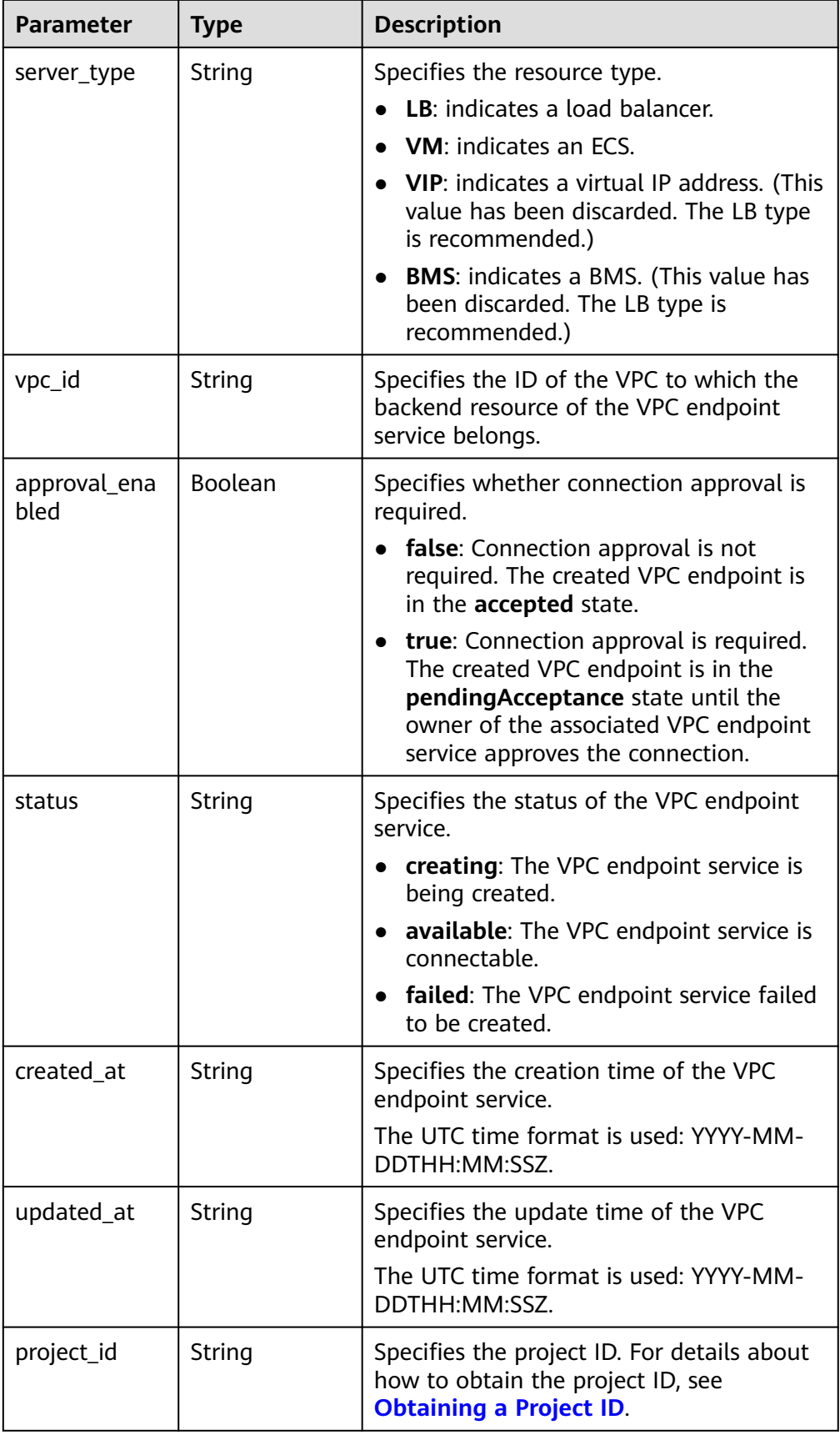

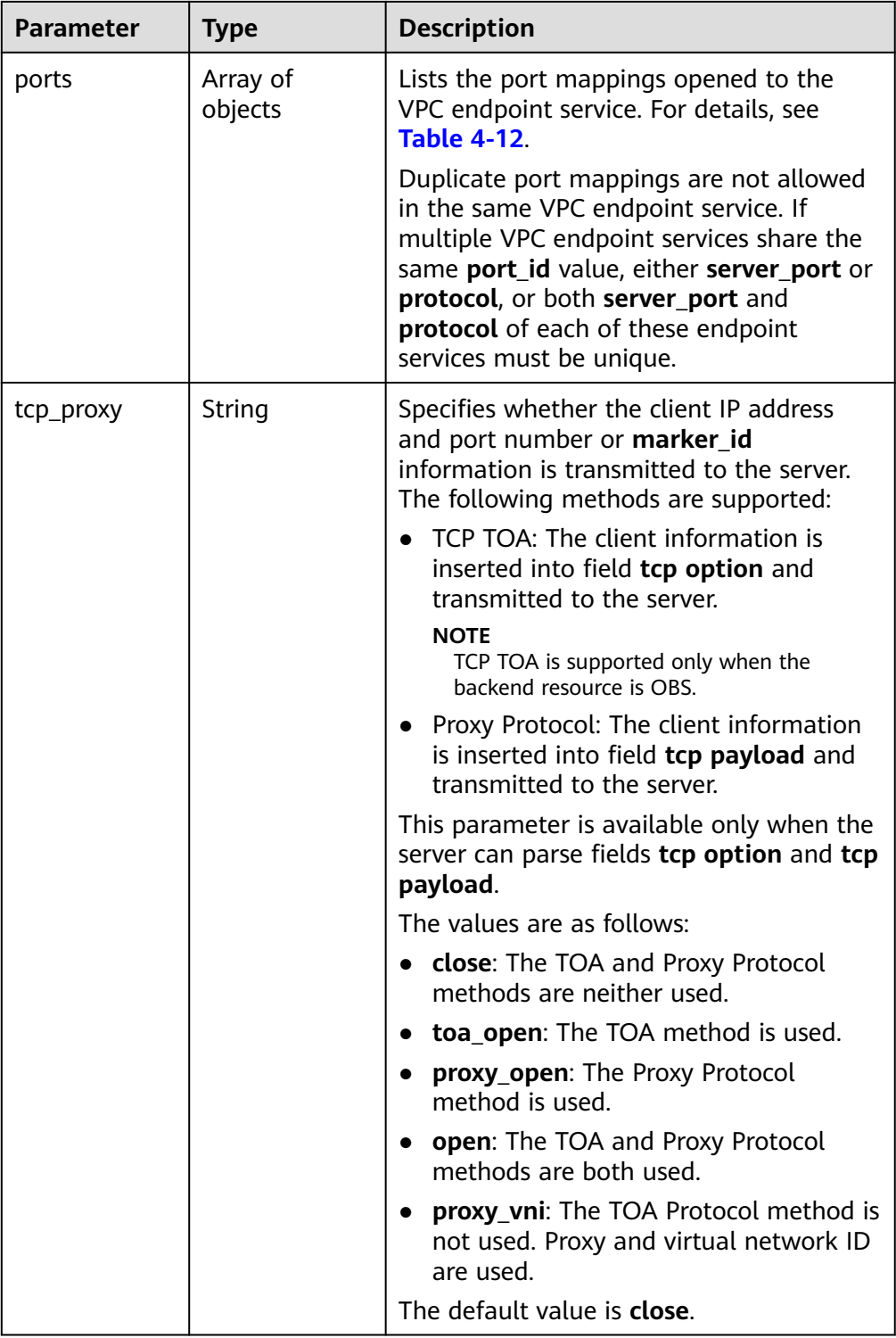

<span id="page-33-0"></span>**Table 4-12** Port parameters

| <b>Parameter</b> | <b>Type</b> | <b>Description</b>                                                                                                    |
|------------------|-------------|----------------------------------------------------------------------------------------------------|
| client_port      | Integer     | Specifies the port for accessing the VPC<br>endpoint.                                                                         |
|                  |             | This port is provided by the VPC endpoint,<br>allowing you to access the VPC endpoint<br>service. Supported range: 1 to 65535 |
| server_port      | Integer     | Specifies the port for accessing the VPC<br>endpoint service.                                                                 |
|                  |             | This port is provided by the backend service to<br>provide services. Supported range: 1 to 65535                              |
| protocol         | String      | Specifies the port mapping protocol. TCP is<br>supported.                                                                     |
|                  |             | The default value is TCP.                                                                                                    |

### ● Example response

```
{
   "id":"4189d3c2-8882-4871-a3c2-d380272eed83",
   "port_id":"4189d3c2-8882-4871-a3c2-d380272eed88",
   "vpc_id":"4189d3c2-8882-4871-a3c2-d380272eed80",
   "status":"available",
   "approval_enabled":false,
   "service_name":"test123",
 "service_type":"interface",
 "server_type":"VM",
   "project_id":"6e9dfd51d1124e8d8498dce894923a0d",
   "created_at":"2018-01-30T07:42:01Z",
   "ports":
           [
           \overline{\mathcal{E}} "client_port":8080,
               "server_port":90,
               "protocol":"TCP"
            },
            {
               "client_port":8081,
               "server_port":80,
                "protocol":"TCP"
\qquad \qquad \}\sim \sim \sim \sim \sim \sim}
```
**Status Codes**

See **[Status Codes](#page-103-0)**.

### **4.2.2 Querying Details About a VPC Endpoint Service**

### **Function**

This API is used to query details about a VPC endpoint service.

### **URI**

### GET /v1/{project\_id}/vpc-endpoint-services/{vpc\_endpoint\_service\_id}

**Table 4-13** describes parameters in this URI.

**Table 4-13** URI parameters

| <b>Parameter</b>        | <b>Mandatory</b> | <b>Description</b>                                                                                                    |
|-------------------------|------------------|----------------------------------------------------------------------------------------------------|
| project_id              | Yes              | Specifies the project ID. For<br>details about how to obtain<br>the project ID, see Obtaining a<br><b>Project ID.</b> |
| vpc_endpoint_service_id | Yes              | Specifies the ID of the VPC<br>endpoint service.                                                                      |

### **Request**

- Parameter description
	- None
- **Example request**

This request is to query details about the VPC endpoint service whose ID is **4189d3c2-8882-4871-a3c2-d380272eed88**. GET https://{endpoint}/v1/{project\_id}/vpc-endpoint-services/4189d3c2-8882-4871-a3c2 d380272eed88

### **Response**

● Parameter description

### **Table 4-14** Response parameters

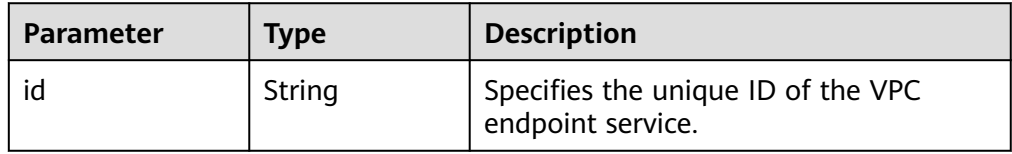

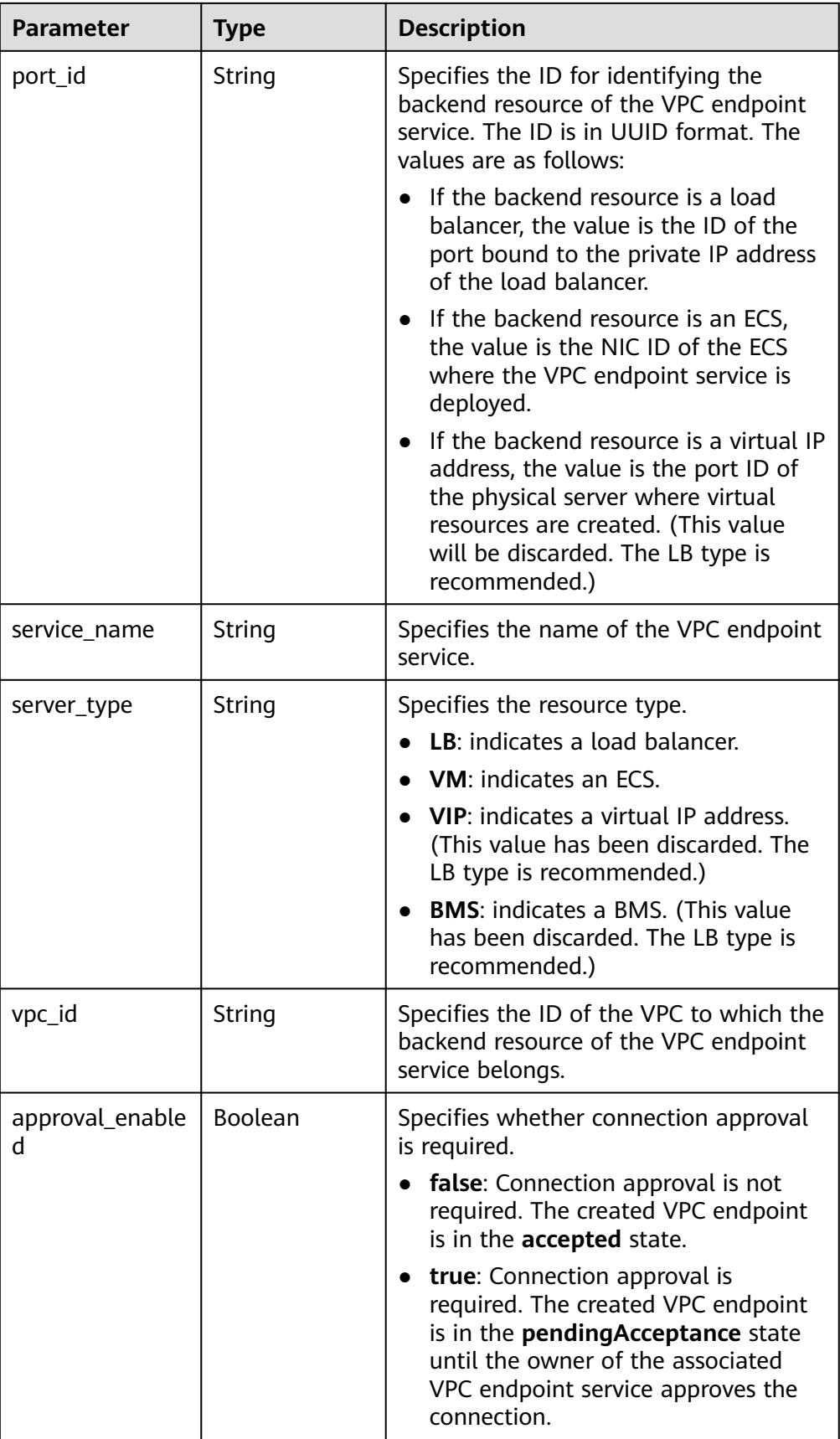
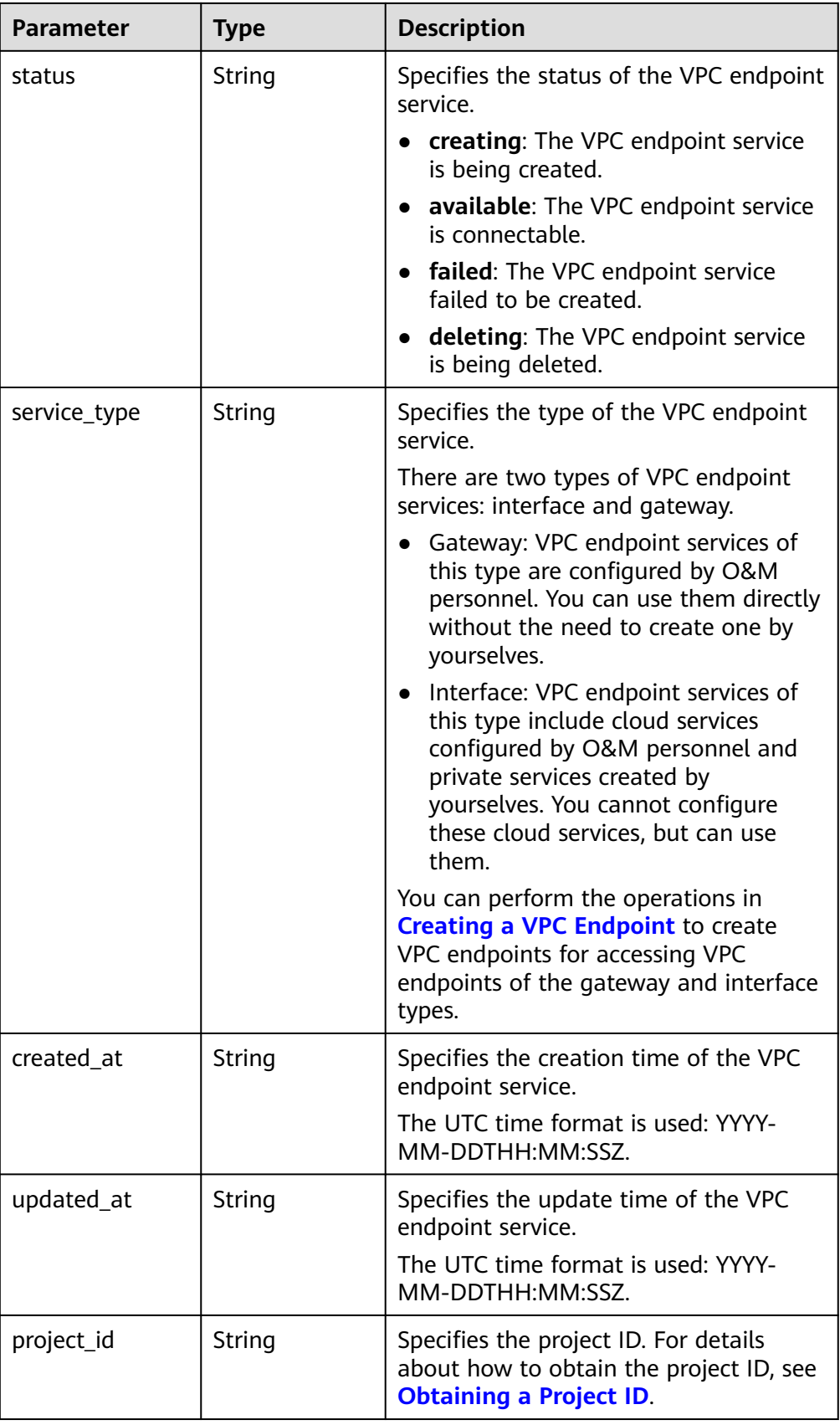

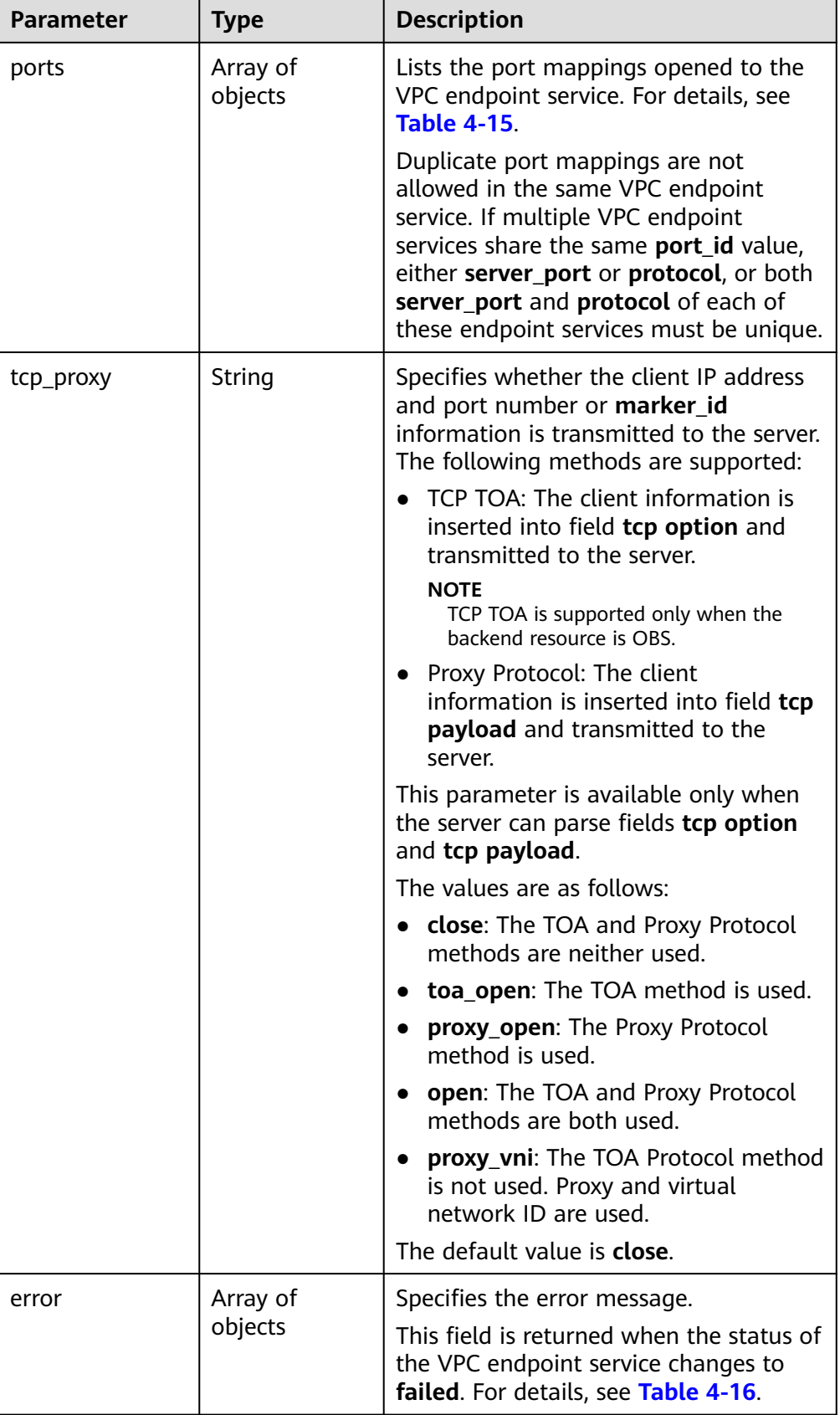

<span id="page-38-0"></span>**Table 4-15** Port parameters

| Parameter   | <b>Type</b> | <b>Description</b>                                                                                                    |  |
|-------------|-------------|----------------------------------------------------------------------------------------------------|--|
| client_port | Integer     | Specifies the port for accessing the VPC<br>endpoint.                                                                         |  |
|             |             | This port is provided by the VPC endpoint,<br>allowing you to access the VPC endpoint<br>service. Supported range: 1 to 65535 |  |
| server_port | Integer     | Specifies the port for accessing the VPC<br>endpoint service.                                                                 |  |
|             |             | This port is provided by the backend service to<br>provide services. Supported range: 1 to 65535                              |  |
| protocol    | String      | Specifies the port mapping protocol. TCP is<br>supported.<br>The default value is TCP.                                        |  |

#### **Table 4-16** Error parameters

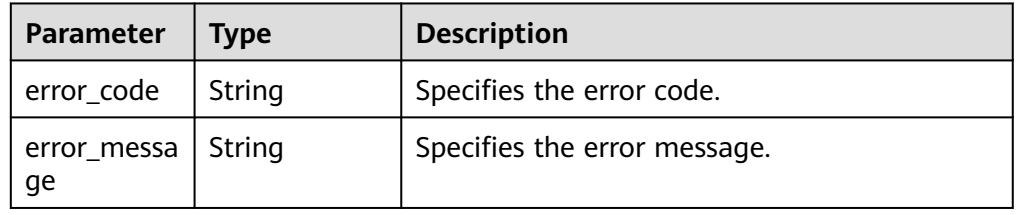

Example response

```
{
   "id":"4189d3c2-8882-4871-a3c2-d380272eed83",
 "port_id":"4189d3c2-8882-4871-a3c2-d380272eed88",
 "vpc_id":"4189d3c2-8882-4871-a3c2-d380272eed80",
   "status":"available",
   "approval_enabled":false,
   "service_name":"test123",
   "service_type":"interface",
 "server_type":"VM",
 "project_id":"6e9dfd51d1124e8d8498dce894923a0d",
 "created_at":"2018-01-30T07:42:01Z",
   "ports":
         \Gamma {
 "client_port":8080,
              "server_port":90,
              "protocol":"TCP"
           },
           {
              "client_port":8081,
              "server_port":80,
              "protocol":"TCP"
          }
         ]
}
```
# **Status Codes**

See **[Status Codes](#page-103-0)**.

# **4.2.3 Modifying a VPC Endpoint Service**

# **Function**

This API is used to modify a VPC endpoint service.

## **URI**

PUT /v1/{project\_id}/vpc-endpoint-services/{vpc\_endpoint\_service\_id}

**Table 4-17** describes parameters in this URI.

#### **Table 4-17** URI parameters

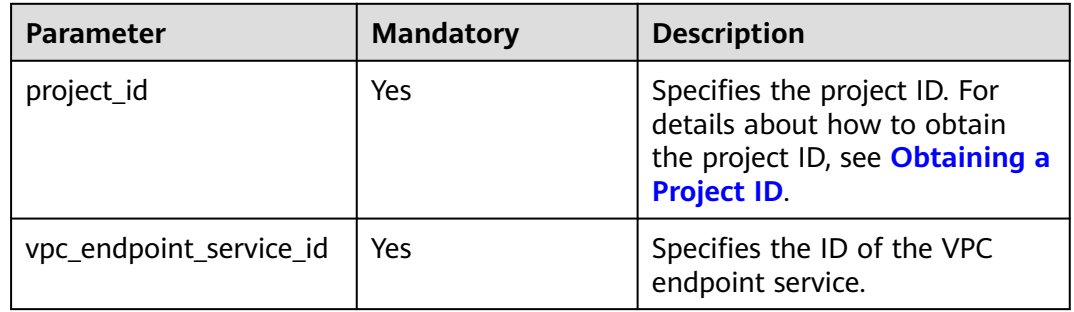

## **Request**

● Parameter description

#### **Table 4-18** Request parameters

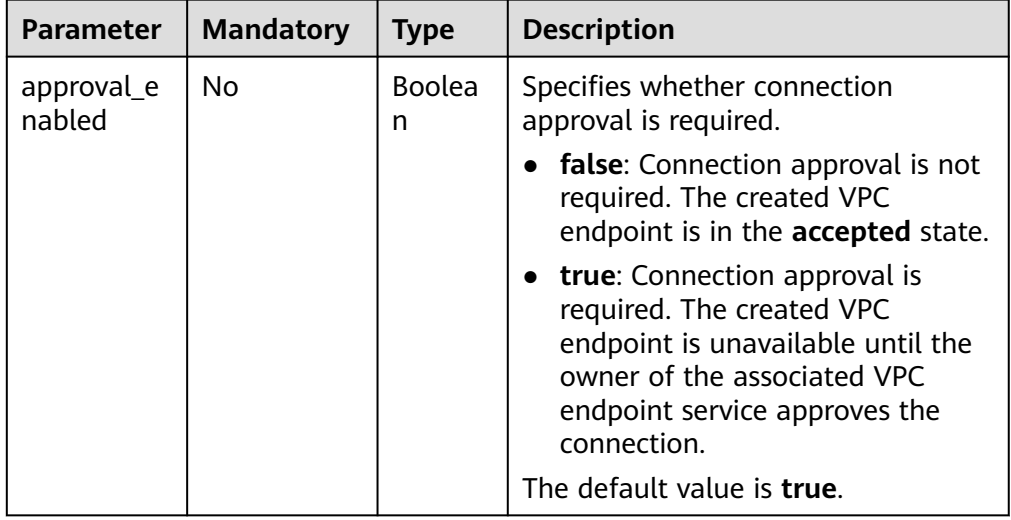

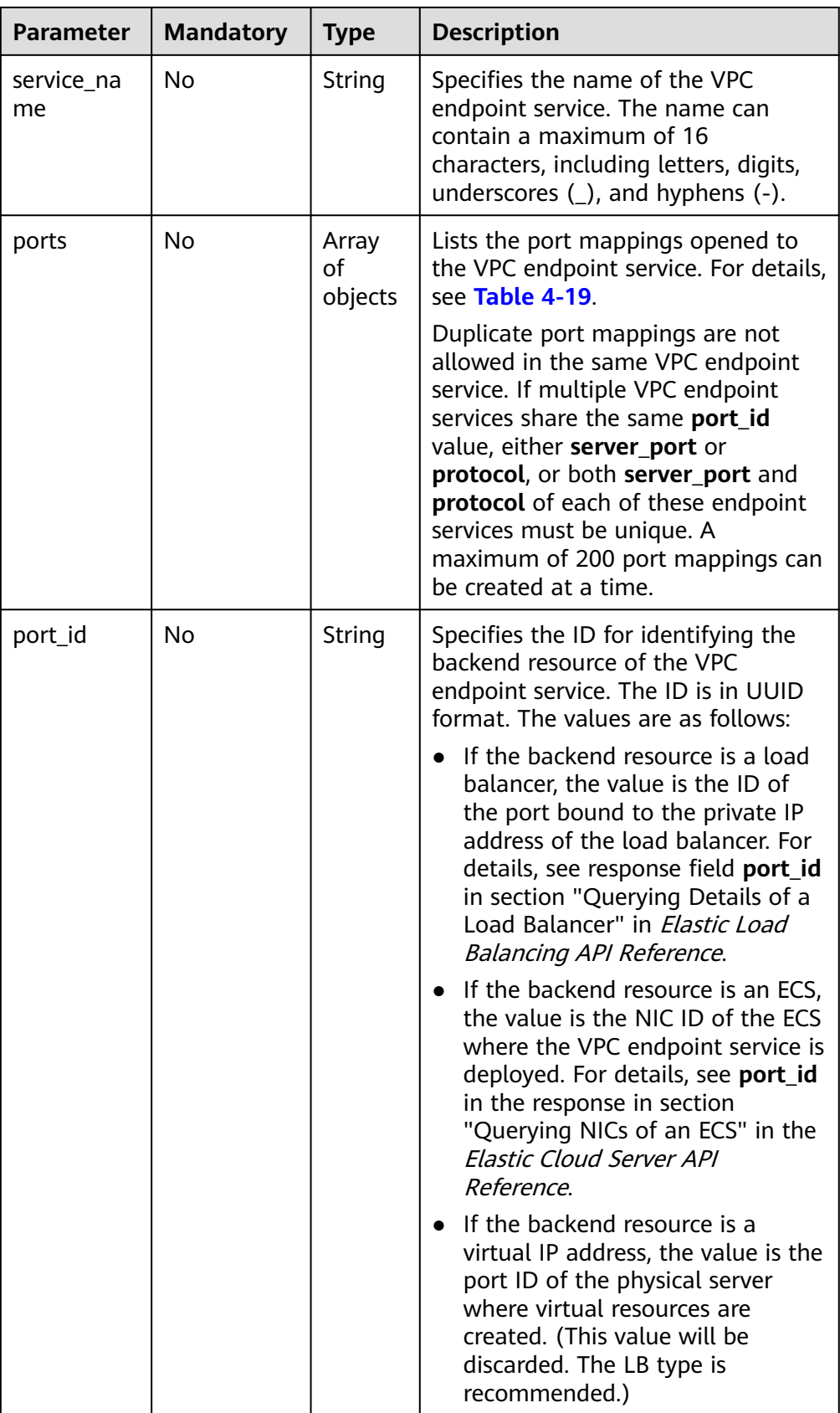

<span id="page-41-0"></span>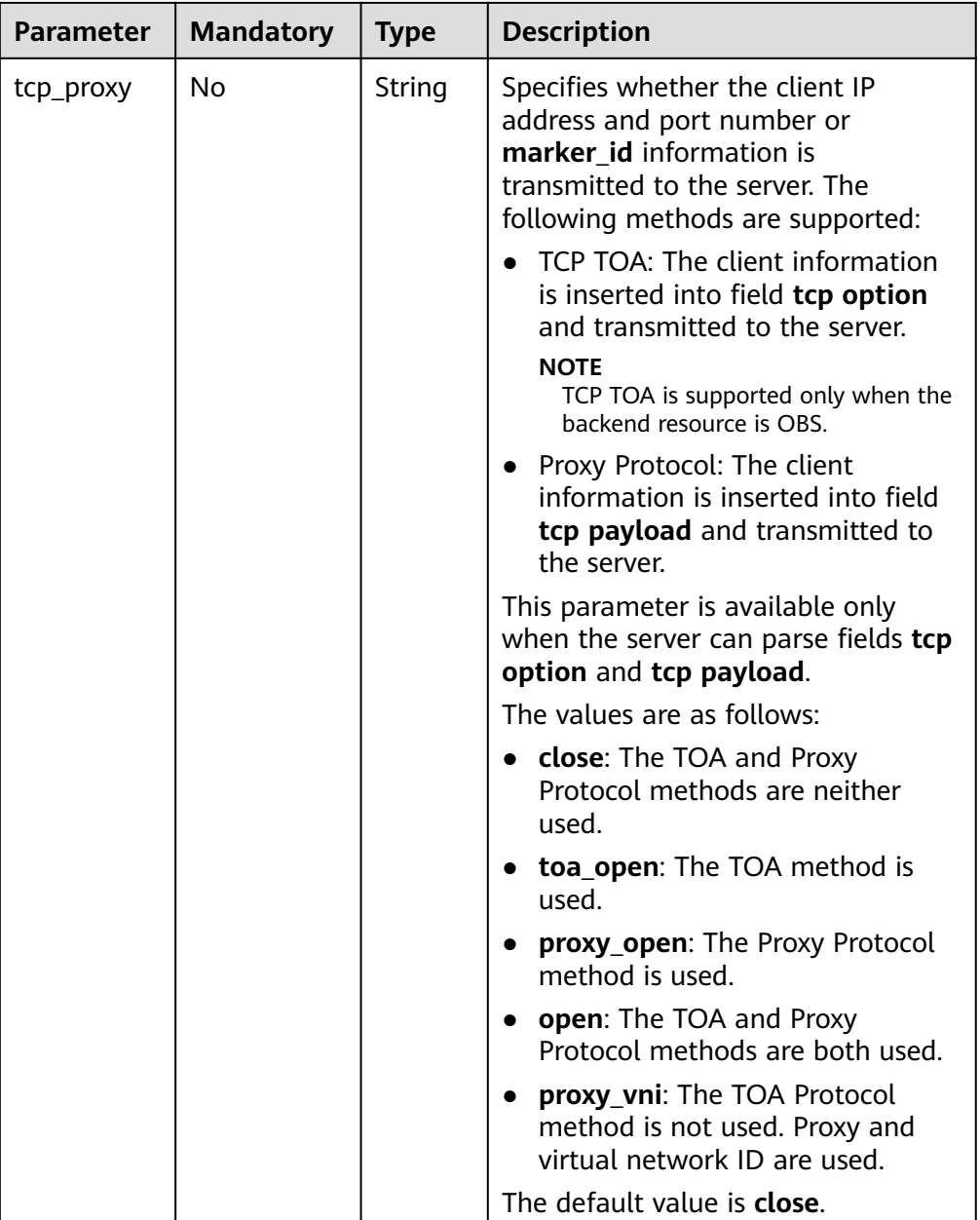

## **Table 4-19** Port parameters

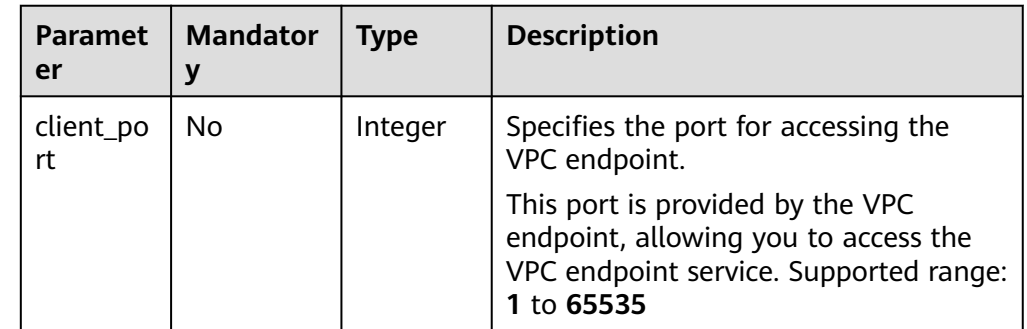

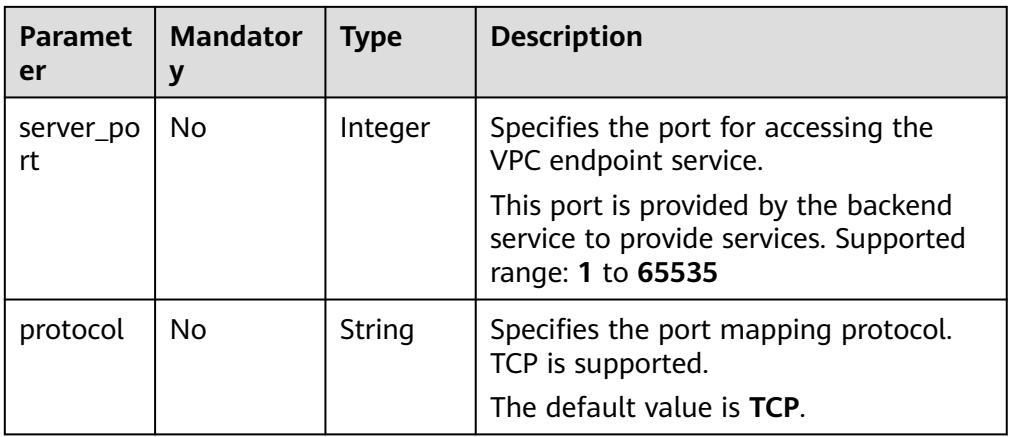

Example request

This request is to modify the VPC endpoint service whose ID is **4189d3c2-8882-4871-a3c2-d380272eed88**. PUT https://{endpoint}/v1/{project\_id}/vpc-endpoint-services/4189d3c2-8882-4871-a3c2-

d380272eed88

{

}

```
 "approval_enabled":true,
   "service_name":"test",
   "ports":[
          {
            "client_port":8081,
            "server_port":22,
           "protocol":"TCP"
          },
          {
            "client_port":8082,
           "server_port":23,
           "protocol":"TCP"
 }
\sim \sim \sim \sim
```
## **Response**

● Parameter description

#### **Table 4-20** Response parameters

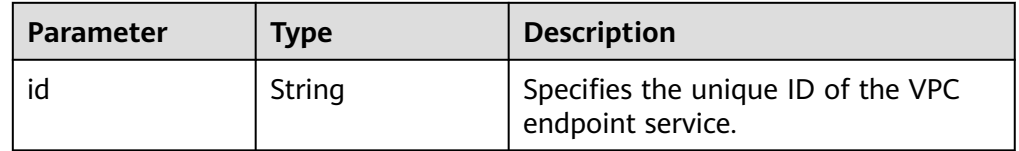

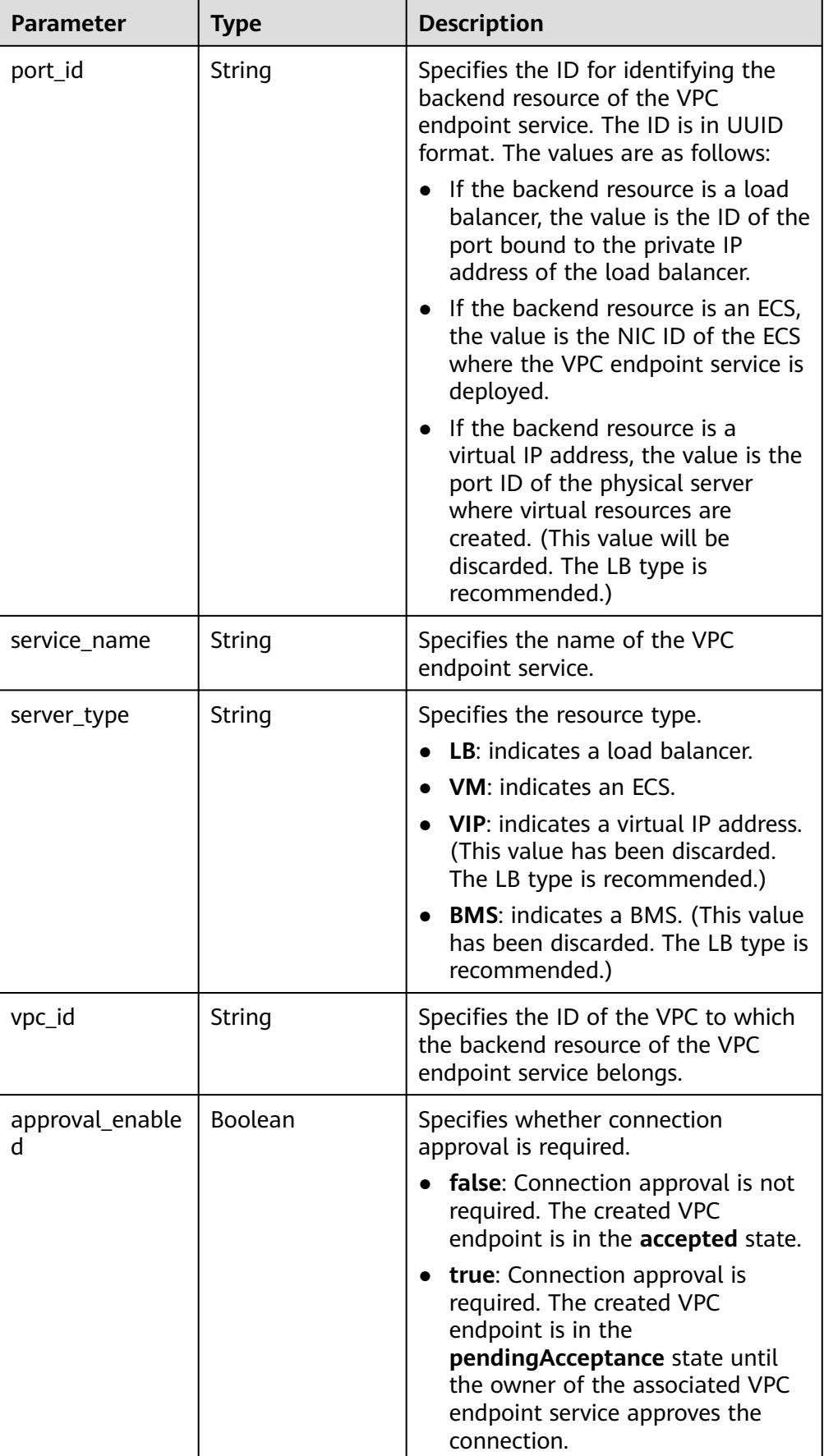

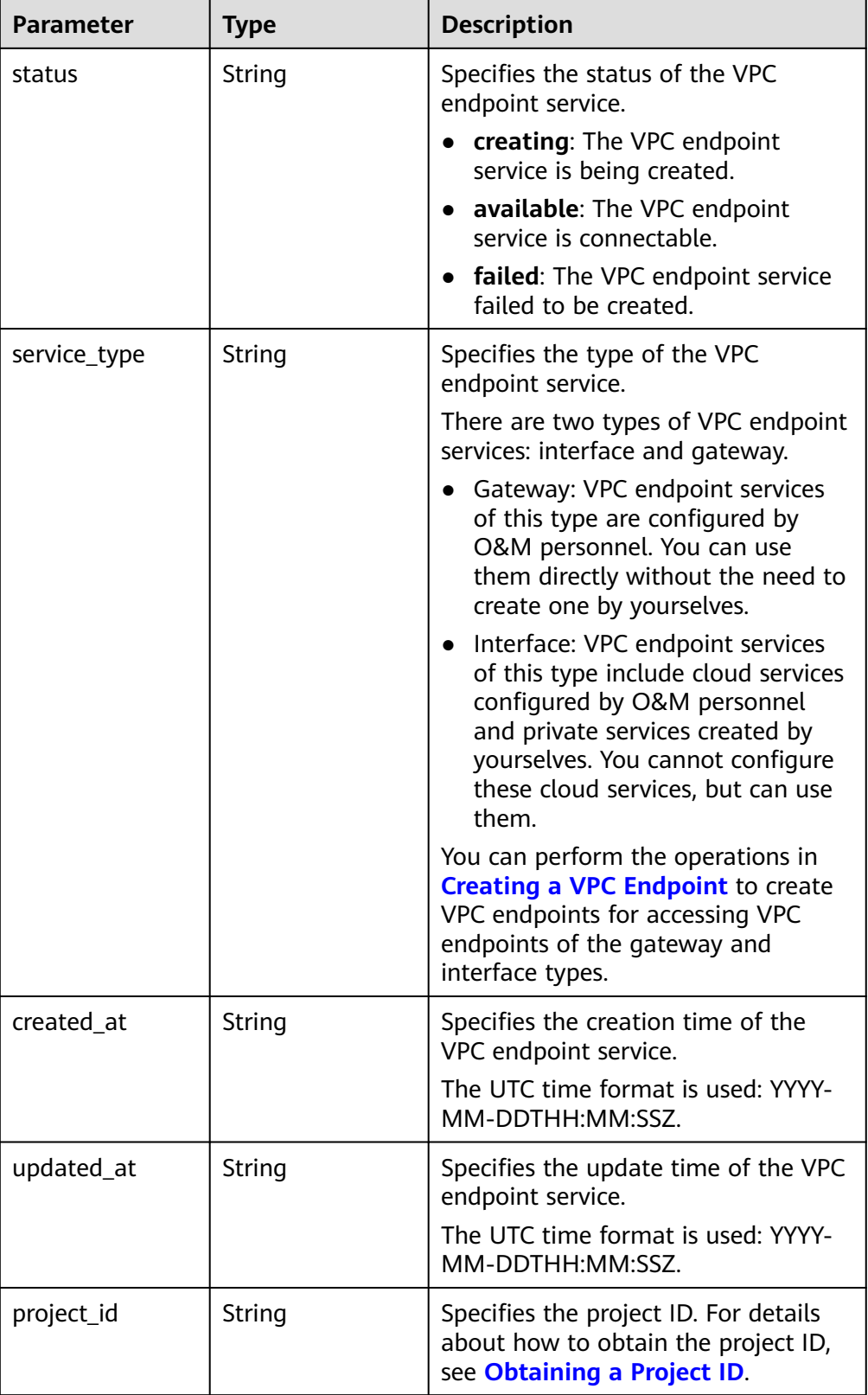

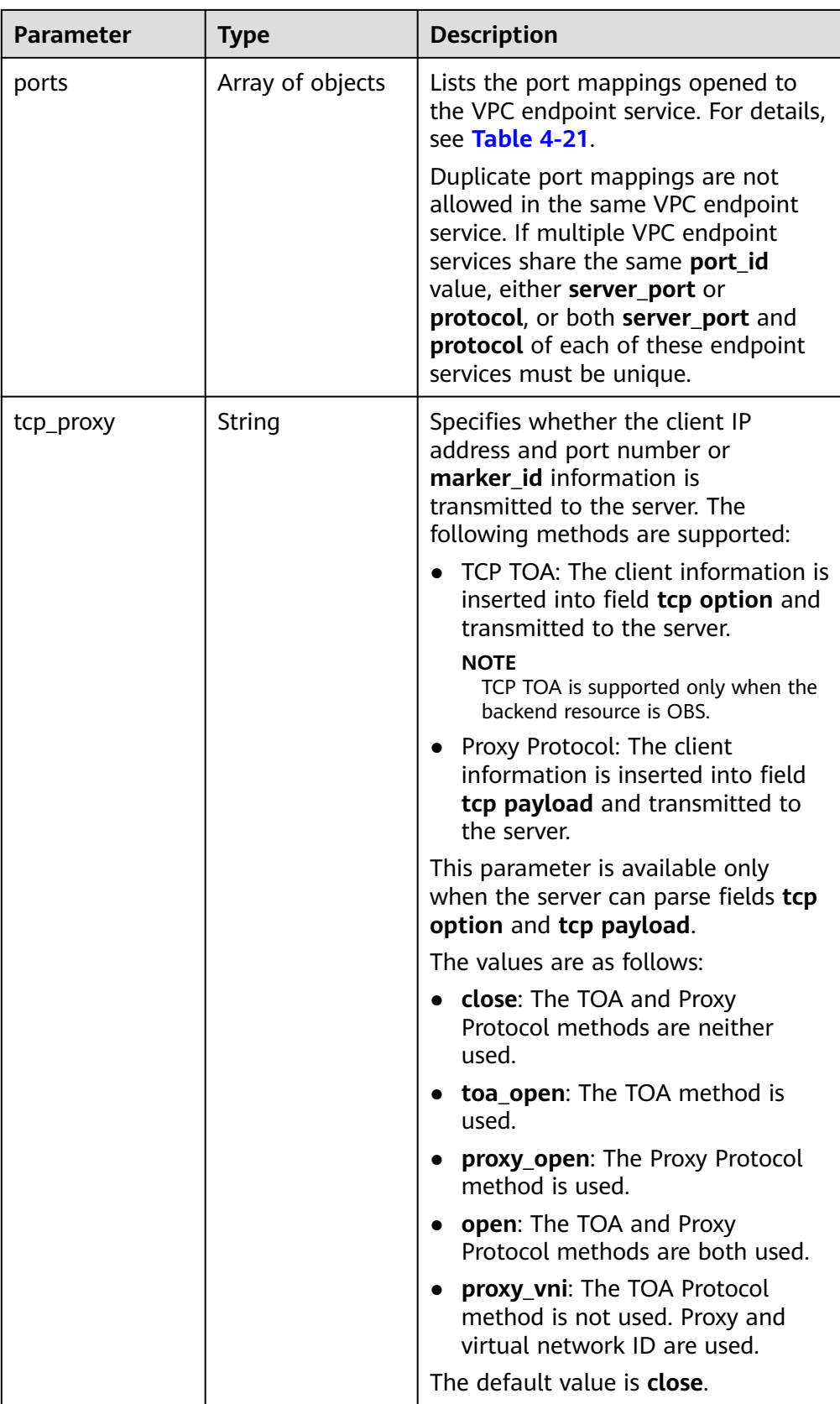

<span id="page-46-0"></span>**Table 4-21** Port parameters

| <b>Parameter</b> | <b>Type</b> | <b>Description</b>                                                                                                    |  |
|------------------|-------------|----------------------------------------------------------------------------------------------------|--|
| client_port      | Integer     | Specifies the port for accessing the VPC<br>endpoint.                                                                         |  |
|                  |             | This port is provided by the VPC endpoint,<br>allowing you to access the VPC endpoint<br>service. Supported range: 1 to 65535 |  |
| server_port      | Integer     | Specifies the port for accessing the VPC<br>endpoint service.                                                                 |  |
|                  |             | This port is provided by the backend service to<br>provide services. Supported range: 1 to 65535                              |  |
| protocol         | String      | Specifies the port mapping protocol. TCP is<br>supported.                                                                     |  |
|                  |             | The default value is TCP.                                                                                                    |  |

#### ● Example response

```
{
    "id":"4189d3c2-8882-4871-a3c2-d380272eed83",
    "port_id":"4189d3c2-8882-4871-a3c2-d380272eed88",
   "vpc_id":"4189d3c2-8882-4871-a3c2-d380272eed80",
   "status":"available",
    "approval_enabled":false,
   "service_name":"test123",
 "service_type":"interface",
 "server_type":"VM",
    "project_id":"6e9dfd51d1124e8d8498dce894923a0d",
    "created_at":"2018-01-30T07:42:01Z",
    "ports":
           [
           ์ {
               "client_port":8080,
               "server_port":90,
               "protocol":"TCP"
, and the state \} {
               "client_port":8081,
               "server_port":80,
               "protocol":"TCP"
\qquad \qquad \}\sim \sim \sim \sim \sim \sim}
```
**Status Codes**

See **[Status Codes](#page-103-0)**.

# **4.2.4 Deleting a VPC Endpoint Service**

# **Function**

This API is used to delete a VPC endpoint service.

### $\Box$  Note

This API is asynchronous. If it is successfully invoked, status code **200** is returned, indicating that the request has been successfully delivered. It takes 1 to 2 minutes to delete a VPC endpoint service. You can view the deletion result by performing operations in **[Querying](#page-33-0) [Details About a VPC Endpoint Service](#page-33-0)**.

## **URI**

DELETE /v1/{project\_id}/vpc-endpoint-services/{vpc\_endpoint\_service\_id}

**Table 4-22** describes parameters in this URI.

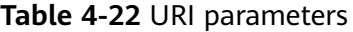

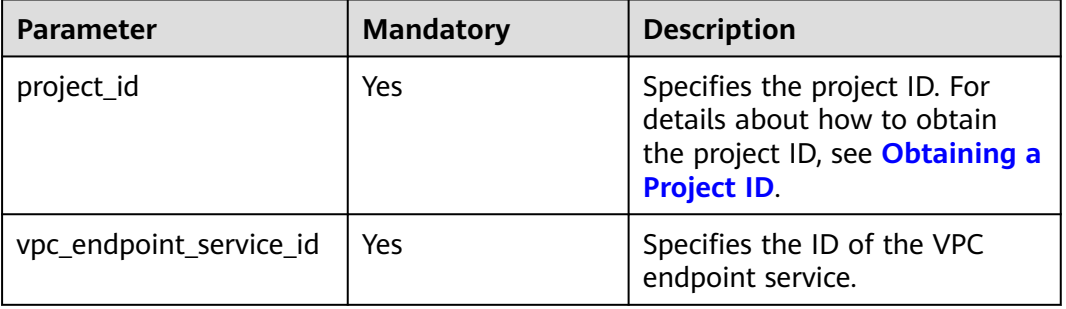

## **Request**

- Parameter description None
- Example request

This request is to delete the VPC endpoint service whose ID is **4189d3c2-8882-4871-a3c2-d380272eed88**. DELETE https://{endpoint}/v1/{project\_id}/vpc-endpoint-services/4189d3c2-8882-4871 a3c2-d380272eed88

### **Response**

None

## **Status Codes**

See **[Status Codes](#page-103-0)**.

# **4.2.5 Querying VPC Endpoint Services**

## **Function**

This API is used to query VPC endpoint services.

# **URI**

GET /v1/{project\_id}/vpc-endpoint-services? endpoint\_service\_name={endpoint\_service\_name}&id={id}&sort\_key={sort\_key}&so rt\_dir={sort\_dir}&limit={limit}&offset={offset}&status={status}

**Table 4-23** describes the parameter in this URI.

### **Table 4-23** URI parameter

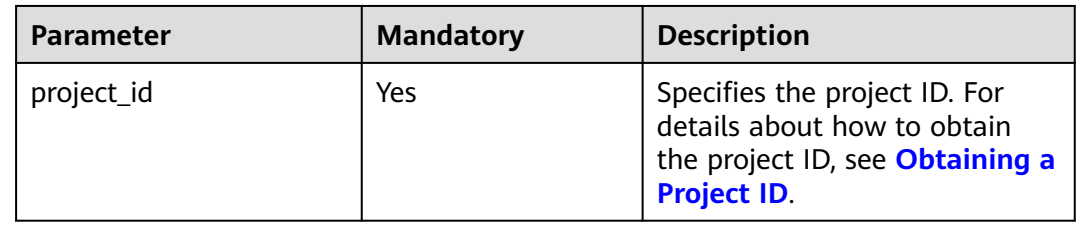

## **Table 4-24** Query parameters

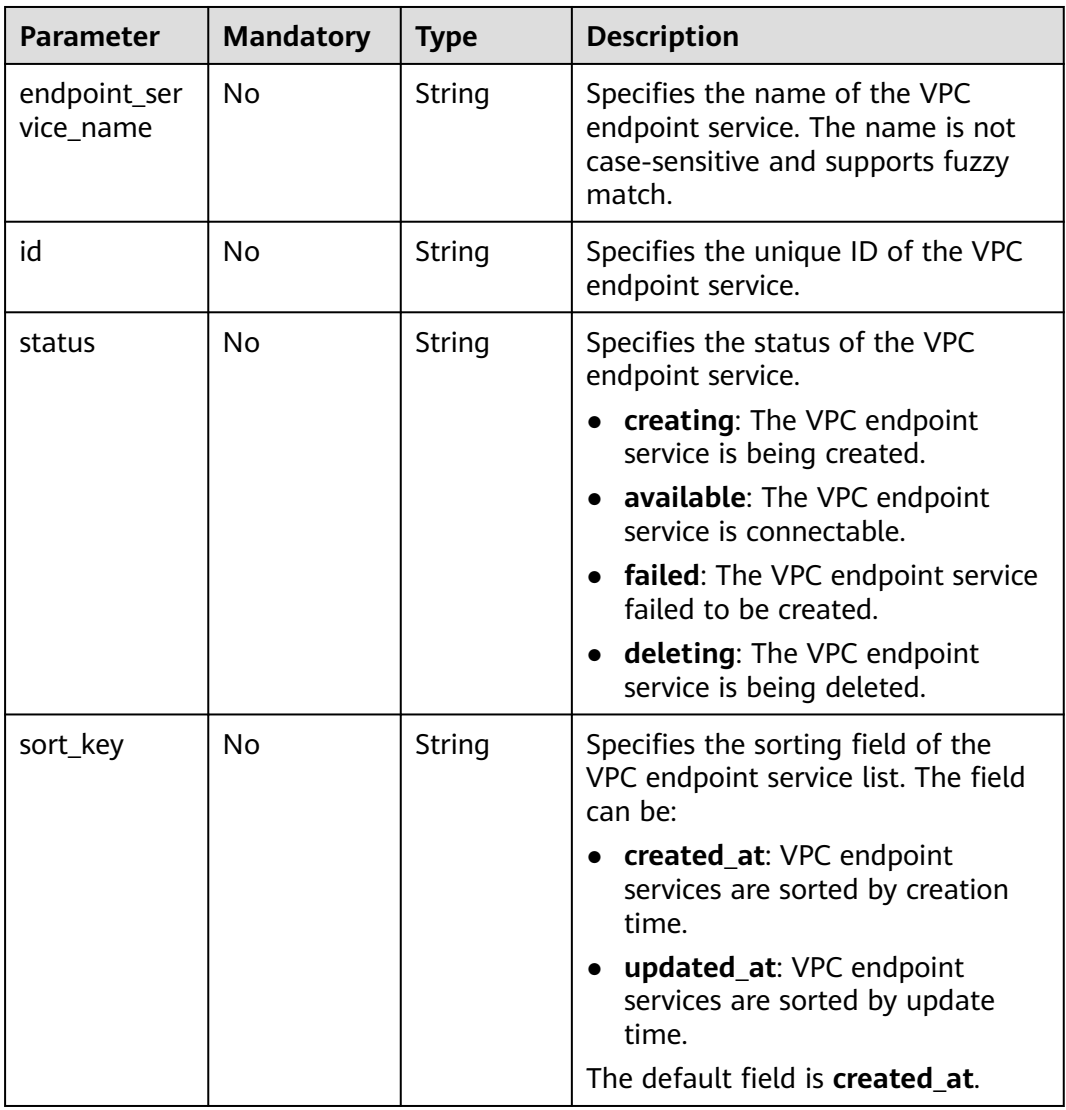

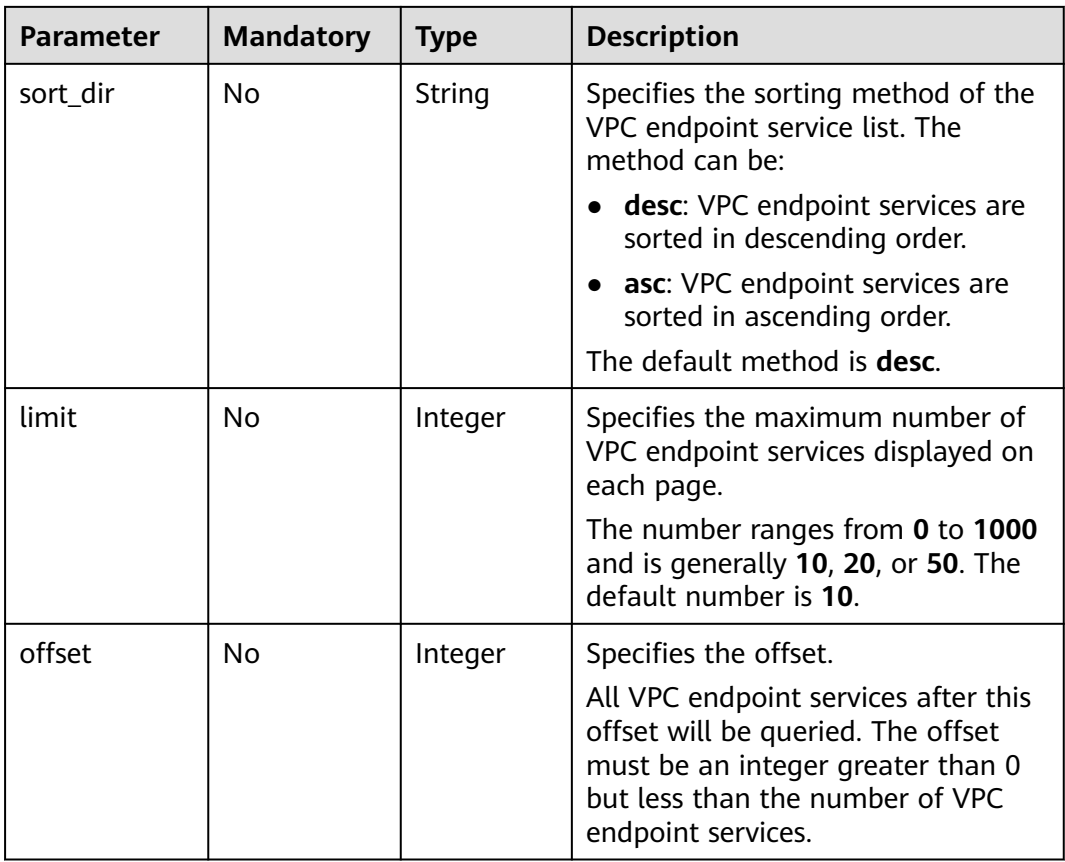

- Parameter description None
- Example request GET https://{endpoint}/v1/{project\_id}/vpc-endpoint-services

## **Response**

● Parameter description

### **Table 4-25** Response parameters

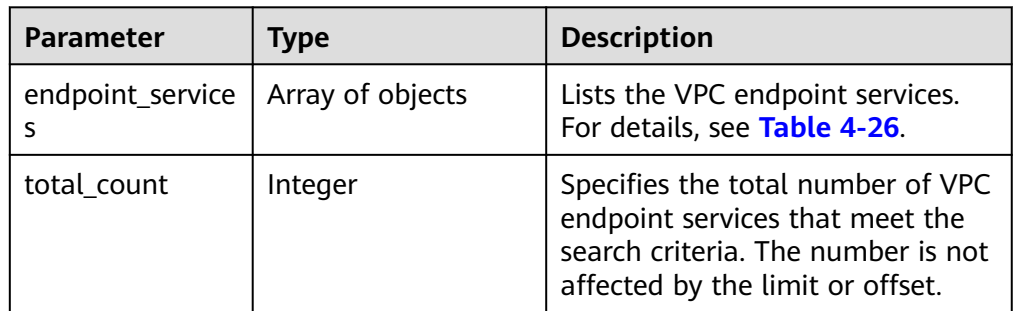

| <b>Parameter</b>     | <b>Type</b> | <b>Description</b>                                                                                                    |
|----------------------|-------------|----------------------------------------------------------------------------------------------------|
| id                   | String      | Specifies the unique ID of the VPC endpoint<br>service.                                                                                                    |
| port_id              | String      | Specifies the ID for identifying the backend<br>resource of the VPC endpoint service. The ID<br>is in UUID format. The values are as follows:<br>If the backend resource is a load balancer,<br>the value is the ID of the port bound to<br>the private IP address of the load<br>balancer.                                                                            |
|                      |             | • If the backend resource is an ECS, the<br>value is the NIC ID of the ECS where the<br>VPC endpoint service is deployed.                                                                                                    |
|                      |             | If the backend resource is a virtual IP<br>address, the value is the port ID of the<br>physical server where virtual resources are<br>created. (This value will be discarded. The<br>LB type is recommended.)                                                                                                    |
| service_nam<br>e     | String      | Specifies the name of the VPC endpoint<br>service.                                                                                                    |
| server_type          | String      | Specifies the resource type.<br>LB: indicates a load balancer.                                                                                                    |
|                      |             | <b>VM:</b> indicates an ECS.<br>VIP: indicates a virtual IP address. (This<br>value has been discarded. The LB type is<br>recommended.)                                                                                                    |
|                      |             | <b>BMS:</b> indicates a BMS. (This value has<br>$\bullet$<br>been discarded. The LB type is<br>recommended.)                                                                                                    |
| vpc_id               | String      | Specifies the ID of the VPC to which the<br>backend resource of the VPC endpoint<br>service belongs.                                                                                                    |
| approval_en<br>abled | Boolean     | Specifies whether connection approval is<br>required.<br>false: Connection approval is not required.<br>The created VPC endpoint is in the<br>accepted state.<br><b>true</b> : Connection approval is required. The<br>created VPC endpoint is in the<br>pendingAcceptance state until the owner<br>of the associated VPC endpoint service<br>approves the connection. |

<span id="page-50-0"></span>Table 4-26 endpoint\_service parameters

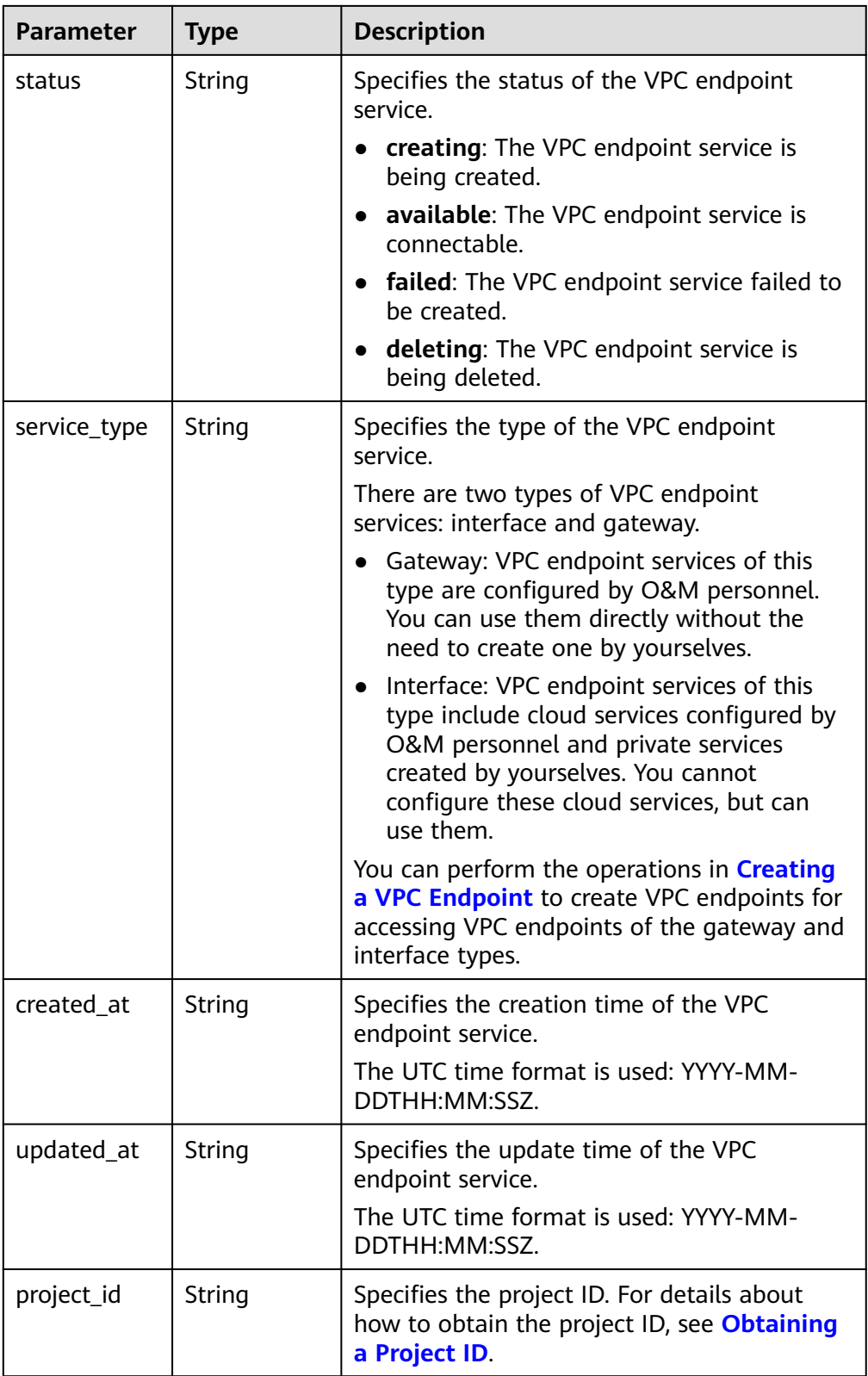

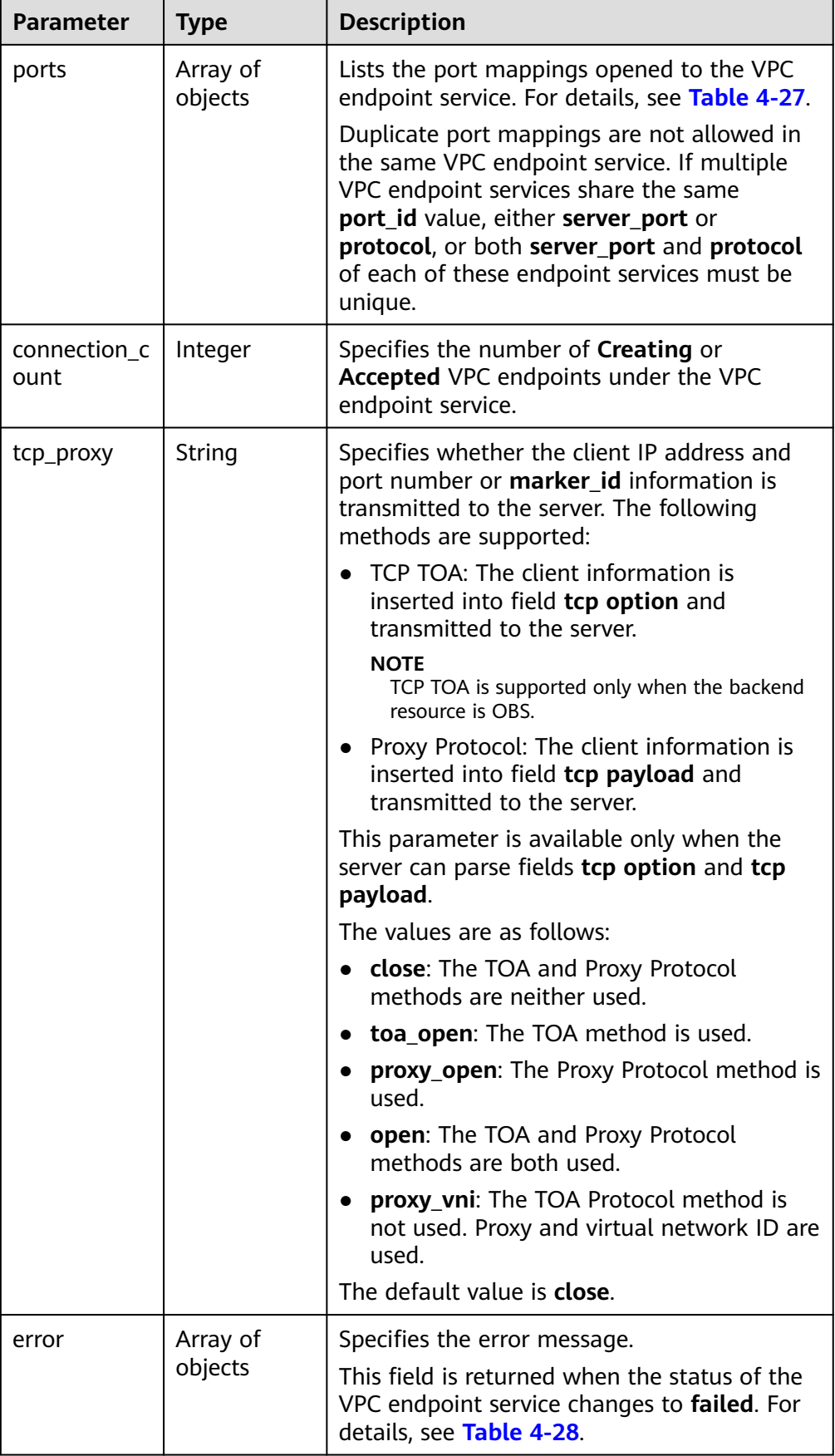

<span id="page-53-0"></span>**Table 4-27** Port parameters

| <b>Type</b> | <b>Description</b>                                                                                                    |  |
|-------------|----------------------------------------------------------------------------------------------------|--|
| Integer     | Specifies the port for accessing the VPC<br>endpoint.                                                                         |  |
|             | This port is provided by the VPC endpoint,<br>allowing you to access the VPC endpoint<br>service. Supported range: 1 to 65535 |  |
| Integer     | Specifies the port for accessing the VPC<br>endpoint service.                                                                 |  |
|             | This port is provided by the backend service to<br>provide services. Supported range: 1 to 65535                              |  |
| String      | Specifies the port mapping protocol. TCP is<br>supported.<br>The default value is TCP.                                        |  |
|             |                                                                                                    |  |

**Table 4-28** Error parameters

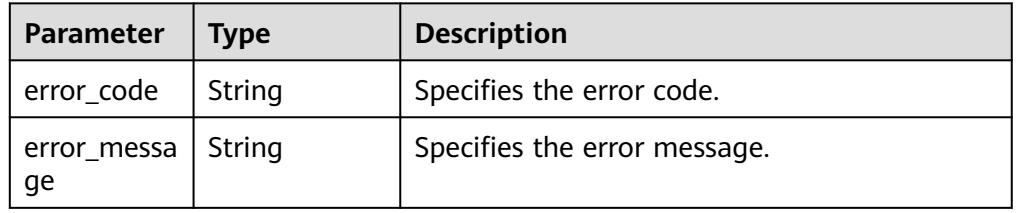

Example response

{

```
 "endpoint_services":[
     {
       "id":"4189d3c2-8882-4871-a3c2-d380272eed83",
 "port_id":"4189d3c2-8882-4871-a3c2-d380272eed88",
 "vpc_id":"4189d3c2-8882-4871-a3c2-d380272eed80",
 "status":"available",
       "approval_enabled":false,
 "service_name":"test123",
 "server_type":"VM",
       "service_type":"interface",
       "ports":[
 {
 "client_port":8080,
 "server_port":90,
           "protocol":"TCP"
         },
         {
 "client_port":8081,
 "server_port":80,
           "protocol":"TCP"
         }
        ],
       "project_id":"6e9dfd51d1124e8d8498dce894923a0d",
 "created_at":"2018-01-30T07:42:01Z",
 "updated_at":"2018-01-30T07:42:01Z"
```
 } ], "total\_count":1 }

# **4.2.6 Querying Connections of a VPC Endpoint Service**

# **Function**

This API is used to query connections of a VPC endpoint service. **marker id** is the unique ID of each connection.

## **URI**

GET /v1/{project\_id}/vpc-endpoint-services/{vpc\_endpoint\_service\_id}/connections? id={vpc\_endpoint\_id}&marker\_id={marker\_id}&status={status}&sort\_key={sort\_key }&sort\_dir={sort\_dir}&limit={limit}&offset={offset}

**Table 4-29** describes parameters in this URI.

#### **Table 4-29** URI parameters

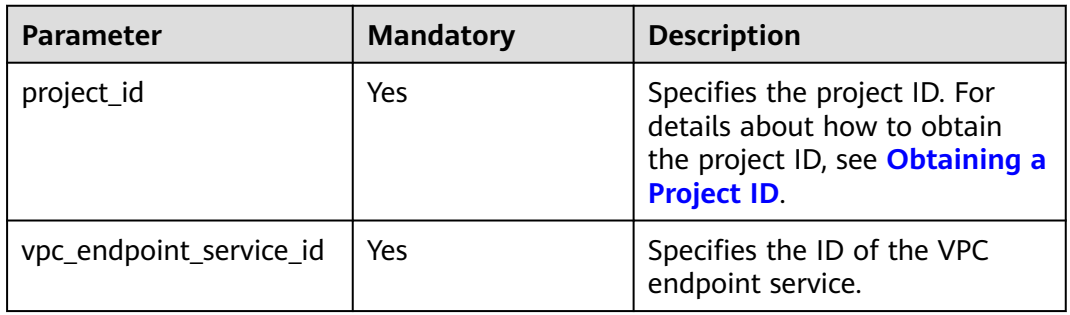

#### **Table 4-30** Query parameters

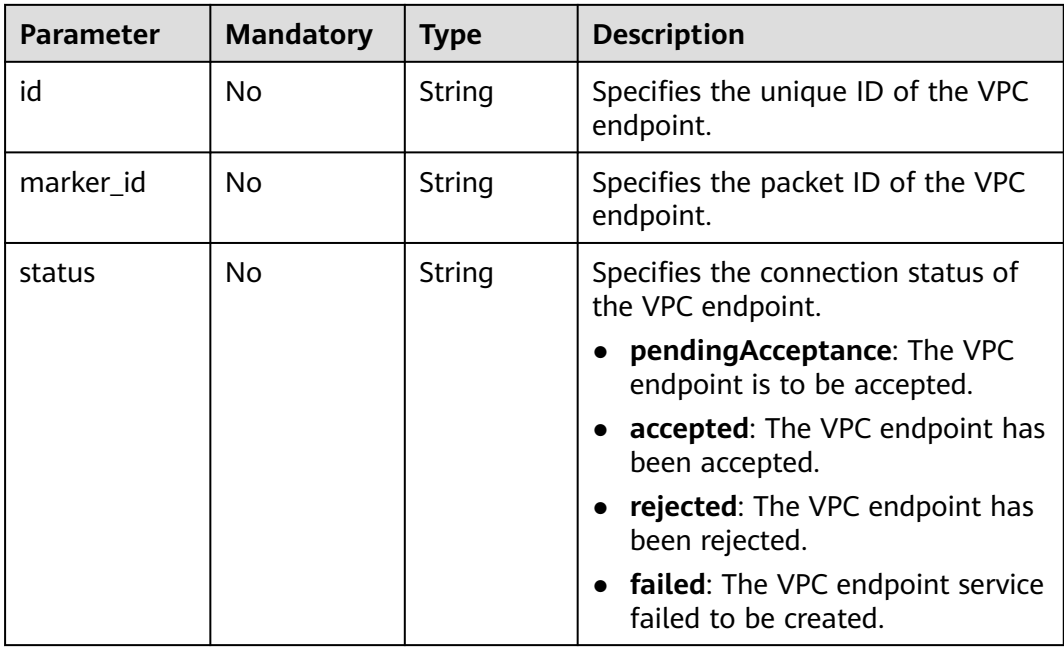

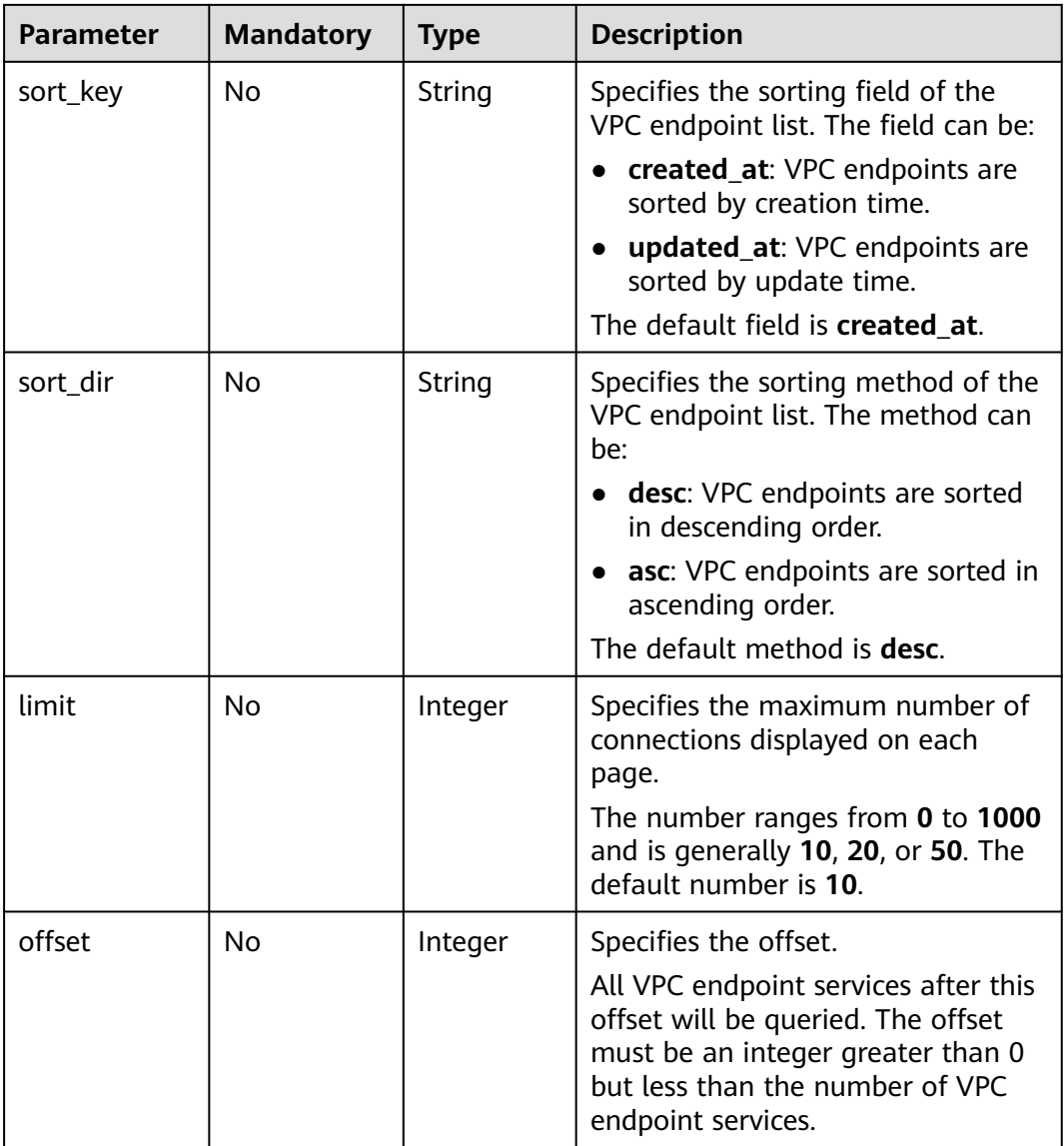

- Parameter description
	- None
- Example request

This request is to query connections of the VPC endpoint service whose ID is **4189d3c2-8882-4871-a3c2-d380272eed88**.

GET https://{endpoint}/v1/{project\_id}/vpc-endpoint-services/4189d3c2-8882-4871-a3c2 d380272eed88/connections

## **Response**

● Parameter description

**Table 4-31** Response parameters

| <b>Parameter</b> | Type             | <b>Description</b>                                                                                                    |
|------------------|------------------|----------------------------------------------------------------------------------------------------|
| connections      | Array of objects | Lists the connections. For details,<br>see Table 4-32.                                                                                 |
| total count      | Integer          | Specifies the total number of VPC<br>endpoints that meet the search<br>criteria. The number is not<br>affected by the limit or offset. |

**Table 4-32** connection parameters

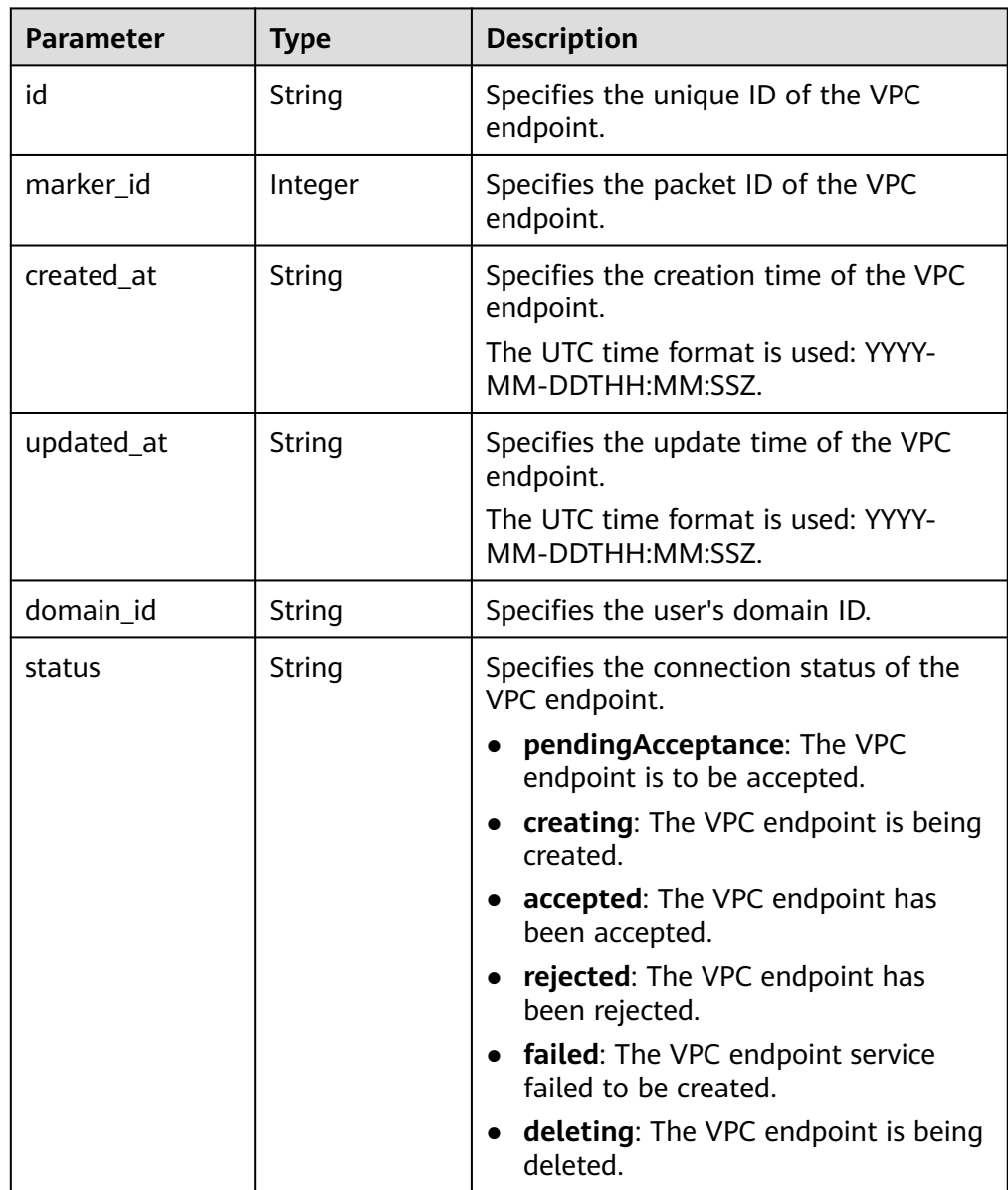

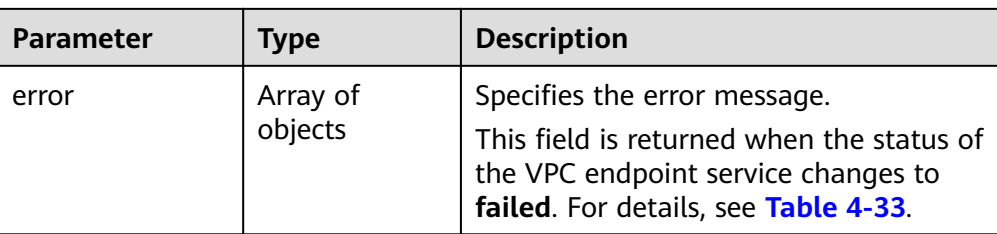

#### **Table 4-33** Error parameters

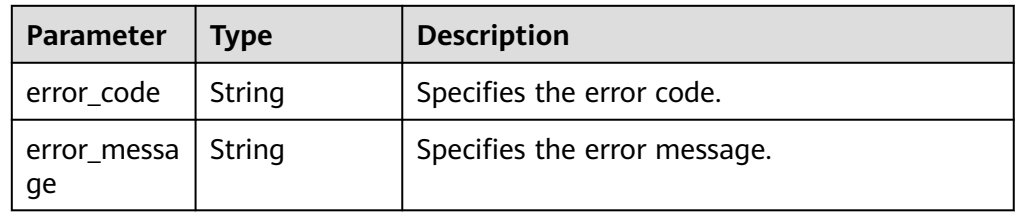

#### Example response

```
{
 "connections": [
\{ "id": "adb7b229-bb11-4072-bcc0-3327cd784263",
   "status": "accepted",
   "marker_id": 16777510.
    "domain_id": "5fc973eea581490997e82ea11a1df31f",
 "created_at": "2018-09-17T11:10:11Z",
 "updated_at": "2018-09-17T11:10:12Z"
   },
\{ "id": "fd69d29f-dc29-4a9b-80d8-b51d1e7e58ea",
   "status": "accepted",
    "marker_id": 16777513,
 "domain_id": "5fc973eea581490997e82ea11a1df31f",
 "created_at": "2018-09-17T07:28:56Z",
    "updated_at": "2018-09-17T07:28:58Z"
  }
 ],
  "total_count":2
}
```
# **Status Codes**

See **[Status Codes](#page-103-0)**.

# **4.2.7 Accepting or Rejecting a VPC Endpoint**

# **Function**

This API is used to accept or reject a VPC endpoint for a VPC endpoint service.

## **URI**

POST /v1/{project\_id}/vpc-endpoint-services/{vpc\_endpoint\_service\_id}/ connections/action

**[Table 4-34](#page-58-0)** describes parameters in this URI.

<span id="page-58-0"></span>**Table 4-34** URI parameters

| <b>Parameter</b>        | <b>Mandatory</b> | <b>Description</b>                                                                                                    |
|-------------------------|------------------|----------------------------------------------------------------------------------------------------|
| project_id              | Yes              | Specifies the project ID. For<br>details about how to obtain<br>the project ID, see Obtaining a<br><b>Project ID.</b> |
| vpc_endpoint_service_id | Yes              | Specifies the ID of the VPC<br>endpoint service.                                                                      |

● Parameter description

### **Table 4-35** Request parameters

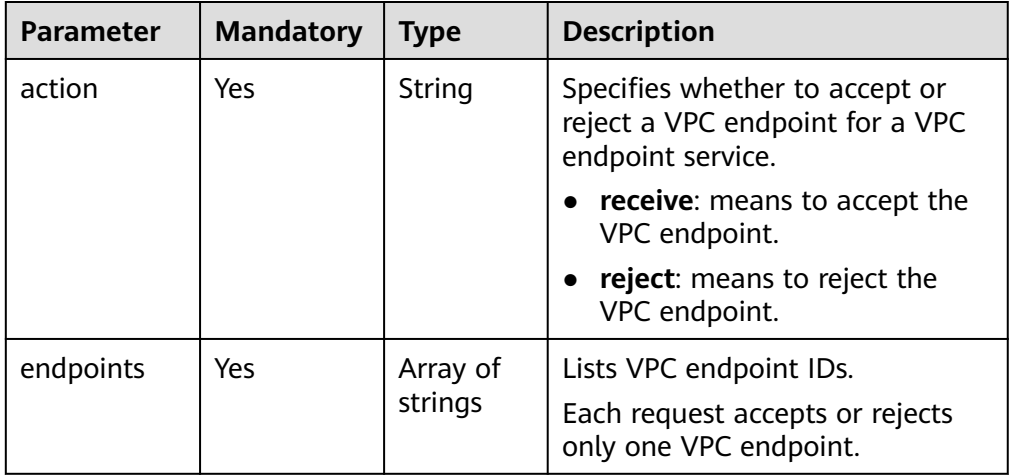

● Example request

This request is to accept VPC endpoint **705290f3-0d00-41f2 aedc-71f09844e879** to connect to VPC endpoint service **4189d3c2-8882-4871-a3c2-d380272eed88**. POST https://{endpoint}/v1/{project\_id}/vpc-endpoint-services/4189d3c2-8882-4871-a3c2 d380272eed88/connections/action

{ "endpoints":["705290f3-0d00-41f2-aedc-71f09844e879"], "action": "receive" }

## **Response**

Parameter description

**Table 4-36** Response parameter

| <b>Parameter</b> | Tvpe             | <b>Description</b>                                     |
|------------------|------------------|--------------------------------------------------------|
| connections      | Array of objects | Lists the connections. For details,<br>see Table 4-37. |

### **Table 4-37** connection parameters

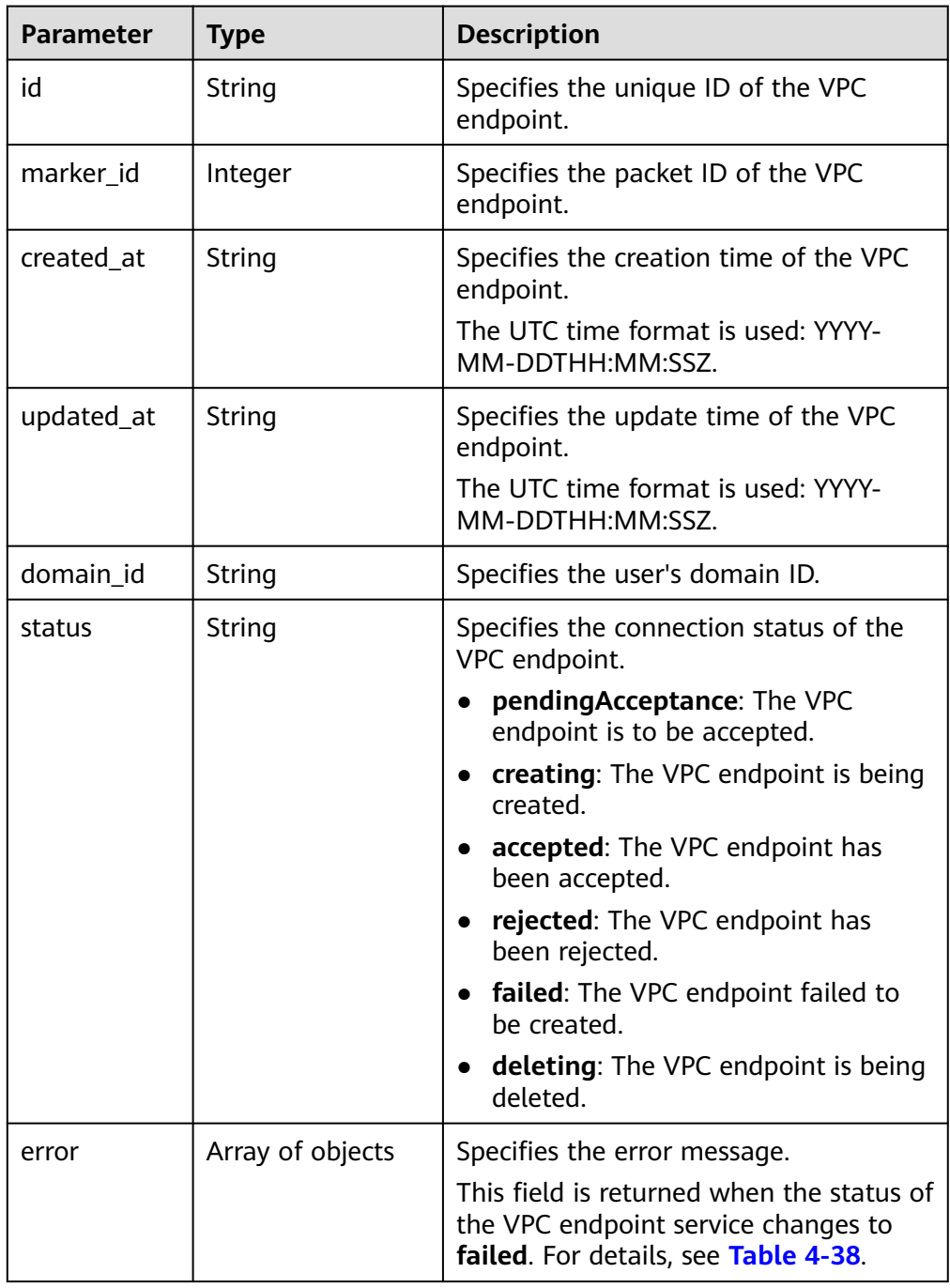

<span id="page-60-0"></span>**Table 4-38** Error parameters

| Parameter         | <b>Type</b> | <b>Description</b>           |
|-------------------|-------------|------------------------------|
| error_code        | String      | Specifies the error code.    |
| error_messa<br>qe | String      | Specifies the error message. |

#### Example response

```
{
  "connections":
 [
  {
    "id":"4189d3c2-8882-4871-a3c2-d380272eed83",
    "status":"accepted",
    "marker_id":422321321312321321,
 "domain_id":"6e9dfd51d1124e8d8498dce894923a0d",
 "created_at":"2018-01-30T07:42:01Z",
 "updated_at":"2018-01-30T07:42:01Z"
     }
  ]
}
or
{
  "error_code": "Endpoint.2013"
  "error_msg": "The endpoint does not belong to the endpoint service."
}
```
# **Status Codes**

See **[Status Codes](#page-103-0)**.

# **4.2.8 Querying Whitelist Records of a VPC Endpoint Service**

## **Function**

This API is used to query whitelist records of a VPC endpoint service.

### $\Box$  Note

Your account ID is in the whitelist of your own VPC endpoint service by default.

## **URI**

GET /v1/{project\_id}/vpc-endpoint-services/{vpc\_endpoint\_service\_id}/permissions? permission={permission}&sort\_key={sort\_key}&sort\_dir={sort\_dir}&limit={limit}&of fset={offset}

**[Table 4-39](#page-61-0)** describes parameters in this URI.

<span id="page-61-0"></span>**Table 4-39** URI parameters

| <b>Parameter</b>        | <b>Mandatory</b> | <b>Description</b>                                                                                                    |
|-------------------------|------------------|----------------------------------------------------------------------------------------------------|
| project_id              | Yes              | Specifies the project ID. For<br>details about how to obtain<br>the project ID, see Obtaining a<br><b>Project ID.</b> |
| vpc_endpoint_service_id | Yes              | Specifies the ID of the VPC<br>endpoint service.                                                                      |

## **Table 4-40** Query parameters

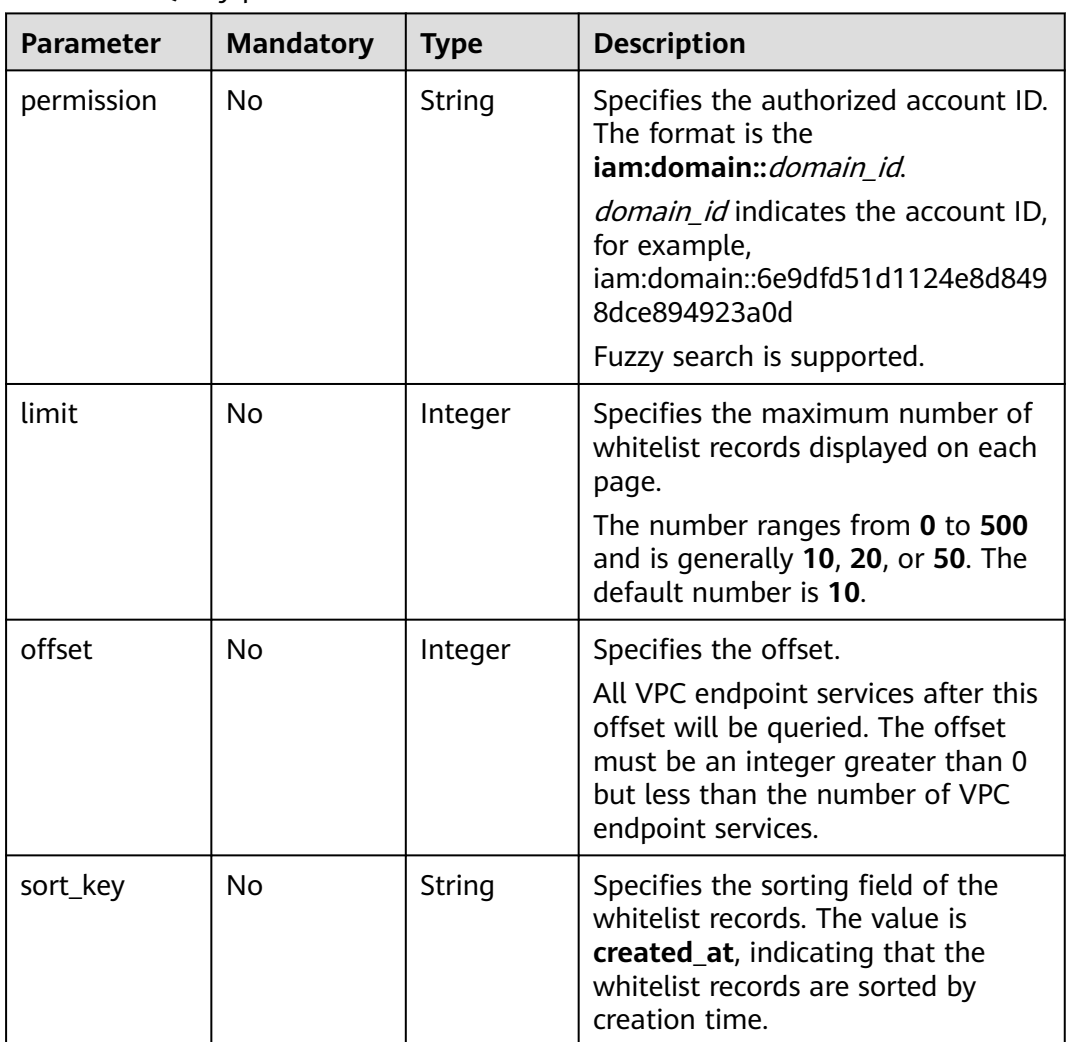

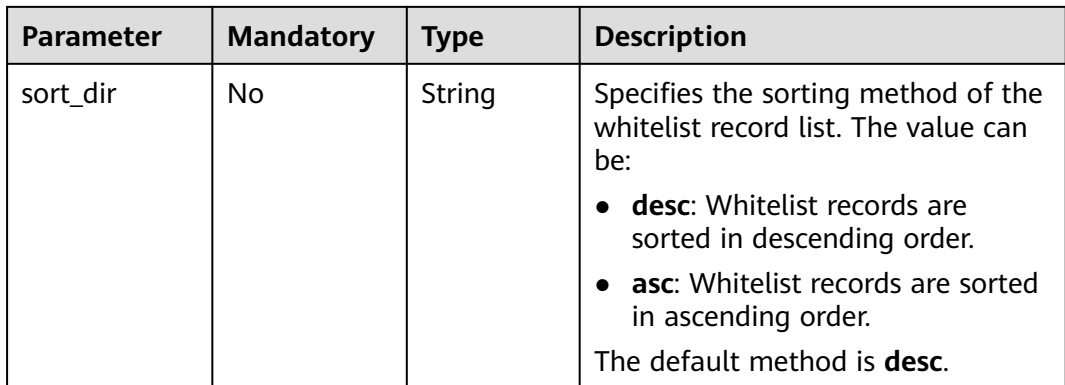

- Parameter description None
- Example request

This request is to query whitelist records of the VPC endpoint service whose ID is **4189d3c2-8882-4871-a3c2-d380272eed88**. GET https://{endpoint}/v1/{project\_id}/vpc-endpoint-services/4189d3c2-8882-4871-a3c2 d380272eed88/permissions

## **Response**

● Parameter description

#### **Table 4-41** Response parameters

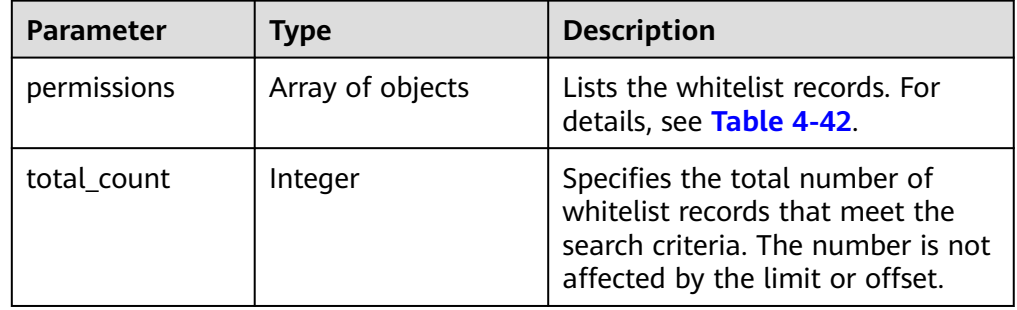

#### **Table 4-42** permissions parameters

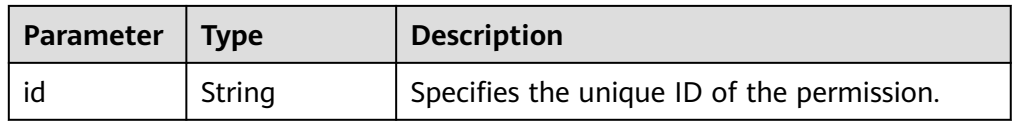

| <b>Parameter</b> | <b>Type</b> | <b>Description</b>                                                                                                    |
|------------------|-------------|----------------------------------------------------------------------------------------------------|
| permission       | String      | Lists the whitelist records.                                                                                                    |
|                  |             | The permission format is <b><i>iam:domain:</i></b><br>6e9dfd51d1124e8d8498dce894923a0d or *.<br>* indicates all users can connect to the VPC<br>endpoint service.<br>6e9dfd51d1124e8d8498dce894923a0d<br>indicates the domain ID of the user. |
| description      | String      | Specifies the description of a whitelist record<br>of a VPC endpoint service. The description<br>can contain a maximum of 128 characters<br>and cannot contain left angle brackets (<) or<br>right angle brackets (>).                        |
| created at       | String      | Specifies when the whitelist record is added.<br>The UTC time format is used: YYYY-MM-<br>DDTHH:MM:SSZ.                                                                                                    |

Example response

```
{
 "permissions":
\overline{\phantom{a}} {
           "id":"f2659906-c622-480a-83e9-ef42bdb67b90",
 "permission":"*",
 "description":"demo",
            "created_at":"2018-10-18T13:26:40Z"
         }
   ],
 "total_count":1
}
```
# **Status Codes**

See **[Status Codes](#page-103-0)**.

# **4.2.9 Batch Adding or Deleting Whitelist Records**

# **Function**

This API is used to batch add or delete whitelist records of a VPC endpoint service.

## $\Box$  Note

Your account ID is in the whitelist of your own VPC endpoint service by default.

# **URI**

POST /v1/{project\_id}/vpc-endpoint-services/{vpc\_endpoint\_service\_id}/ permissions/action

**[Table 4-43](#page-64-0)** describes parameters in this URI.

<span id="page-64-0"></span>**Table 4-43** URI parameters

| <b>Parameter</b>        | <b>Mandatory</b> | <b>Description</b>                                                                                                    |
|-------------------------|------------------|----------------------------------------------------------------------------------------------------|
| project_id              | Yes              | Specifies the project ID. For<br>details about how to obtain<br>the project ID, see Obtaining a<br><b>Project ID.</b> |
| vpc_endpoint_service_id | Yes              | Specifies the ID of the VPC<br>endpoint service.                                                                      |

● Parameter description

### **Table 4-44** Request parameters

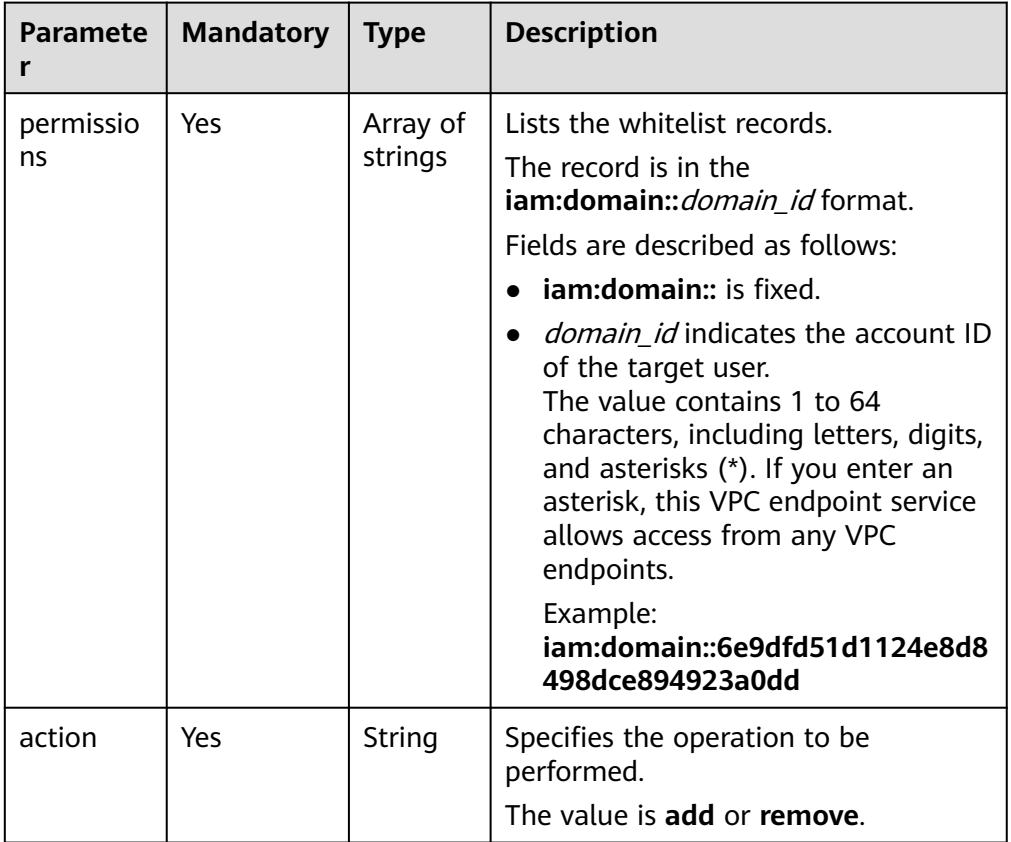

● Example request

This request is to add a whitelist record to the VPC endpoint service whose ID is **4189d3c2-8882-4871-a3c2-d380272eed88**.

POST https://{endpoint}/v1/{project\_id}/vpc-endpoint-services/4189d3c2-8882-4871-a3c2 d380272eed88/permissions/action {

```
 "permissions":
```
 $\blacksquare$ 

"iam:domain::fc973eea581490997e82ea11a1d0101"

```
 ],
"action":"add"
```
}

This request is to delete a whitelist record from the VPC endpoint service whose ID is **4189d3c2-8882-4871-a3c2-d380272eed88**.

POST https://{endpoint}/v1/{project\_id}/vpc-endpoint-services/4189d3c2-8882-4871-a3c2 d380272eed88/permissions/action

```
{
  "permissions":
   [
     "iam:domain::5fc973eea581490997e82ea11a1d0101"
   ],
  "action":" remove"
}
```
## **Response**

Parameter description

#### **Table 4-45** Response parameter

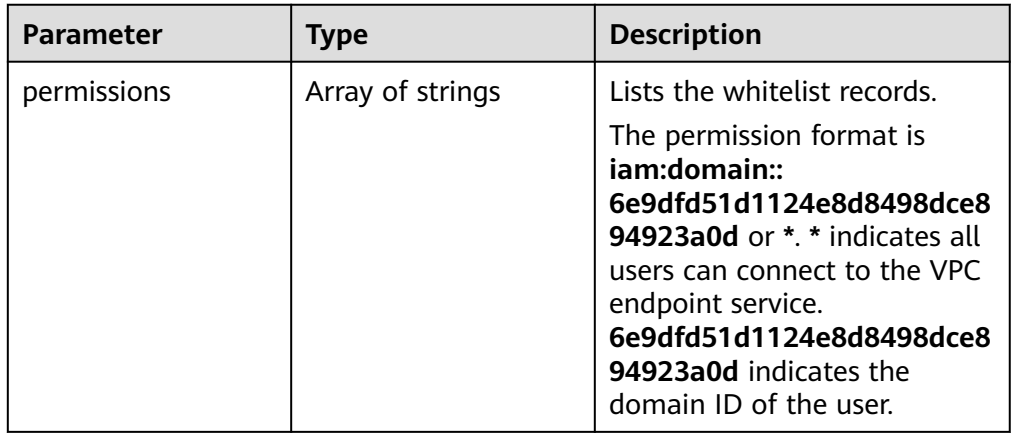

Example response

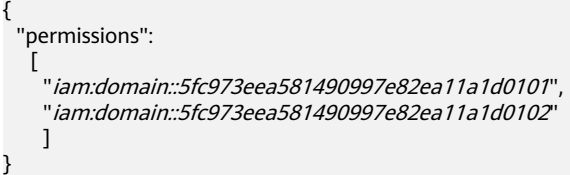

## **Status Codes**

See **[Status Codes](#page-103-0)**.

# **4.2.10 Querying Public VPC Endpoint Services**

# **Function**

This API is used to query public VPC endpoint services. These services are created by operations people and can be visible to and assessed by all users.

# **URI**

GET /v1/{project\_id}/vpc-endpoint-services/public? limit={limit}&offset={offset}&endpoint\_service\_name={endpoint\_service\_name}&id ={endpoint\_service\_id}&sort\_key={sort\_key}&sort\_dir={sort\_dir}

**Table 4-46** describes parameters in this URI.

#### **Table 4-46** URI parameter

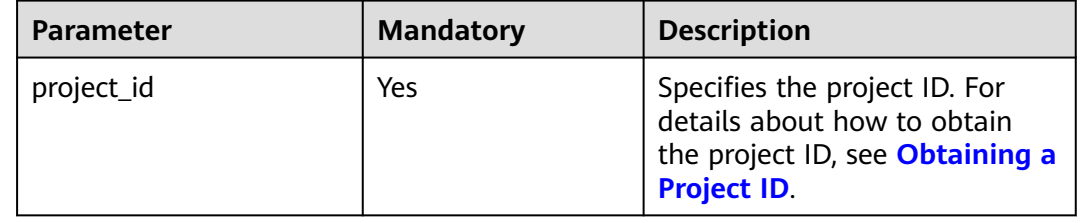

### **Table 4-47** Query parameters

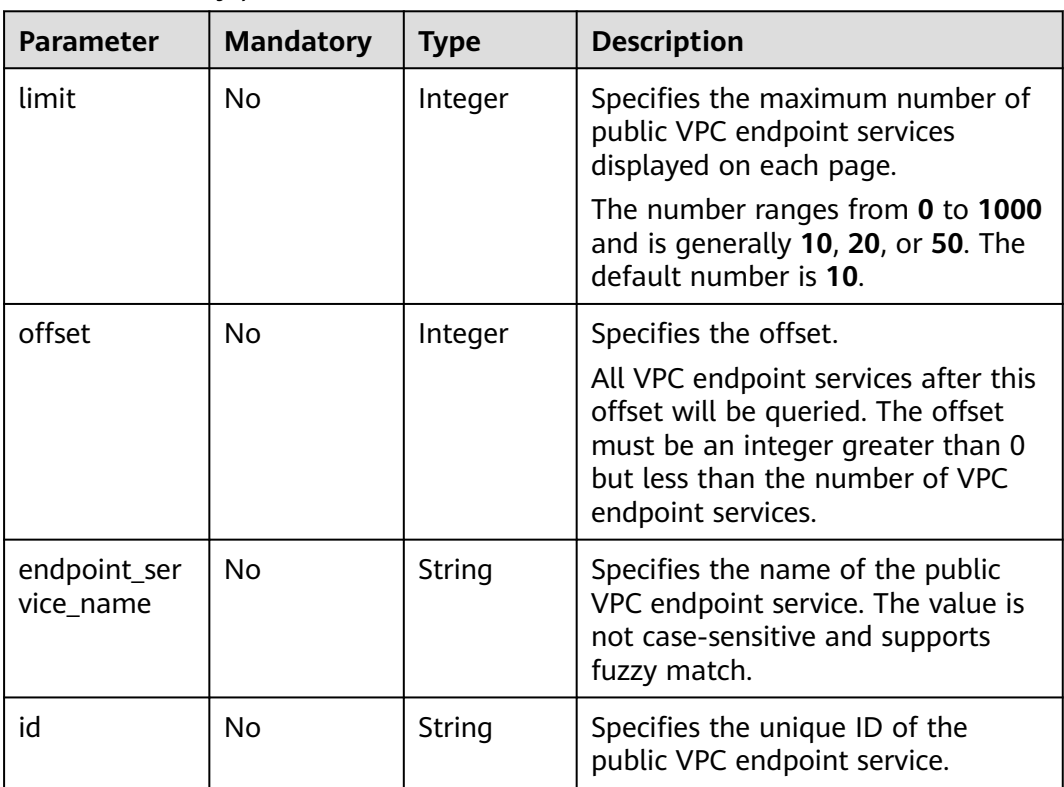

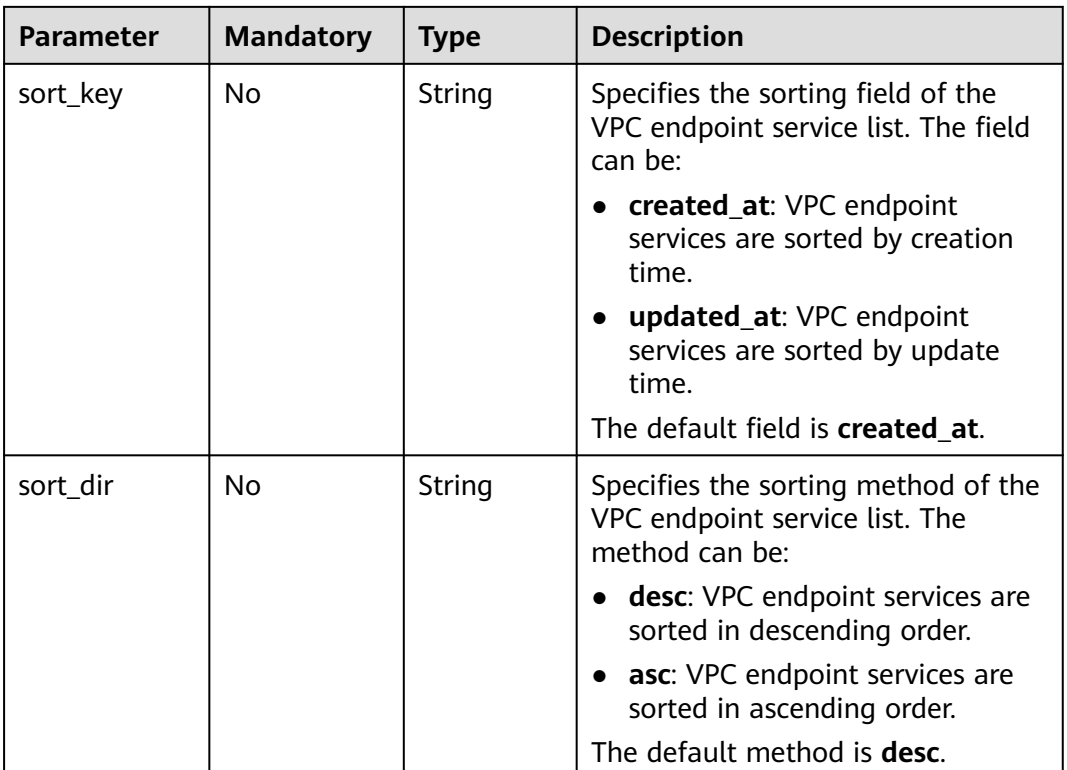

- Parameter description None
- Example request GET https://{endpoint}/v1/{project\_id}/vpc-endpoint-services/public

# **Response**

● Parameter description

### **Table 4-48** Response parameters

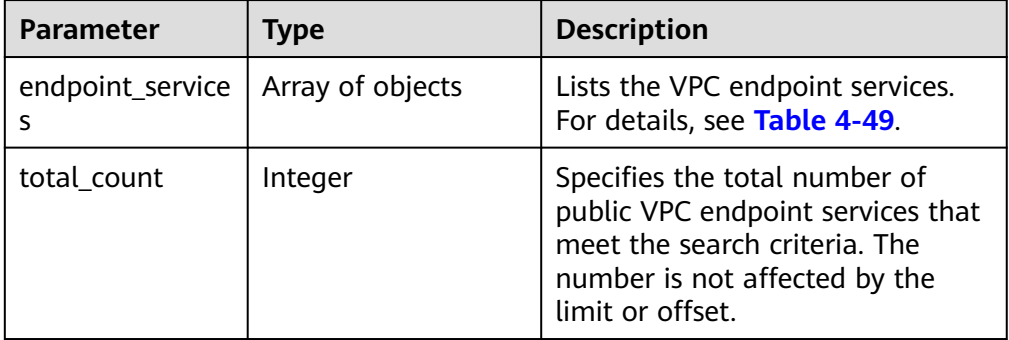

| <b>Parameter</b> | <b>Type</b> | <b>Description</b>                                                                                                    |
|------------------|-------------|----------------------------------------------------------------------------------------------------|
| id               | String      | Specifies the unique ID of the<br>public VPC endpoint service.                                                                                                    |
| owner            | String      | Specifies the owner of the VPC<br>endpoint service.                                                                                                    |
| service_name     | String      | Specifies the name of the public<br>VPC endpoint service.                                                                                                    |
| service_type     | String      | Specifies the type of the VPC<br>endpoint service. The value can<br>be:<br>Gateway: VPC endpoint<br>services of this type are<br>configured by O&M personnel.                                                                  |
|                  |             | You can use them directly<br>without the need to create<br>one by yourselves.                                                                                                    |
|                  |             | Interface: VPC endpoint<br>services of this type include<br>cloud services configured by<br>O&M personnel and private<br>services created by yourselves.<br>You cannot configure these<br>cloud services, but can use<br>them. |
|                  |             | You can perform the operations<br>in Creating a VPC Endpoint to<br>create VPC endpoints for<br>accessing VPC endpoints of the<br>gateway and interface types.                                                                  |
| created_at       | String      | Specifies the creation time of the<br>VPC endpoint service.                                                                                                    |
|                  |             | The UTC time format is used:<br>YYYY-MM-DDTHH:MM:SSZ.                                                                                                    |
| is_charge        | Boolean     | Specifies whether the associated<br>VPC endpoint carries a charge.                                                                                                    |
|                  |             | true: indicates that the<br>associated VPC endpoint<br>carries a charge.                                                                                                    |
|                  |             | false: indicates that the<br>associated VPC endpoint does<br>not a charge.                                                                                                    |

<span id="page-68-0"></span>**Table 4-49** endpoint\_service parameters

● Example response

{

"endpoint\_services": [

```
\{ "id": "b0e22f6f-26f4-461c-b140-d873464d4fa0",
    "owner": "example"
 "service_name": "test123",
 "service_type": "interface",
     "created_at": "2018-09-10T13:13:23Z",
    "is_charge": "true"
   },
   {
    "id": "26391a76-546b-42a9-b2fc-496ec68c0e4d",
    "owner": "example"
     "service_name": "OBS",
 "service_type": "gateway",
 "created_at": "2019-03-28T09:30:27Z",
     "is_charge": "true"
   }
  ],
  "total_count": 2
}
```
# **Status Codes**

See **[Status Codes](#page-103-0)**.

# **4.2.11 Querying Basic Information About a VPC Endpoint Service**

# **Function**

This API is used to query basic information about a target VPC endpoint service. You can use this API to query the target VPC endpoint service to be accessed. This API can also be used by other users to query basic information about your VPC endpoint service, without exposing your server information.

## **URI**

GET /v1/{project\_id}/vpc-endpoint-services/describe? endpoint\_service\_name={endpoint\_service\_name}&id={endpoint\_service\_id}

**Table 4-50** describes the parameter in this URI.

#### **Table 4-50** URI parameter

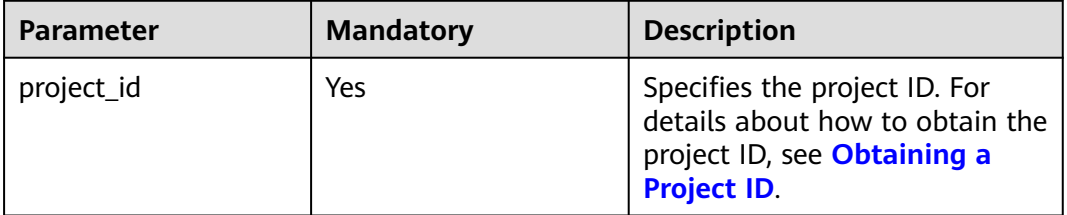

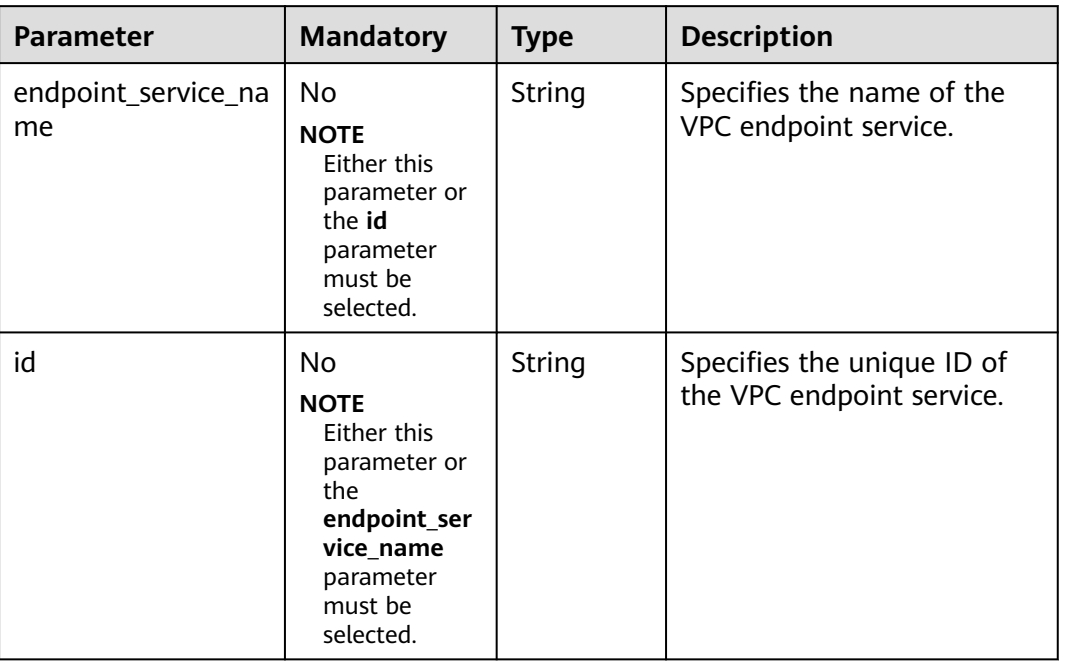

#### **Table 4-51** Query parameters

# **Request**

- Parameter description None
- Example request GET https://{endpoint}/v1/{project\_id}/vpc-endpoint-services/describe? id=4189d3c2-8882-4871-a3c2-d380272eed83

## **Response**

● Parameter description

#### **Table 4-52** Response parameters

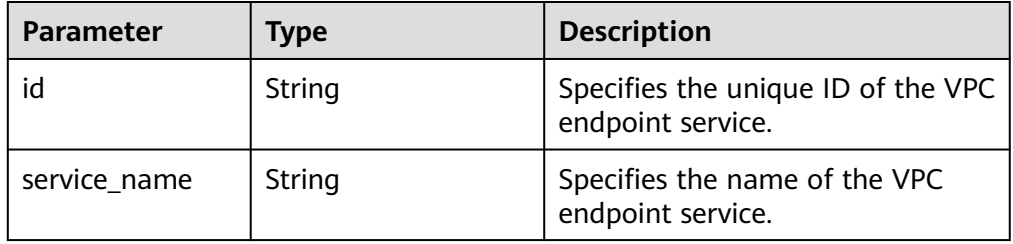

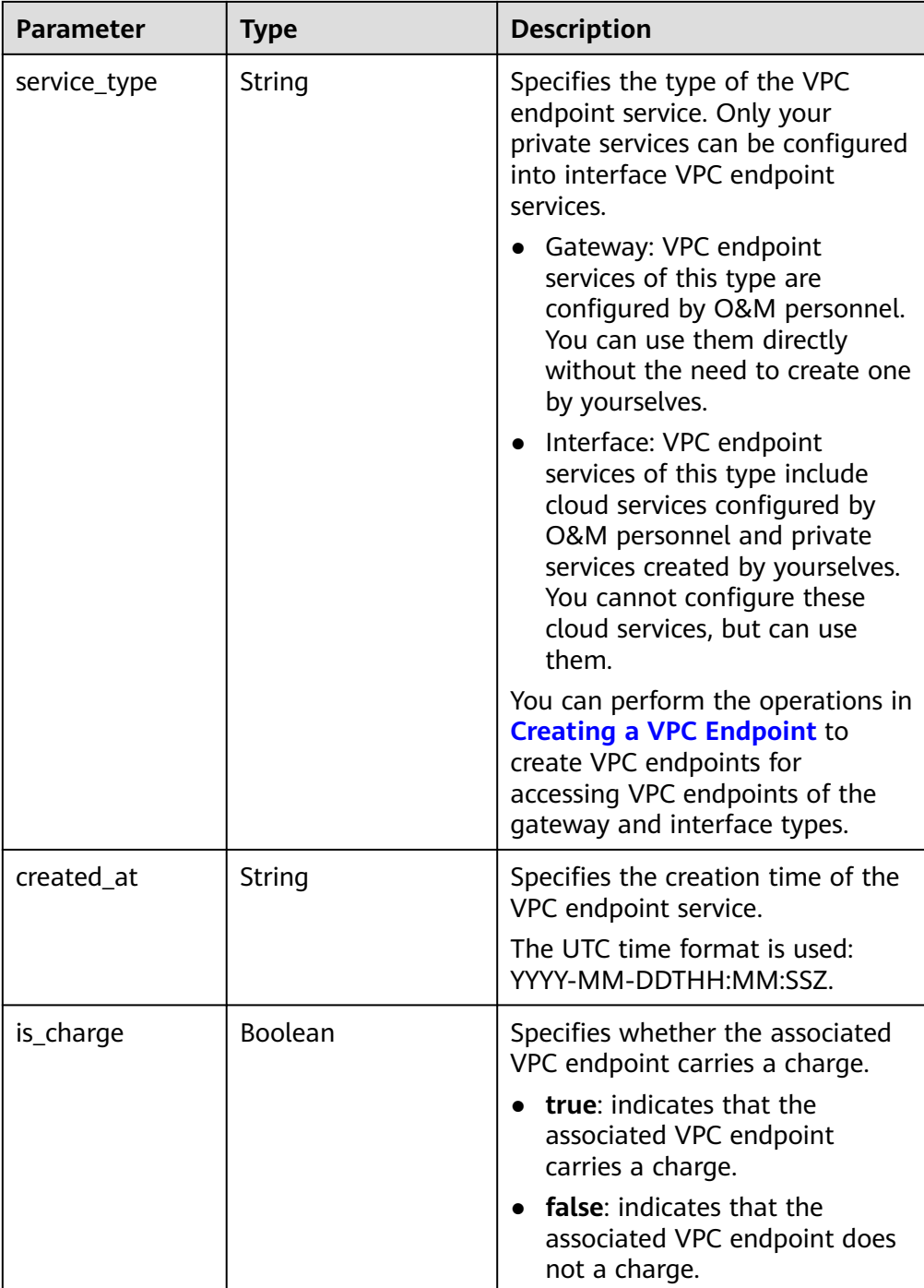

#### ● Example response

{

```
 "id": "9d4c1028-1336-4556-9881-b5d807c1b8a8",
"service_name": "test123",
"service_type": "interface",
 "created_at": "2018-09-17T07:28:31Z",
 "is_charge": "true"
}
```
# <span id="page-72-0"></span>**Status Codes**

See **[Status Codes](#page-103-0)**.

# **4.3 APIs for Managing VPC Endpoints**

# **4.3.1 Creating a VPC Endpoint**

# **Function**

This API is used to create a VPC endpoint for accessing a VPC endpoint service.

# $\Box$  Note

This API is asynchronous. If it is successfully invoked, status code **200** is returned, indicating that the request has been successfully delivered. It takes 1 to 2 minutes to create a VPC endpoint. You can view the creation result by performing operations in **[Querying Details](#page-33-0) [About a VPC Endpoint Service](#page-33-0)**.

# **URI**

POST /v1/{project\_id}/vpc-endpoints

**Table 4-53** describes the parameter in this URI.

### **Table 4-53** URI parameter

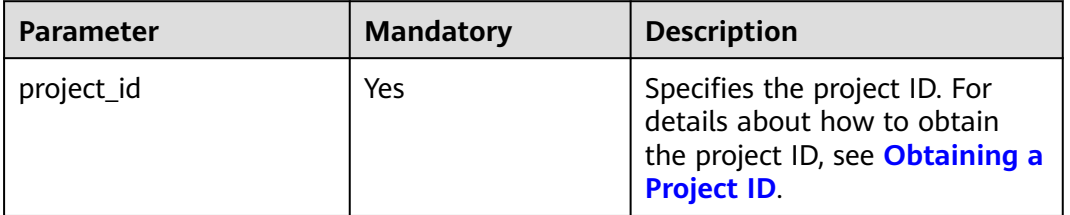

# **Request**

Parameter description

| <b>Parameter</b>        | <b>Mandatory</b>                                                                                            | <b>Type</b> | <b>Description</b>                                                                                                    |
|-------------------------|----------------------------------------------------------------------------------------------------|-------------|----------------------------------------------------------------------------------------------------|
| subnet_id               | No<br><b>NOTE</b><br>This<br>parameter<br>is<br>mandatory<br>to create<br>an interface<br>VPC.<br>endpoint. | String      | Specifies the ID of the subnet in<br>the VPC specified by vpc_id. The<br>ID is in UUID format<br>For details, see response field id<br>in section "Querying Subnet<br>Details" in the Virtual Private<br>Cloud API Reference.<br><b>NOTE</b><br>This parameter is mandatory<br>only when you create a VPC<br>endpoint for connecting to an<br>interface VPC endpoint service.<br>The CIDR block of the VPC<br>subnet cannot overlap with<br>198.19.128.0/17.<br>The destination address of the<br>custom route in the VPC route<br>table cannot overlap with<br>198.19.128.0/17. |
| endpoint_ser<br>vice_id | Yes                                                                                                    | String      | Specifies the ID of the VPC<br>endpoint service.<br>You can obtain the ID of the<br>VPC endpoint service to be<br>connected by performing<br>operations in <b>Querying Basic</b><br><b>Information About a VPC</b><br><b>Endpoint Service.</b>                                                                                                    |
| vpc_id                  | Yes                                                                                                    | String      | Specifies the ID of the VPC<br>where the VPC endpoint is to be<br>created.<br>For details, see response field id<br>in section "Querying VPC<br>Details" in Virtual Private Cloud<br>API Reference.                                                                                                    |

**Table 4-54** Request parameters

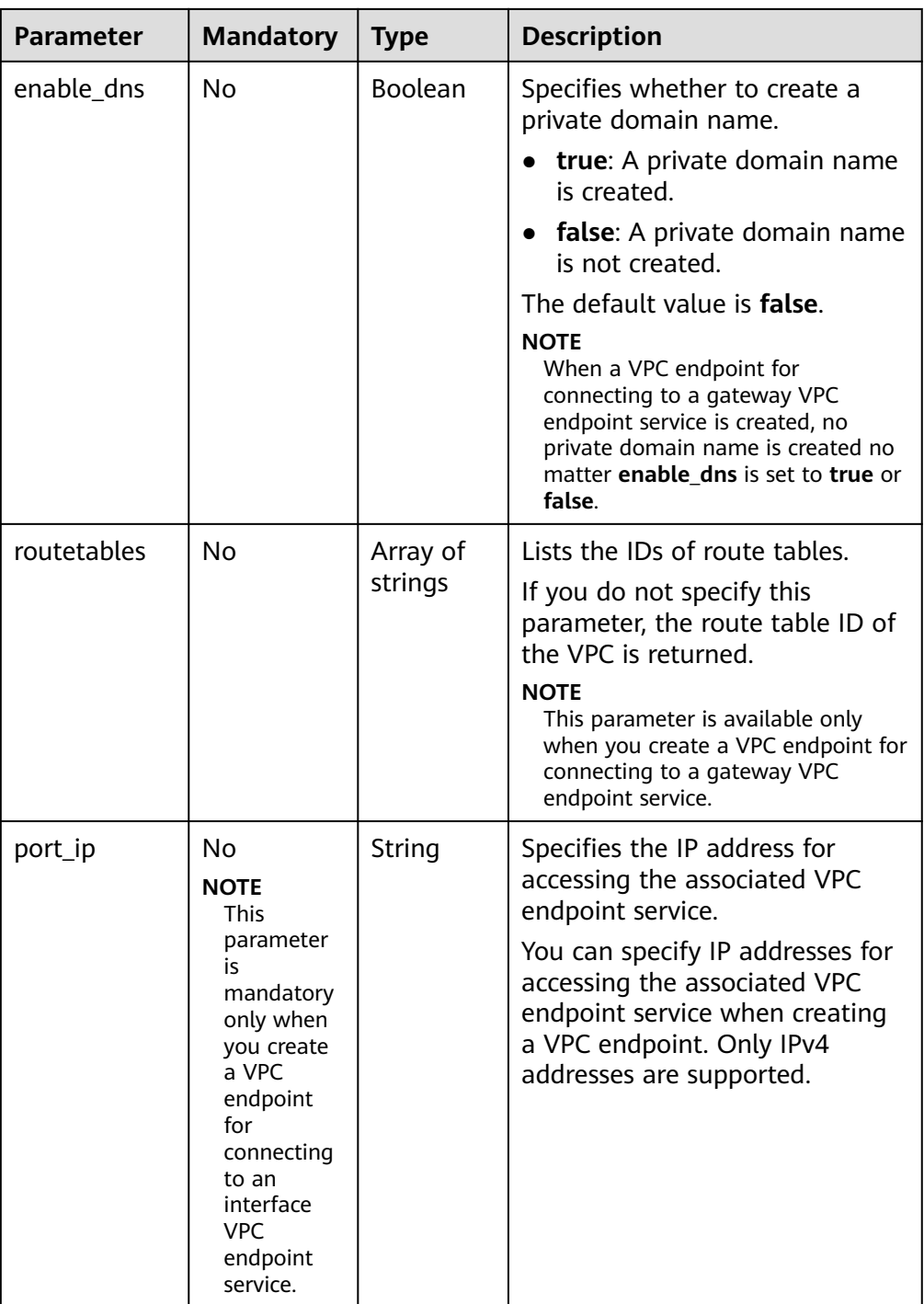

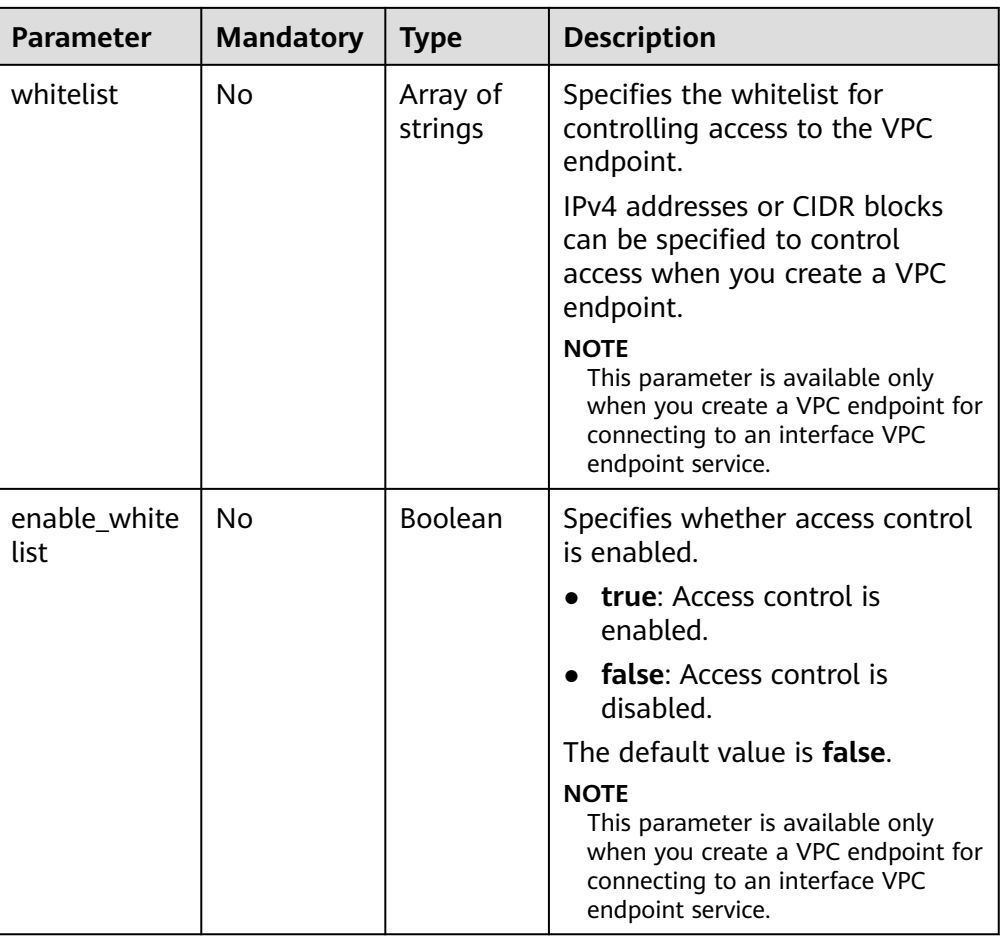

# ● Example request

POST https://{endpoint}/v1/{project\_id}/vpc-endpoints

```
{ 
"subnet_id": "68bfbcc1-dff2-47e4-a9d4-332b9bc1b8de",
"vpc_id": "84758cf5-9c62-43ae-a778-3dbd8370c0a4",
"tags":[
         {
            "key":"test1",
            "value":"test1"
        }
\Box"endpoint_service_id":"e0c748b7-d982-47df-ba06-b9c8c7650c1a",
"enable_dns": true
}<sup>-</sup>
```
# **Response**

● Parameter description

### **Table 4-55** Response parameters

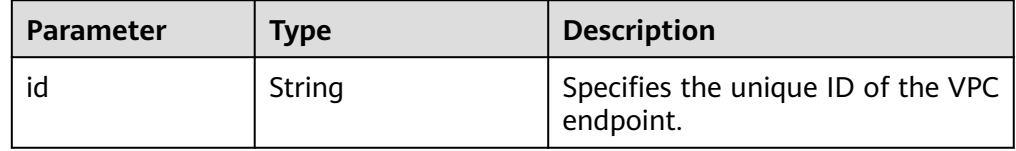

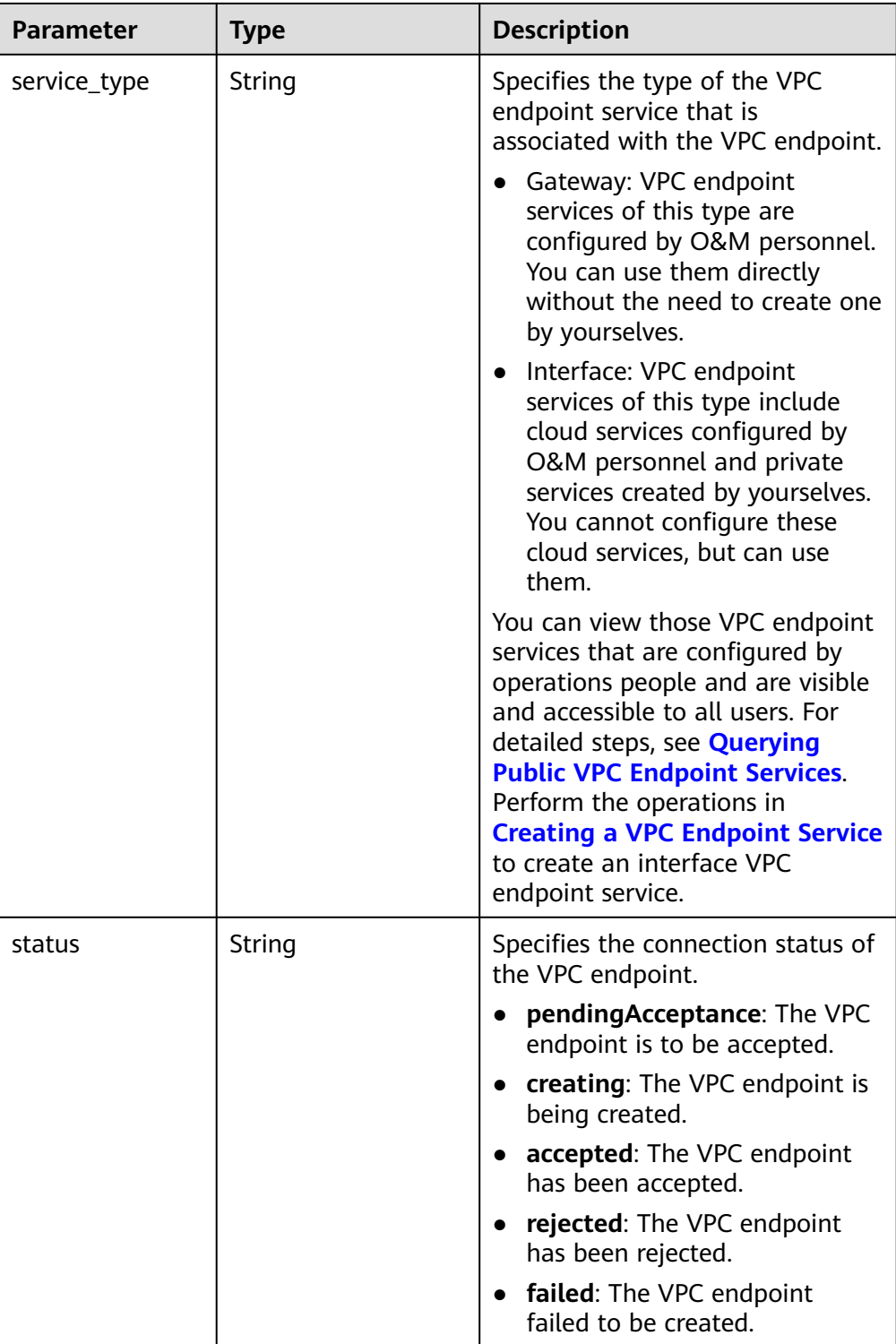

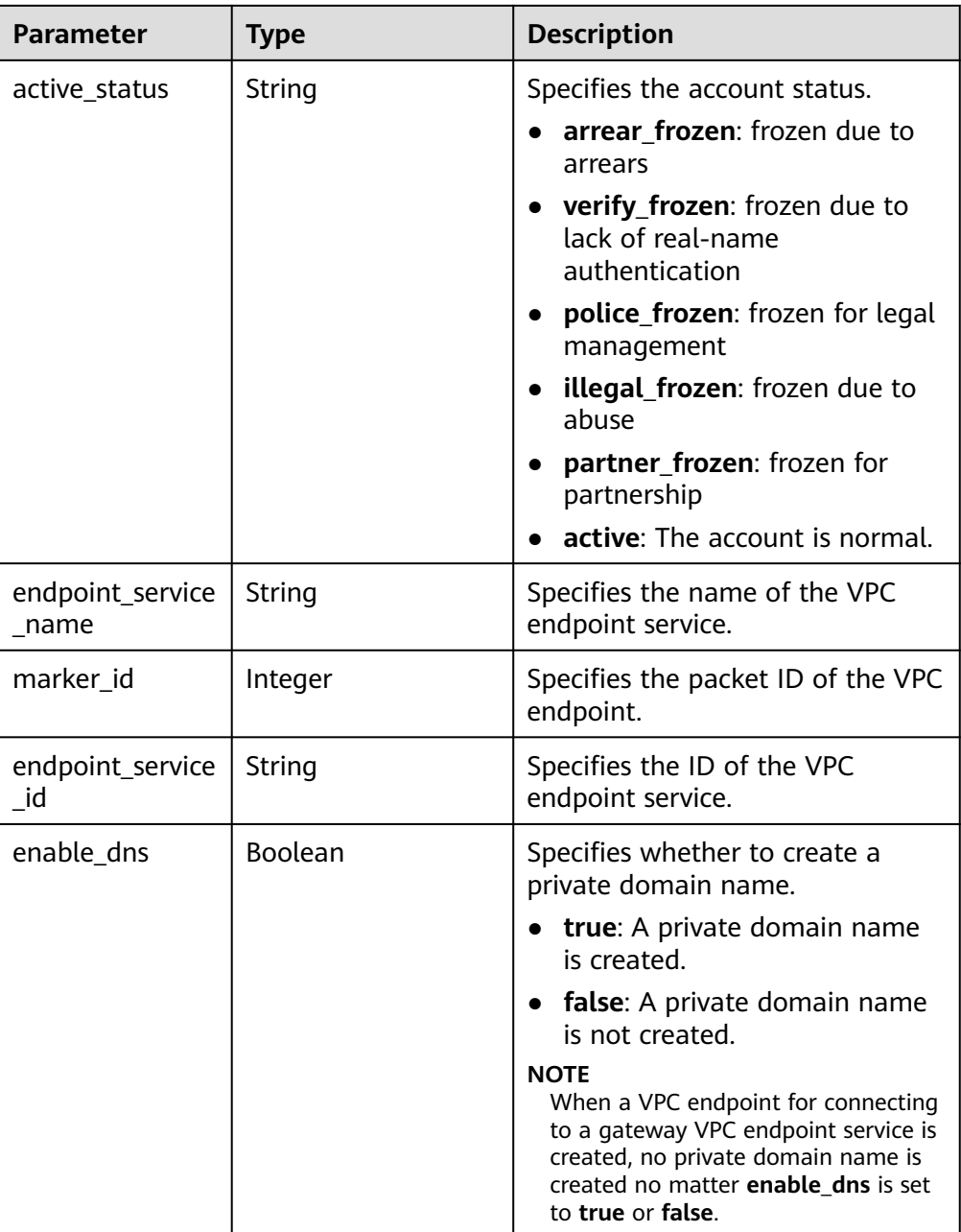

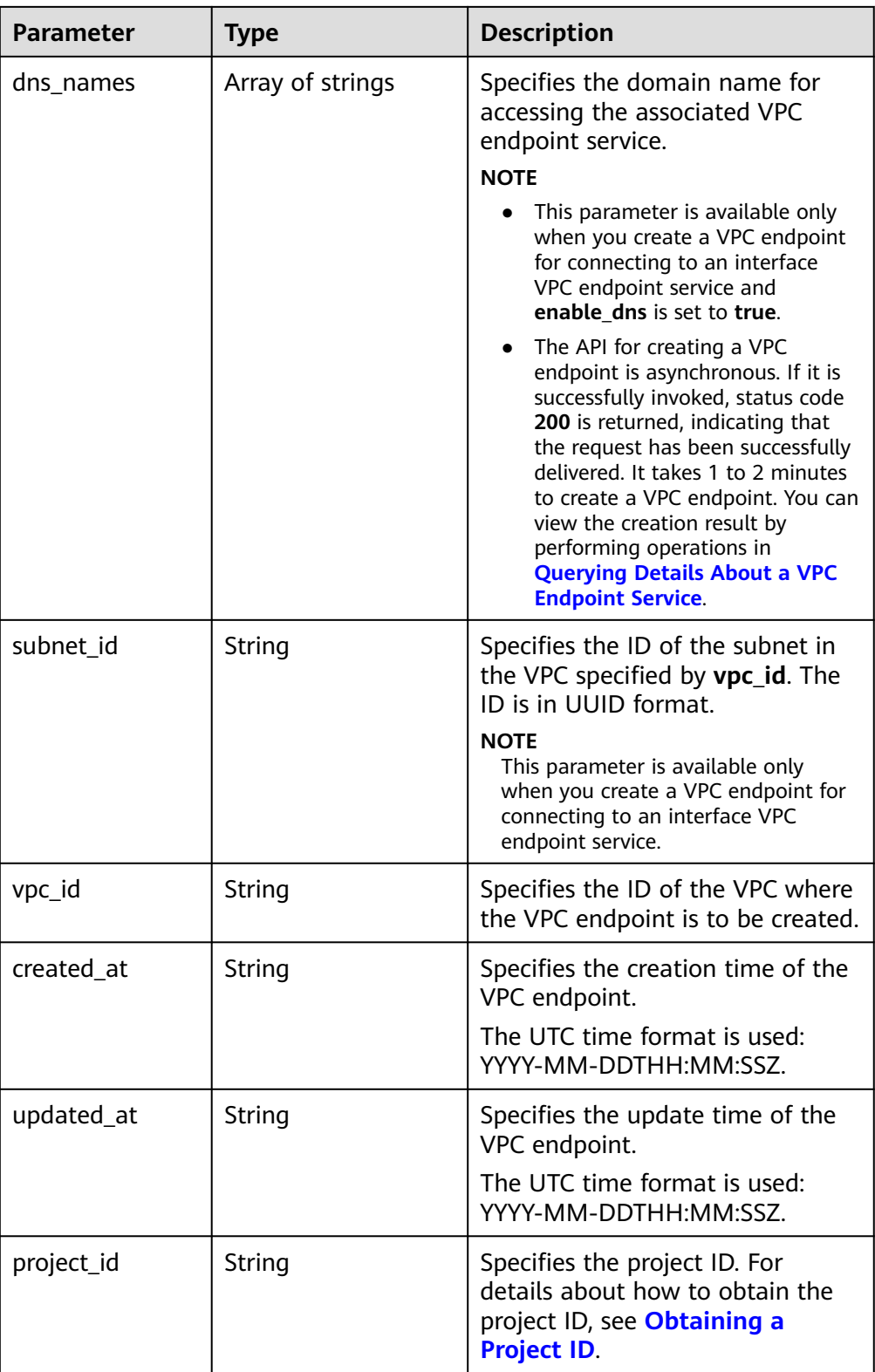

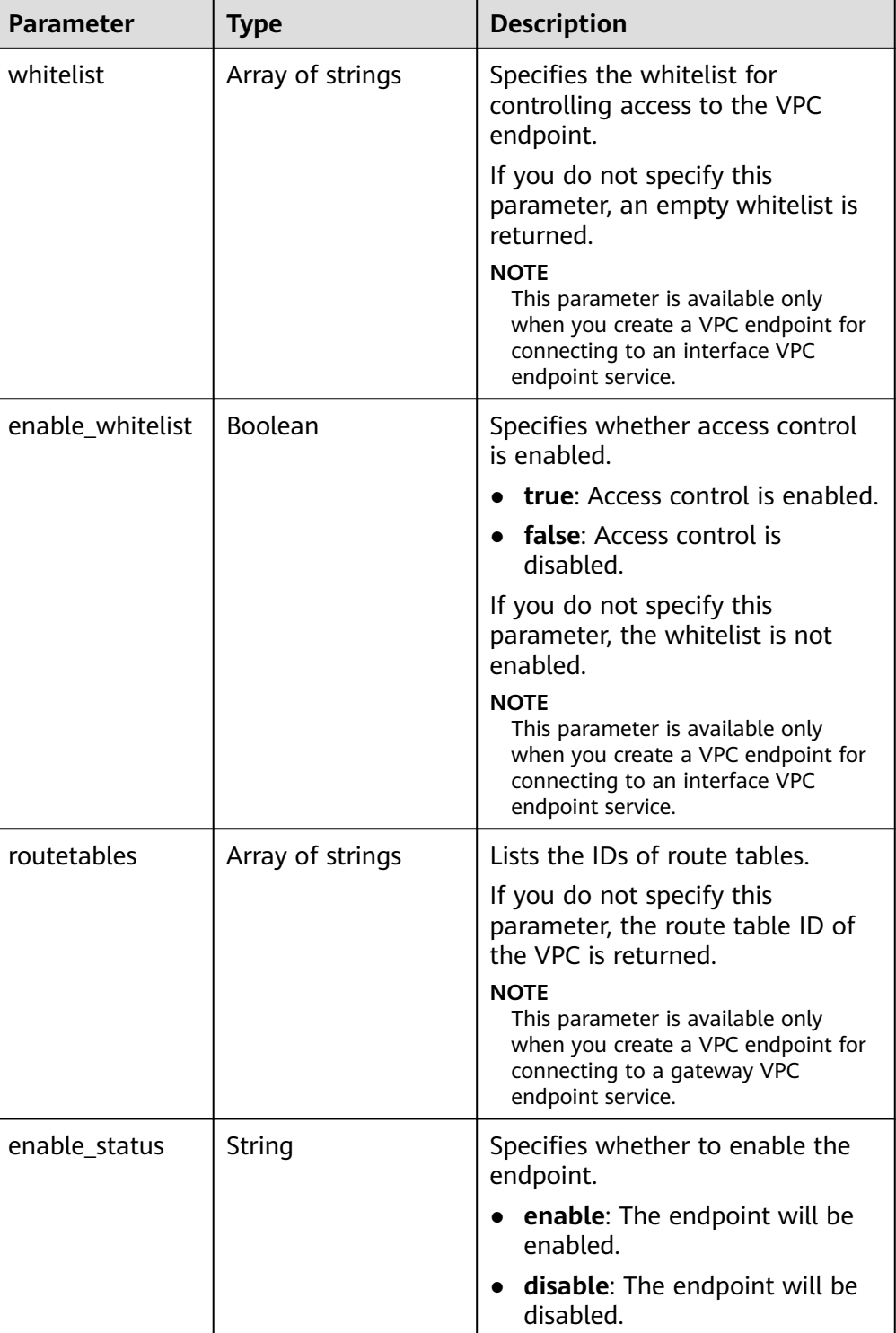

● Example response

{

```
 "id": "4189d3c2-8882-4871-a3c2-d380272eed83",
 "status": "creating",
 "service_type": "interface",
 "marker_id": 322312312312,
 "active_status":"active",
 "vpc_id": "4189d3c2-8882-4871-a3c2-d380272eed83",
 "enable_dns": false,
```

```
 "endpoint_service_name": "test123",
   "endpoint_service_id": "test123",
   "project_id": "6e9dfd51d1124e8d8498dce894923a0d",
   "whitelist": [
      "127.0.0.1"
   ],
   "enable_whitelist": true,
 "enable_status":"enable",
 "created_at": "2018-01-30T07:42:01Z",
 "updated_at": "2018-01-30T07:42:01Z",
   "tags": [
      {
         "key": "test1",
         "value": "test1"
     }
   ]
```
# **Status Codes**

See **[Status Codes](#page-103-0)**.

}

# **4.3.2 Querying Details About a VPC Endpoint**

# **Function**

This API is used to query details about a VPC endpoint.

# **URI**

GET /v1/{project\_id}/vpc-endpoints/{vpc\_endpoint\_id}

**Table 4-56** describes parameters in this URI.

# **Table 4-56** URI parameters

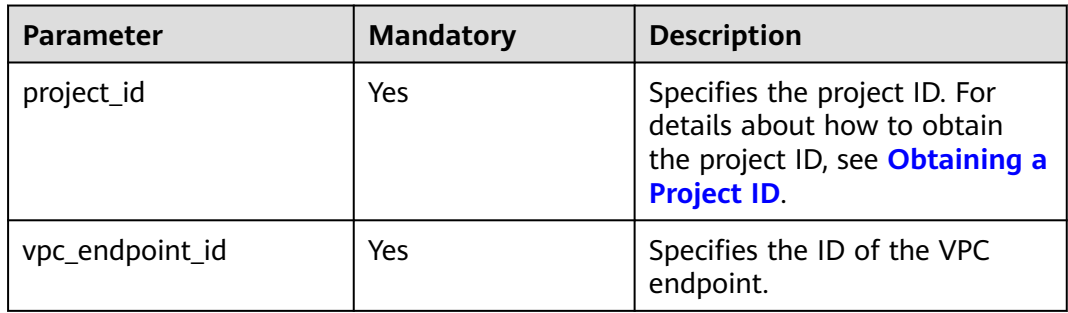

# **Request**

● Parameter description

None

● Example request

This request is to query details about the VPC endpoint service whose ID is **4189d3c2-8882-4871-a3c2-d380272eed83**. GET https://{endpoint}/v1/{project\_id}/vpc-endpoints/4189d3c2-8882-4871-a3c2 d380272eed83

# **Response**

● Parameter description

# **Table 4-57** Response parameters

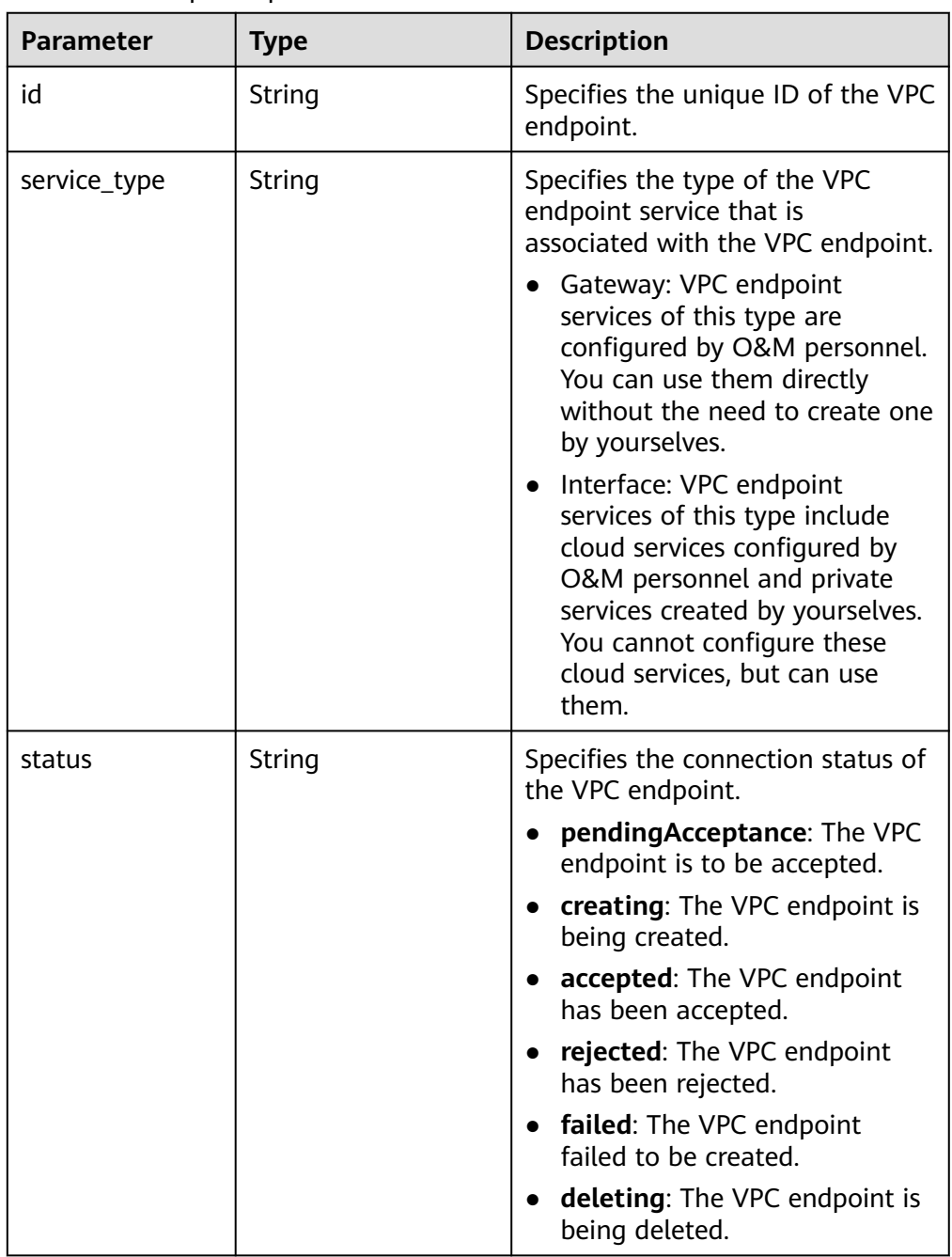

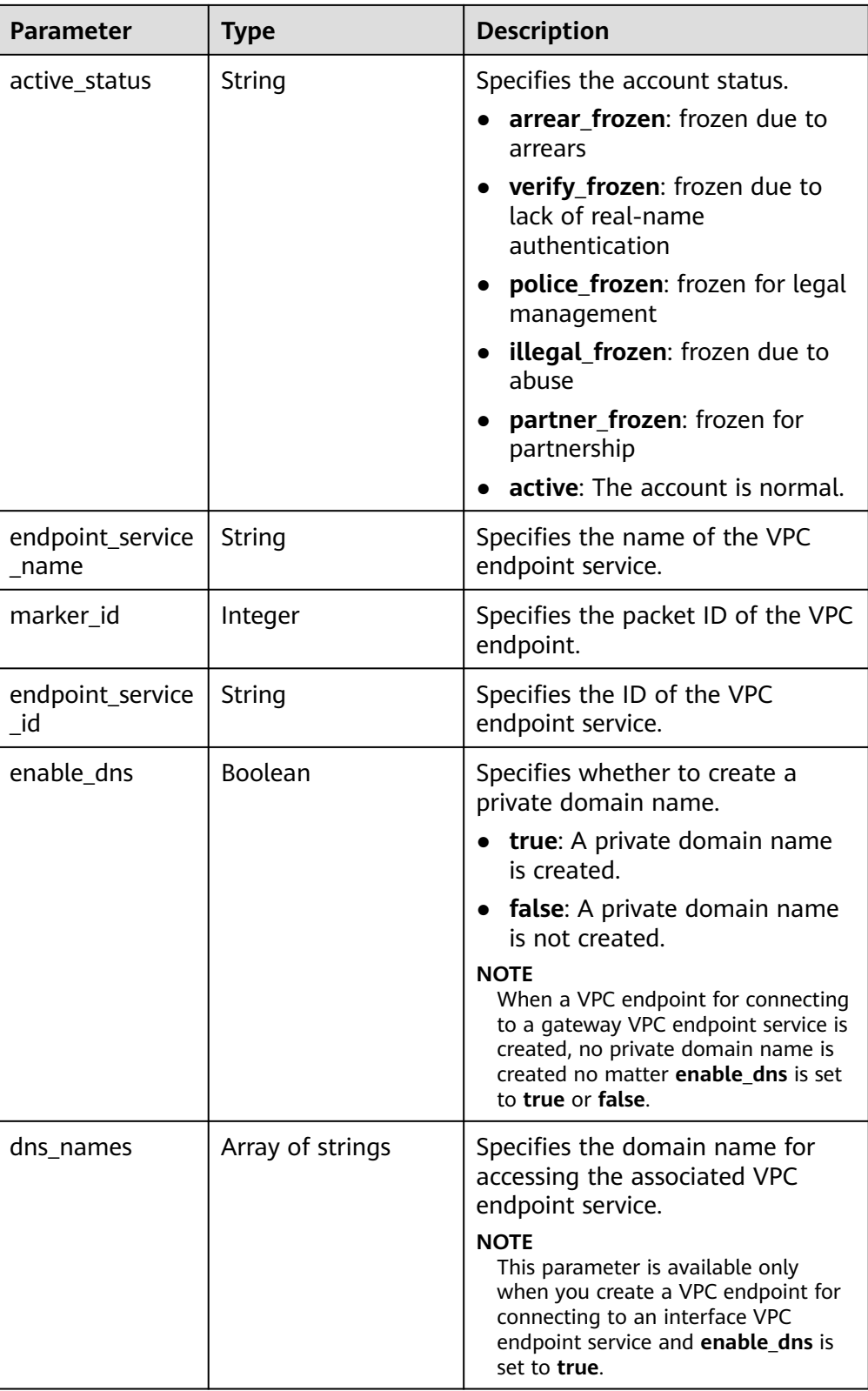

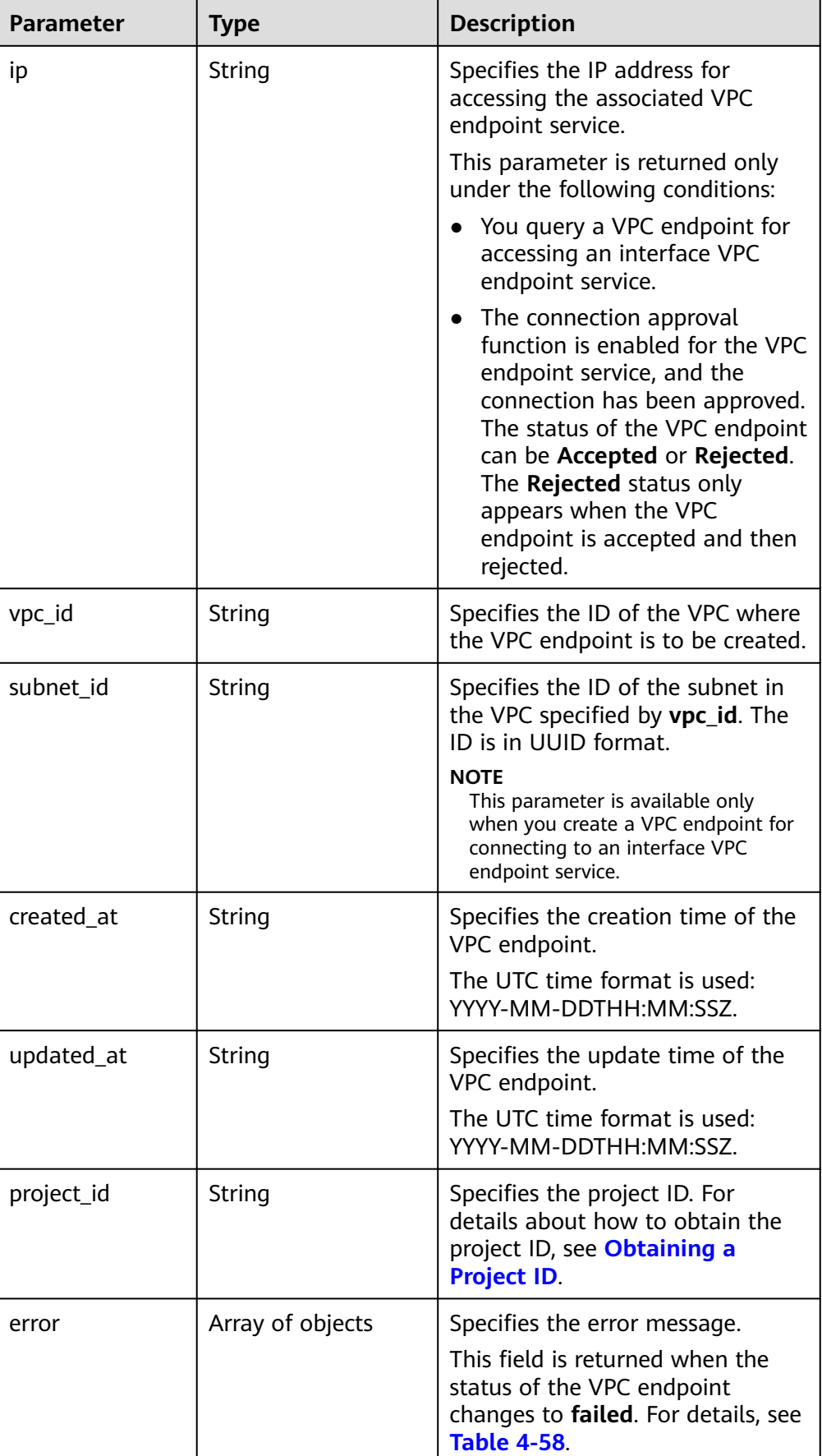

<span id="page-84-0"></span>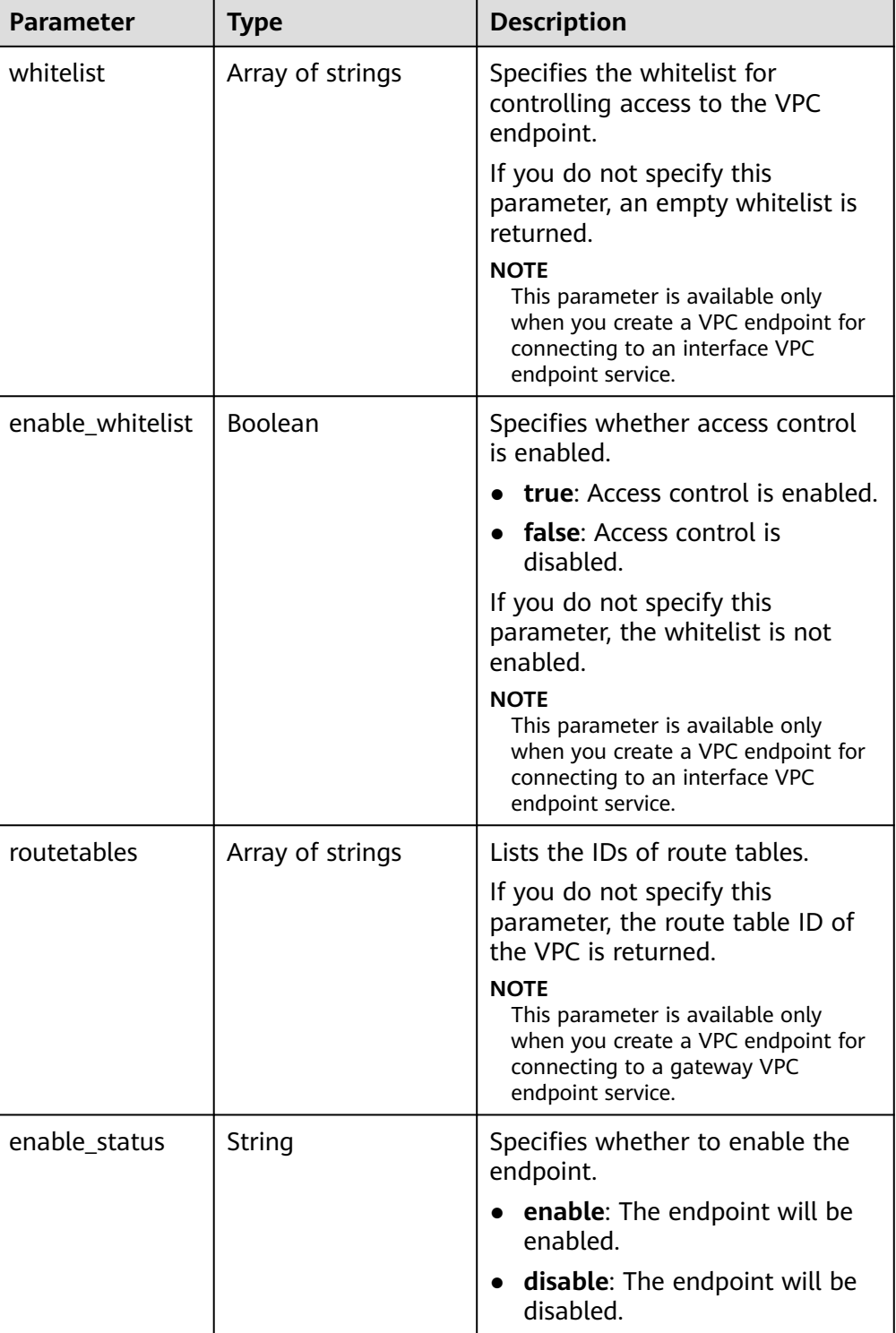

### **Table 4-58** Error parameters

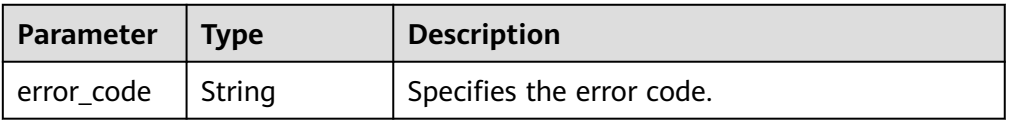

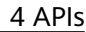

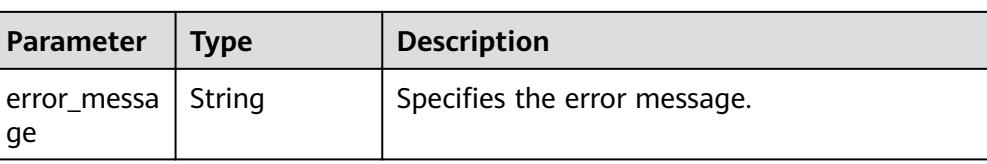

### Example response

```
{
   "id": "4189d3c2-8882-4871-a3c2-d380272eed83",
   "status": "accepted",
   "service_type": "interface",
   "marker_id": 322312312312,
   "active_status":"active",
    "vpc_id": "4189d3c2-8882-4871-a3c2-d380272eed83",
  "enable_dns": false,
   "endpoint_service_name": "test123",
    "endpoint_service_id": "test123",
   "project_id": "6e9dfd51d1124e8d8498dce894923a0d",
   "whitelist": [
      "127.0.0.1"
   ],
   "enable_whitelist": true,
 "created_at": "2018-01-30T07:42:01Z",
 "updated_at": "2018-01-30T07:42:01Z",
   "tags": [
      {
        "key": "test1"
         "value": "test1"
      }
  \mathbf{I}}
```
# **Status Codes**

See **[Status Codes](#page-103-0)**.

# **4.3.3 Deleting a VPC Endpoint**

# **Function**

This API is used to delete a VPC endpoint.

### $\Box$  Note

This API is asynchronous. If it is successfully invoked, status code **200** is returned, indicating that the request has been successfully delivered. It takes 1 to 2 minutes to delete a VPC endpoint. You can view the deletion result by performing operations in **[Querying Details](#page-33-0) [About a VPC Endpoint Service](#page-33-0)**.

# **URI**

DELETE /v1/{project\_id}/vpc-endpoints/{vpc\_endpoint\_id}

**[Table 4-59](#page-86-0)** describes parameters in this URI.

<span id="page-86-0"></span>**Table 4-59** URI parameters

| <b>Parameter</b> | <b>Mandatory</b> | <b>Description</b>                                                                                                    |
|------------------|------------------|----------------------------------------------------------------------------------------------------|
| project_id       | Yes              | Specifies the project ID. For<br>details about how to obtain<br>the project ID, see Obtaining a<br><b>Project ID.</b> |
| vpc_endpoint_id  | Yes              | Specifies the ID of the VPC<br>endpoint.                                                                              |

# **Request**

- Parameter description None
- **Example request**

This request is to delete the VPC endpoint whose ID is **4189d3c2-8882-4871 a3c2-d380272eed83**.

DELETE https://{endpoint}/v1/{project\_id}/vpc-endpoints/4189d3c2-8882-4871-a3c2 d380272eed83

# **Response**

None

# **Status Codes**

See **[Status Codes](#page-103-0)**.

# **4.3.4 Querying VPC Endpoints**

# **Function**

This API is used to query VPC endpoints.

# **URI**

GET /v1/{project\_id}/vpc-endpoints? endpoint\_service\_name={endpoint\_service\_name}&vpc\_id={vpc\_id}&limit={limit}&of fset={offset}&id={id}&sort\_key={sort\_key}&sort\_dir={sort\_dir}

**[Table 4-60](#page-87-0)** describes the parameter in this URI.

<span id="page-87-0"></span>**Table 4-60** URI parameter

| <b>Parameter</b> | <b>Mandatory</b> | <b>Description</b>                                                                                                    |
|------------------|------------------|----------------------------------------------------------------------------------------------------|
| project_id       | Yes              | Specifies the project ID. For<br>details about how to obtain<br>the project ID, see <b>Obtaining a</b><br><b>Project ID.</b> |

# **Table 4-61** Query parameters

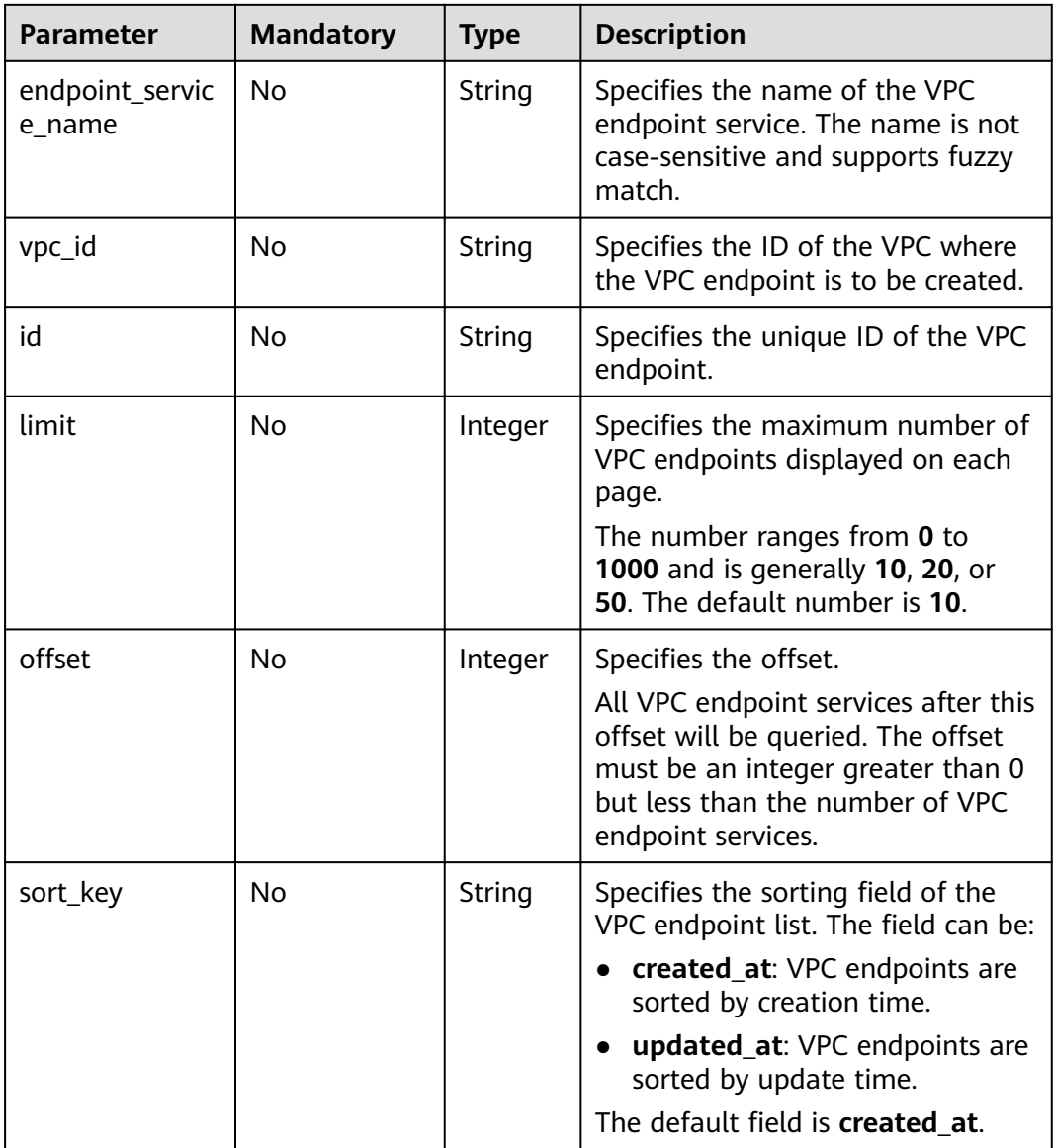

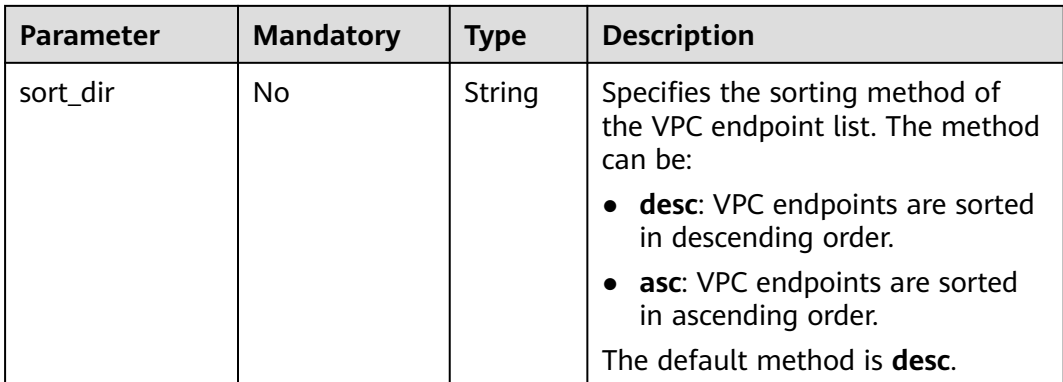

# **Request**

- Parameter description None
- Example request GET https://{endpoint}/v1/{project\_id}/vpc-endpoints

# **Response**

● Parameter description

### **Table 4-62** Response parameters

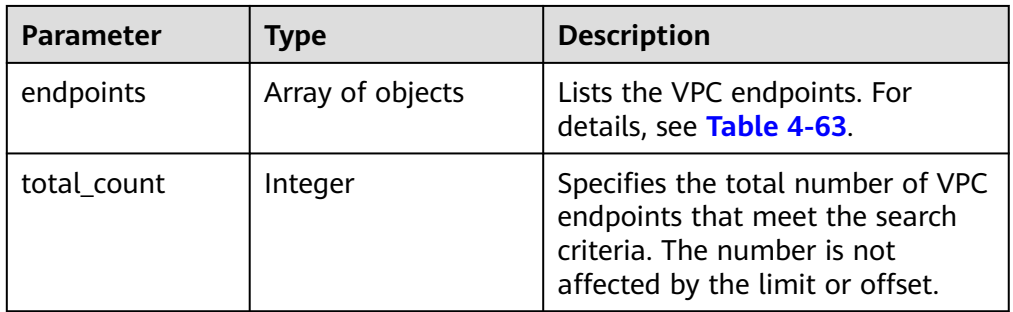

**Table 4-63** endpoint parameters

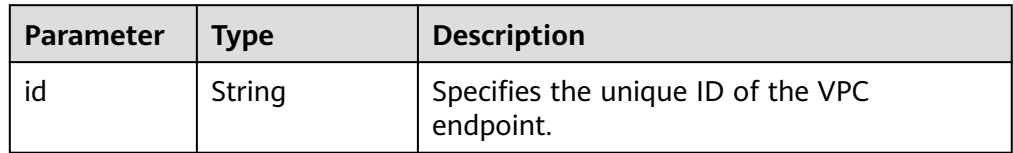

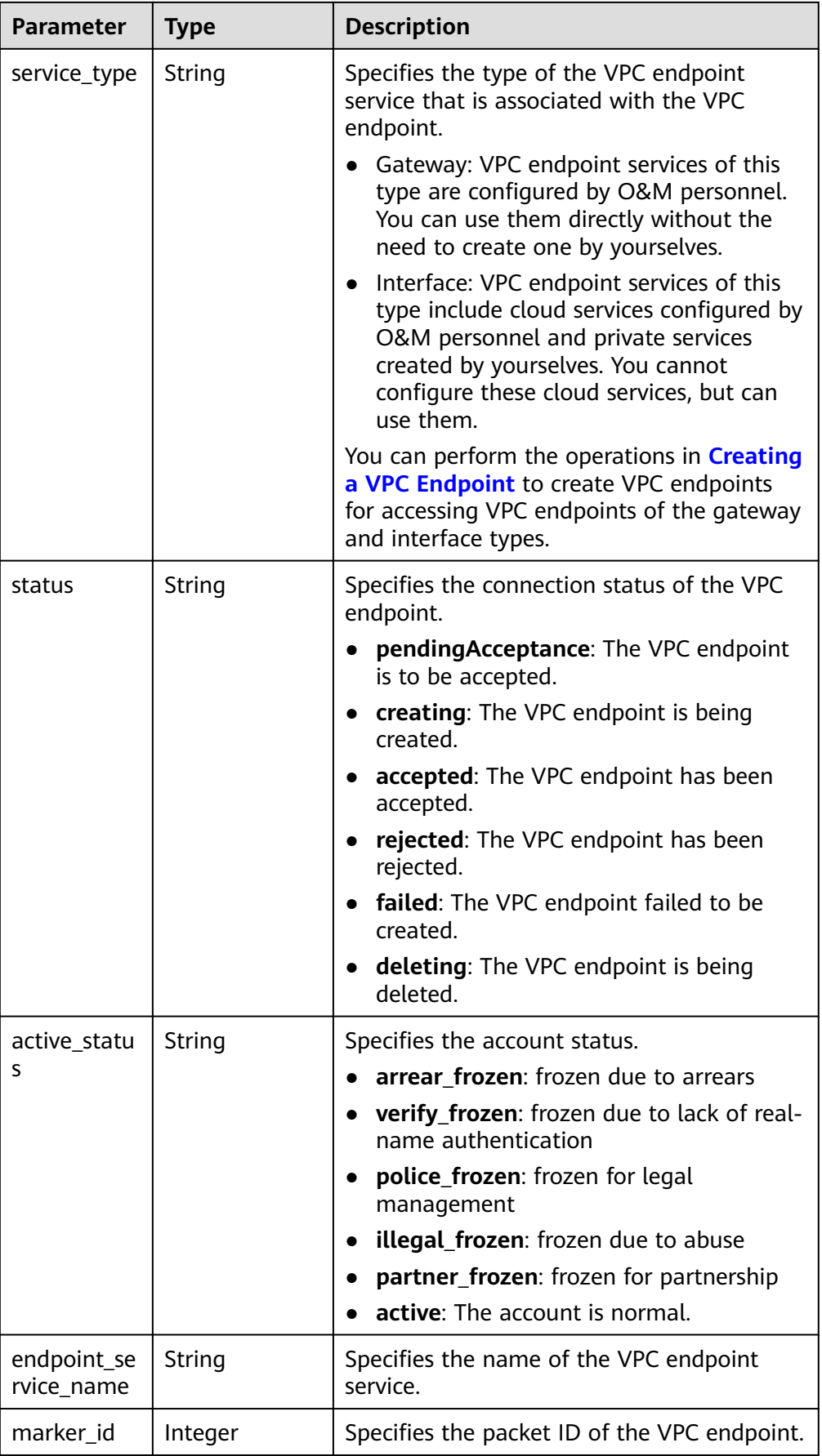

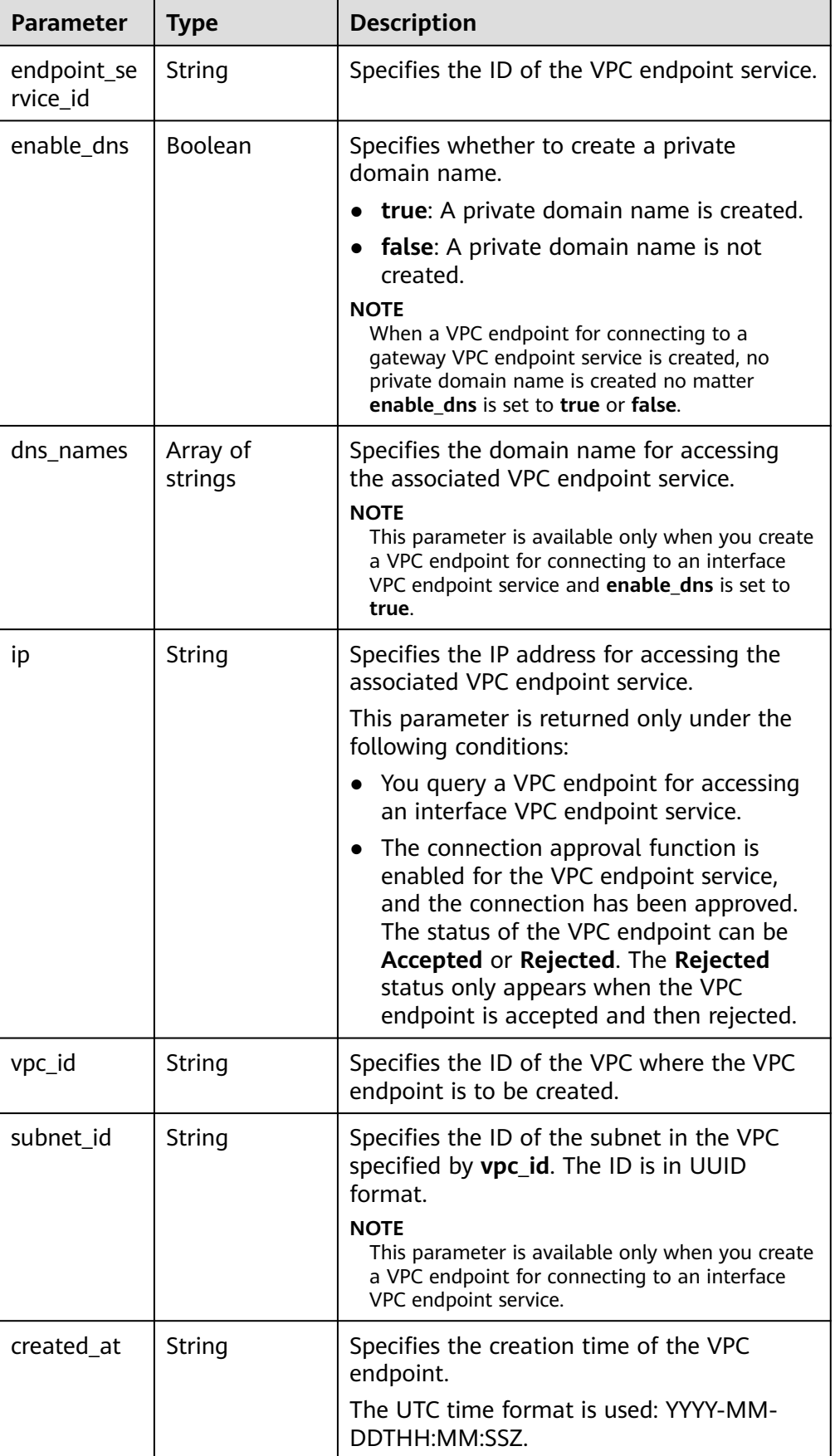

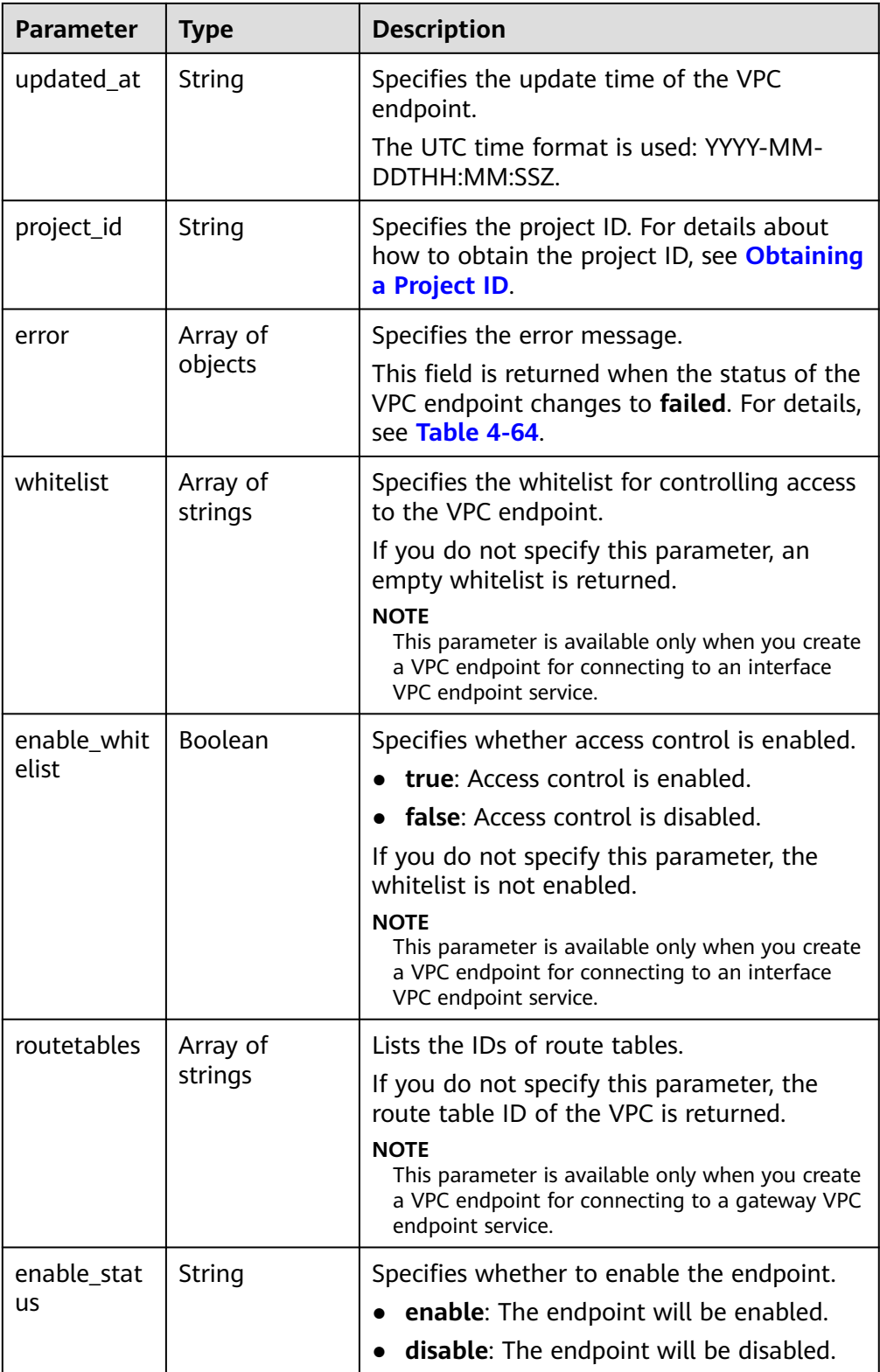

| Parameter         | <b>Type</b> | <b>Description</b>           |
|-------------------|-------------|------------------------------|
| error_code        | String      | Specifies the error code.    |
| error_messa<br>ge | String      | Specifies the error message. |

<span id="page-92-0"></span>**Table 4-64** Error parameters

### Example response

```
{ 
"endpoints":
\lceil {
 "id":"03184a04-95d5-4555-86c4-e767a371ff99",
 "status":"accepted",
    "ip":"192.168.0.232",
    "marker_id":16777337,
    "active_status":"active",
    "vpc_id":"84758cf5-9c62-43ae-a778-3dbd8370c0a4",
    "service_type":"interface",
     "project_id":"295dacf46a4842fcbf7844dc2dc2489d",
    "subnet_id":"68bfbcc1-dff2-47e4-a9d4-332b9bc1b8de",
    "enable_dns":"true",
    "dns_name":"test123"
    "created_at":"2018-10-18T06:49:46Z",
    "updated_at":"2018-10-18T06:49:50Z",
     "endpoint_service_id":"5133655d-0e28-4090-b669-13f87b355c78",
     "endpoint_service_name":"test123",
    "whitelist":["127.0.0.1"],
     "enable_whitelist":true,
     "tags":
     \lceil {
        "key":"test1",
         "value":"test1"
       }
      ]
   },
   {
    "id":"43b0e3b0-eec9-49da-866b-6687b75f9fe5",
    "status":"accepted",
    "ip":"192.168.0.115",
    "marker_id":16777322,
    "active_status":"active",
     "vpc_id":"e251b400-2963-4131-b38a-da81e32026ee",
    "service_type":"interface",
    "project_id":"295dacf46a4842fcbf7844dc2dc2489d",
     "subnet_id":"65528a22-59a1-4972-ba64-88984b3207cd",
    "enable_dns":"true",
    "dns_name":"test123",
 "created_at":"2018-10-18T06:36:20Z",
 "updated_at":"2018-10-18T06:36:24Z",
    "endpoint_service_id":"5133655d-0e28-4090-b669-13f87b355c78",
     "endpoint_service_name":"test123",
     "whitelist":["127.0.0.1"],
    "enable_whitelist":true,
    "tags":
      [
       {
        "key":"test1",
         "value":"test1"
       }
     ]
  }
 ],
```
 "total\_count":2 }

**Status Codes**

See **[Status Codes](#page-103-0)**.

# **4.4 Resource Quota**

# **4.4.1 Querying the Quota**

# **Function**

This API is used to query the quota of your resources, including VPC endpoint services and VPC endpoints.

# **URI**

GET /v1/{project\_id}/quotas?type={resource\_type}

**Table 4-65** describes the parameter in this URI.

# **Table 4-65** URI parameter

| <b>Parameter</b> | <b>Mandatory</b> | <b>Description</b>                                                                                                    |
|------------------|------------------|----------------------------------------------------------------------------------------------------|
| project_id       | Yes              | Specifies the project ID. For<br>details about how to obtain<br>the project ID, see <b>Obtaining a</b><br><b>Project ID.</b> |

**Table 4-66** Query parameter

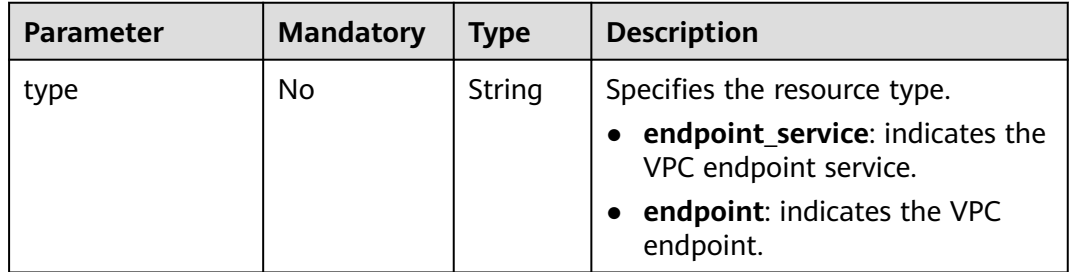

# **Request**

- Parameter description None
- Example request This request is to query the quota of VPC endpoint services.

### GET https://{endpoint}/v1/{project\_id}/quotas?type=endpoint\_service

# **Response**

Parameter description

### **Table 4-67** Response parameter

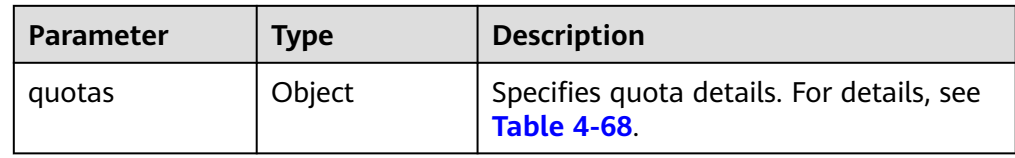

### **Table 4-68** Quotas parameter

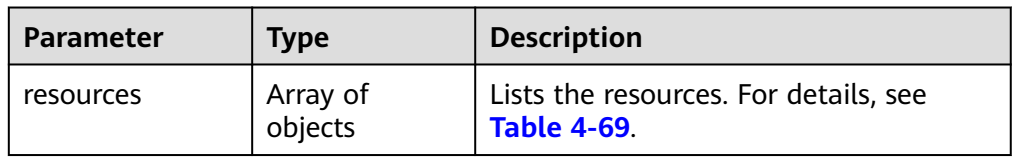

### **Table 4-69** Resource parameters

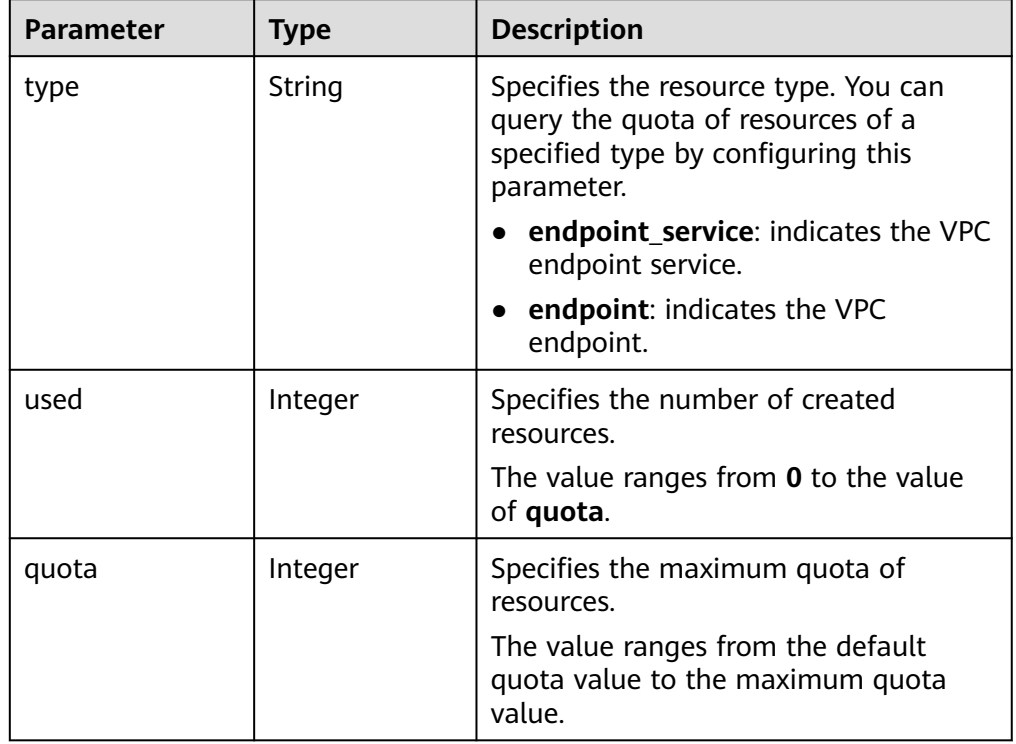

### Example response

{ "quotas":{ "resources":[ { "type":"endpoint",  $"used"$ :4,

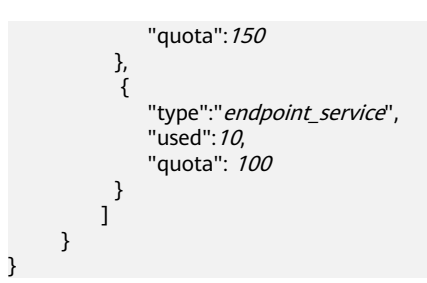

# **Status Codes**

See **[Status Codes](#page-103-0)**.

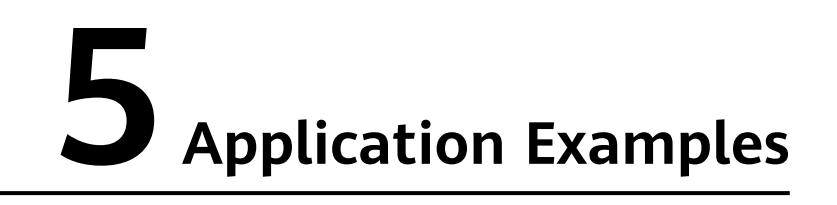

# **5.1 Configuring a VPC Endpoint for Communication Across VPCs**

# **Scenarios**

VPCEP enables you to privately connect your VPC to a VPC endpoint service (a cloud service or your private service) in another VPC, providing higher access efficiency and networking security compared with EIPs.

This section describes how to invoke APIs described in **[Creating a VPC Endpoint](#page-22-0) [Service](#page-22-0)** and **[Creating a VPC Endpoint](#page-72-0)** to connect a VPC endpoint to a VPC endpoint service. For details, see **[Calling APIs](#page-8-0)**.

# $\Box$  note

The token obtained from IAM is valid for only 24 hours. If you want to use one token for authentication, you can cache it to avoid frequently calling the IAM API.

# **Prerequisites**

You have planned the region where you want to create a VPC endpoint and obtained the endpoint required for API calls. For details, see **[Endpoints](#page-5-0)**.

# **Creating a VPC Endpoint Service**

The following is an example request of creating an interface VPC endpoint service for an ECS:

### $\Box$  Note

Before creating a VPC endpoint service, obtain necessary information such as values of parameters **vpc\_id** and **port\_id**. For details, see **[Creating a VPC Endpoint Service](#page-22-0)**.

```
{ 
  "port_id": "4189d3c2-8882-4871-a3c2-d380272eed88",
  "vpc_id": "4189d3c2-8882-4871-a3c2-d380272eed80",
  "approval_enabled":false,
```

```
 "service_type":"interface",
  "server_type":"VM",
  "ports":
        \sqrt{ } {
            "client_port":8080,
             "server_port":80,
             "protocol":"TCP"
           },
           { 
             "client_port":8081,
             "server_port":80,
             "protocol":"TCP"
          }
          ]
}
```
- **port id**: indicates the ID for identifying the backend service of a VPC endpoint service. For example, when you create a VPC endpoint service for an ECS, set this parameter to the NIC ID of the ECS's IP address.
- **vpc** id: indicates the ID of the VPC where the backend resource is located.
- **approval enabled**: indicates whether approval is required when a VPC endpoint connects to a VPC endpoint service. For example, if this parameter is set to **false**, no approval is required.
- **service type**: indicates the type of the VPC endpoint service. For example, if this parameter is set to **interface**, the created VPC endpoint service is of the interface type.
- **server type**: indicates the type of the backend resource. For example, if this parameter is set to **VM**, the backend resource is an ECS.
- **ports.client port**: indicates the port provided by the VPC endpoint, allowing you to access the VPC endpoint service.
- **ports.server port:** indicates the port provided by the backend resource to provide services.
- **ports.protocol:** indicates the protocol used for the port mapping.

# **Creating a VPC Endpoint**

The following is an example request for creating a VPC endpoint, and creating a private domain name is supported.

# $\Box$  Note

Before creating a VPC endpoint, obtain necessary information, such as values of parameters **vpc\_id** and **subnet\_id** and the VPC endpoint service ID returned in the previous step. For details, see **[Creating a VPC Endpoint](#page-72-0)**.

```
{ 
  "subnet_id": "4189d3c2-8882-4871-a3c2-d380272eed81",
  "vpc_id": "4189d3c2-8882-4871-a3c2-d380272eed82",
  "endpoint_service_id":"4189d3c2-8882-4871-a3c2-d380272eed83",
  "enable_dns":true
}
```
- **subnet\_id**: indicates the ID of the subnet where the VPC endpoint is created.
- vpc\_id: indicates the ID of the VPC where the VPC endpoint is created.
- **•** endpoint service id: indicates the ID of the VPC endpoint service.
- **enable\_dns**: indicates whether to create a private domain name for the VPC endpoint. For example, if this parameter is set to **true**, a private domain name is created for the VPC endpoint.

After the VPC endpoint is created, ECSs in the VPC where the VPC endpoint is located can access VPC endpoint service **4189d3c2-8882-4871-a3c2 d380272eed83** using this endpoint.

# **6 Permissions Policies and Supported Actions**

# **6.1 Introduction**

This section describes fine-grained permissions management for your VPC Endpoint resources. If your account does not need individual IAM users, you can skip over this section.

By default, new IAM users do not have any permissions assigned. You need to add a user to one or more groups and assign policies or roles to these groups. The users then inherit permissions from the groups can perform specified operations on cloud services based on the permissions they have been assigned.

An account has permissions to call all APIs, but IAM users must have the required permissions specifically assigned. The permissions required for calling an API are determined by the actions supported by the API. Only users who have been granted permissions allowing the actions can call the API successfully. For example, if an IAM user wants to query VPC endpoint services using an API, the user must have been granted permissions that allow the **vpcep:epservices:list** action.

# **Supported Actions**

VPC Endpoint provides system-defined policies that can be directly used in IAM. You can also create custom policies to supplement system-defined policies for more refined access control. Operations supported by policies are specific to APIs. The following are common concepts related to policies:

- Permissions: statements in a policy that allow or deny certain operations
- APIs: REST APIs that can be called by a user who has been granted specific permissions
- Actions: specific operations that are allowed or denied in a custom policy

VPC Endpoint supports the following actions that can be defined in custom policies:

- **VPC Endpoint Services**: contains actions supported by all VPC endpoint service APIs, such as the API for creating a VPC endpoint service.
- **[VPC Endpoints](#page-101-0)**: contains actions supported by all VPC endpoint APIs, such as the API for creating a VPC endpoint.
- **[Resource Quotas](#page-102-0)**: contains actions for querying quotas of VPC Endpoint resources.

# **6.2 VPC Endpoint Services**

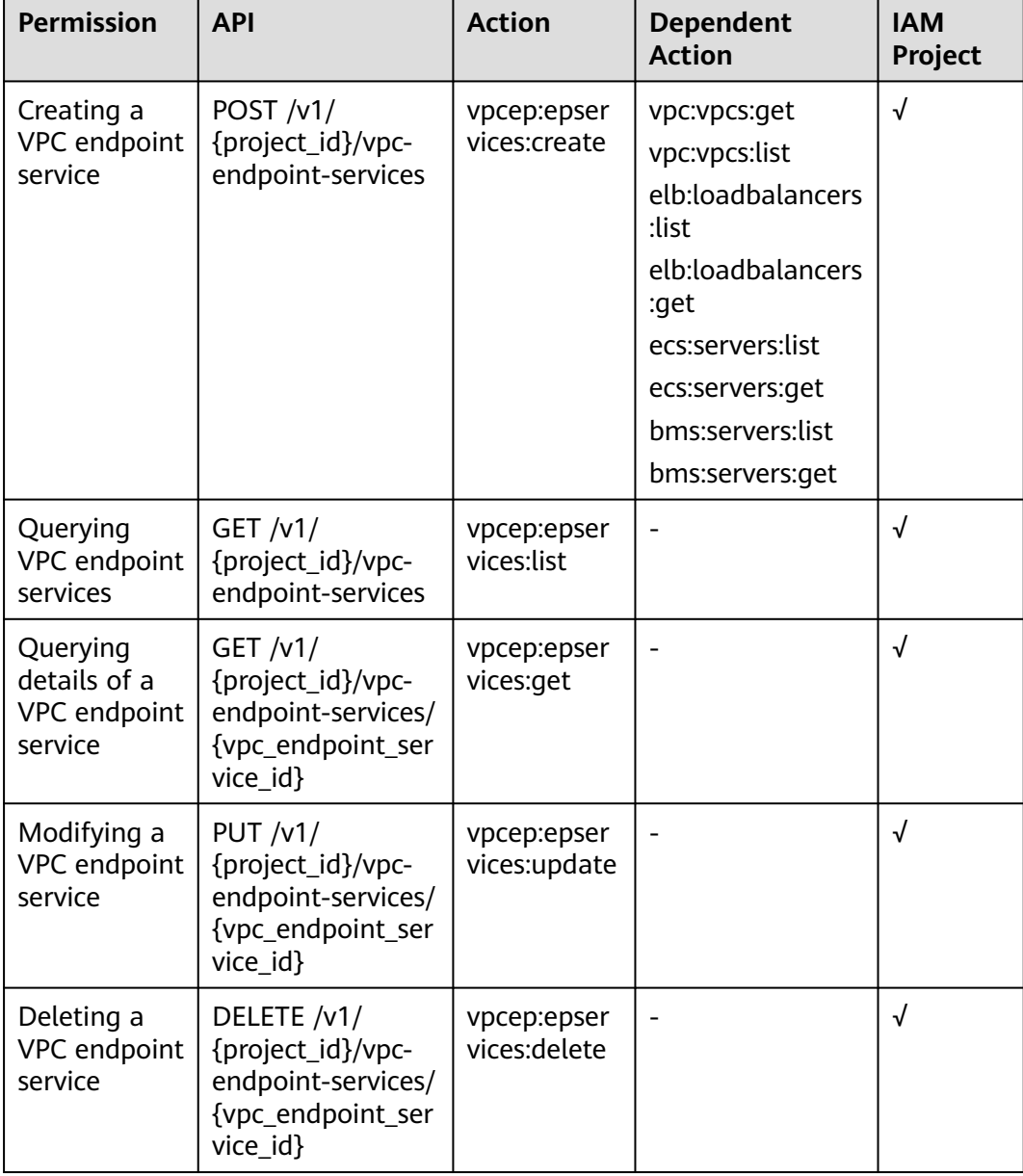

**Table 6-1** Actions for managing VPC endpoint services

<span id="page-101-0"></span>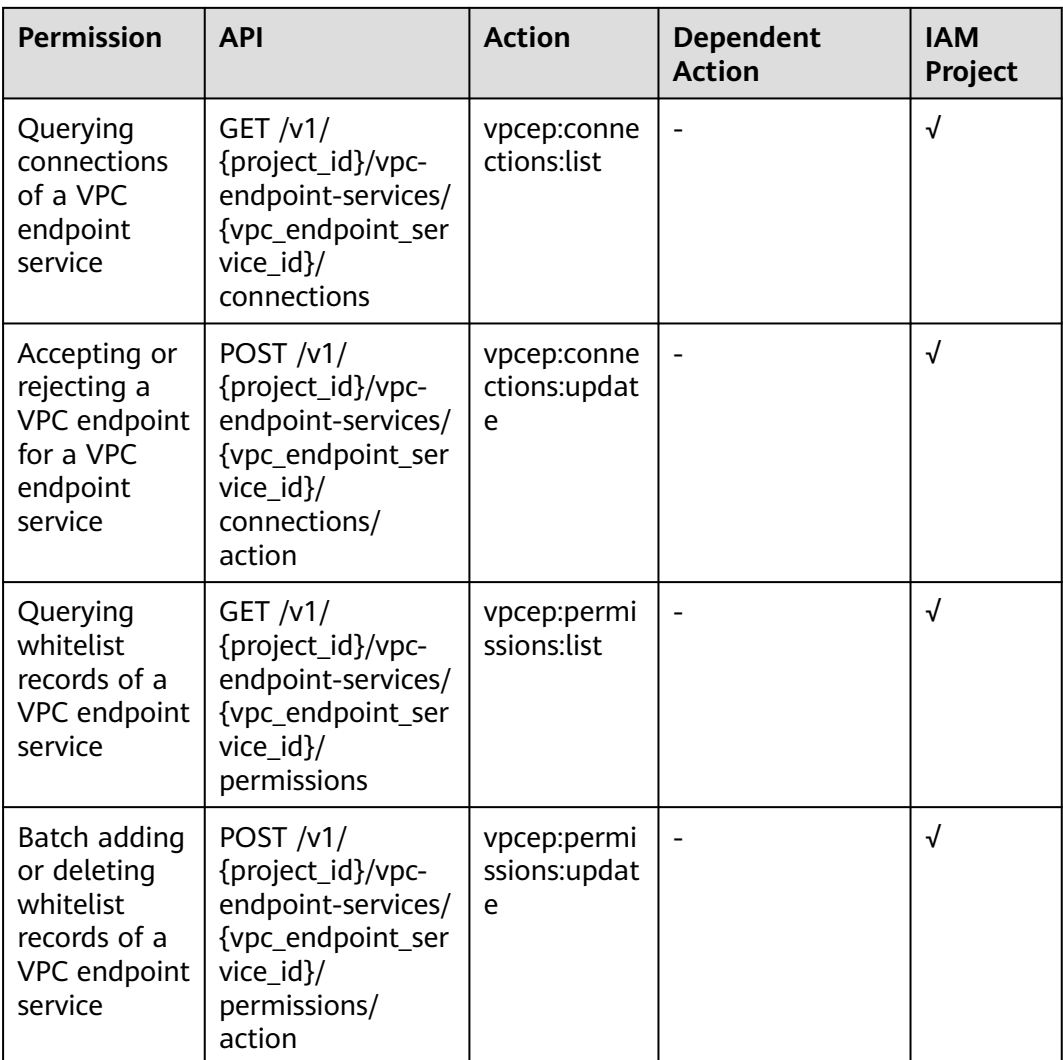

# **6.3 VPC Endpoints**

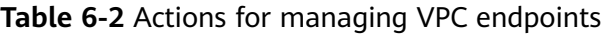

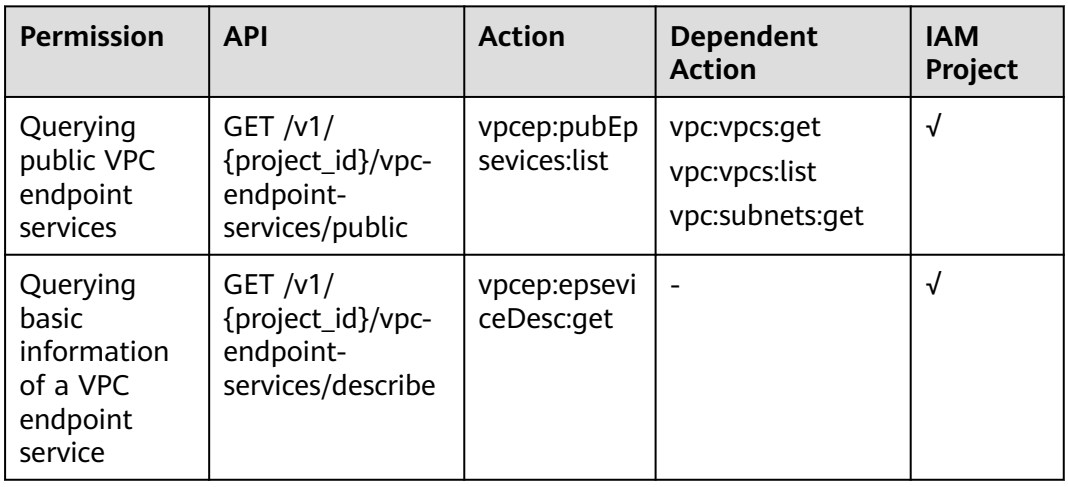

<span id="page-102-0"></span>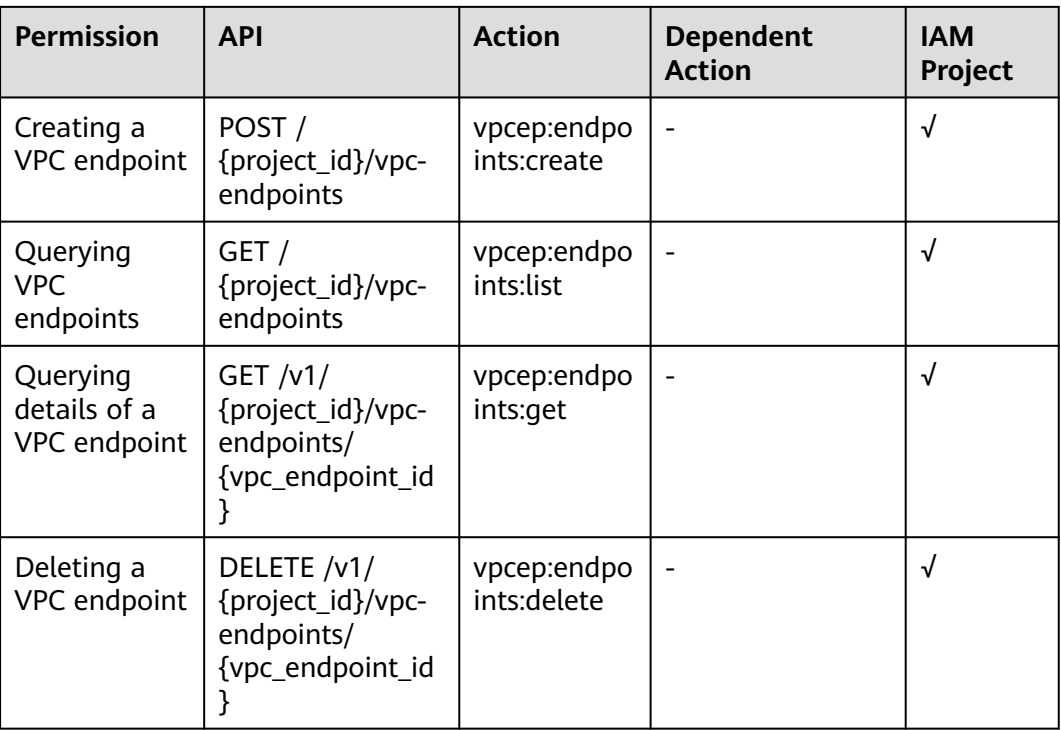

# **6.4 Resource Quotas**

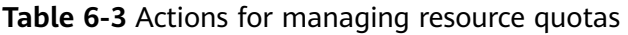

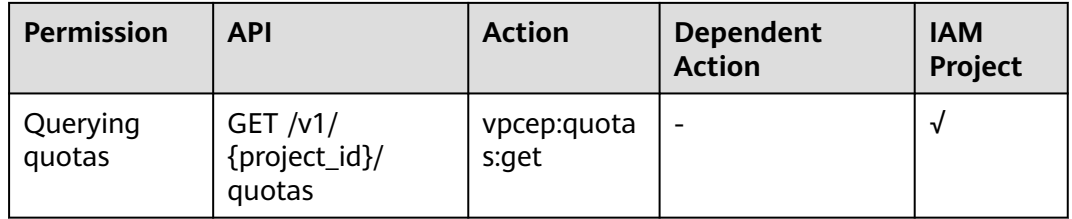

# **7 Appendix**

# <span id="page-103-0"></span>**7.1 Status Codes**

**Normal** 

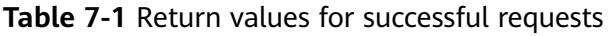

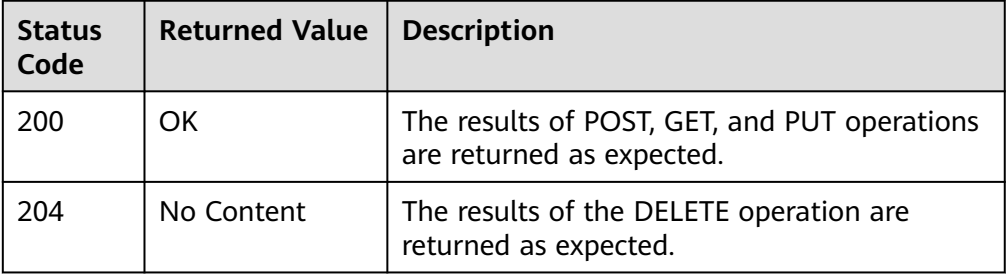

● Abnormal

**Table 7-2** Return codes for failed requests

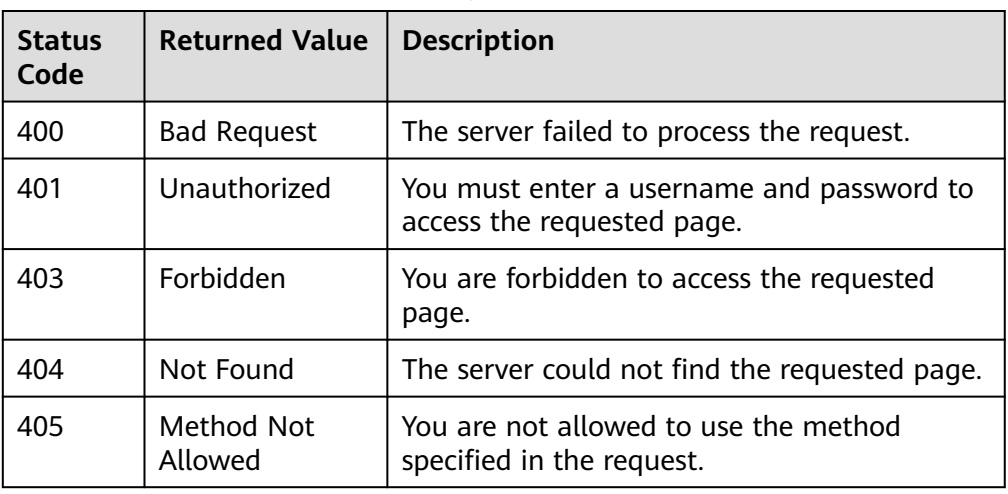

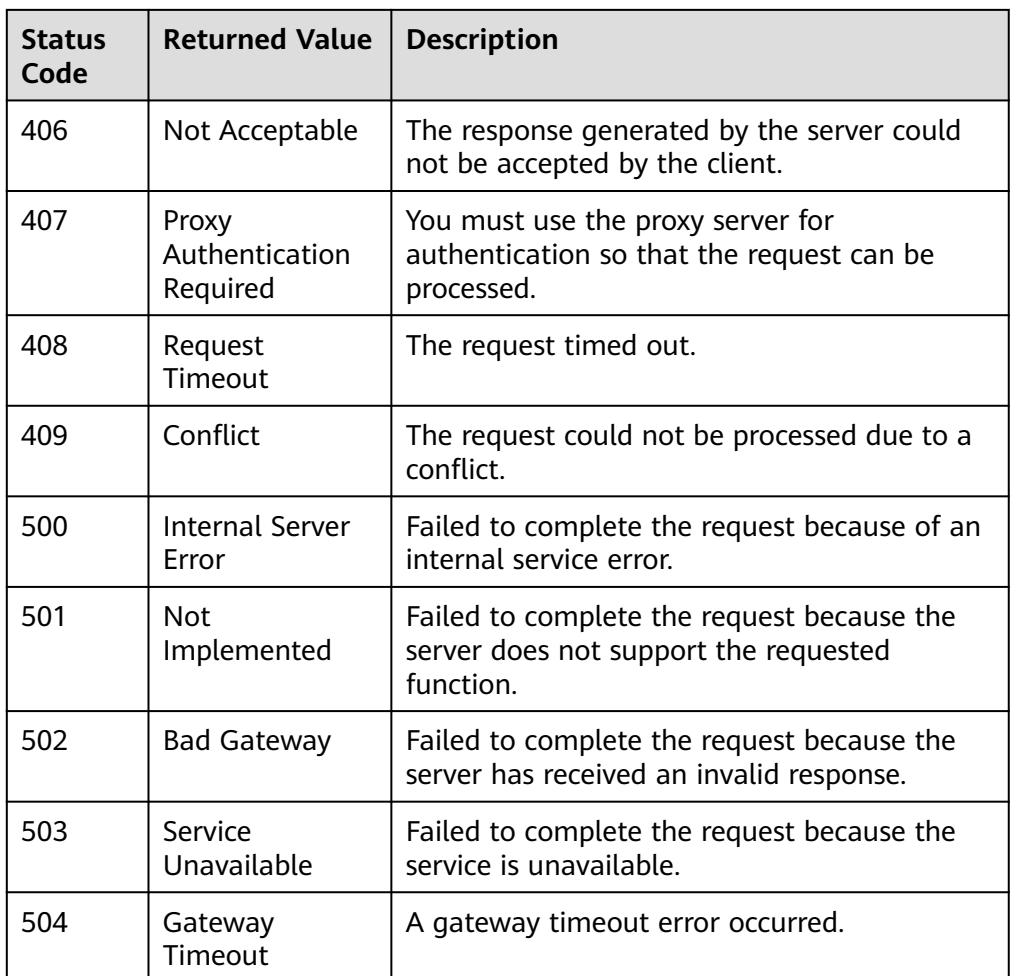

# **7.2 Error Codes**

# **Function**

If an error occurs during API calling, a customized error message will be returned. This section describes the meaning of each status code returned by VPCEP.

# **Error Code Format**

```
STATUS CODE 400
{
 "error_code": "EndPoint.0002",
 "error_msg": "Parameter error."
}
```
# **Descriptions of Error Codes**

# $\Box$  NOTE

An error code returned by an API does not correspond to an error message.

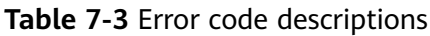

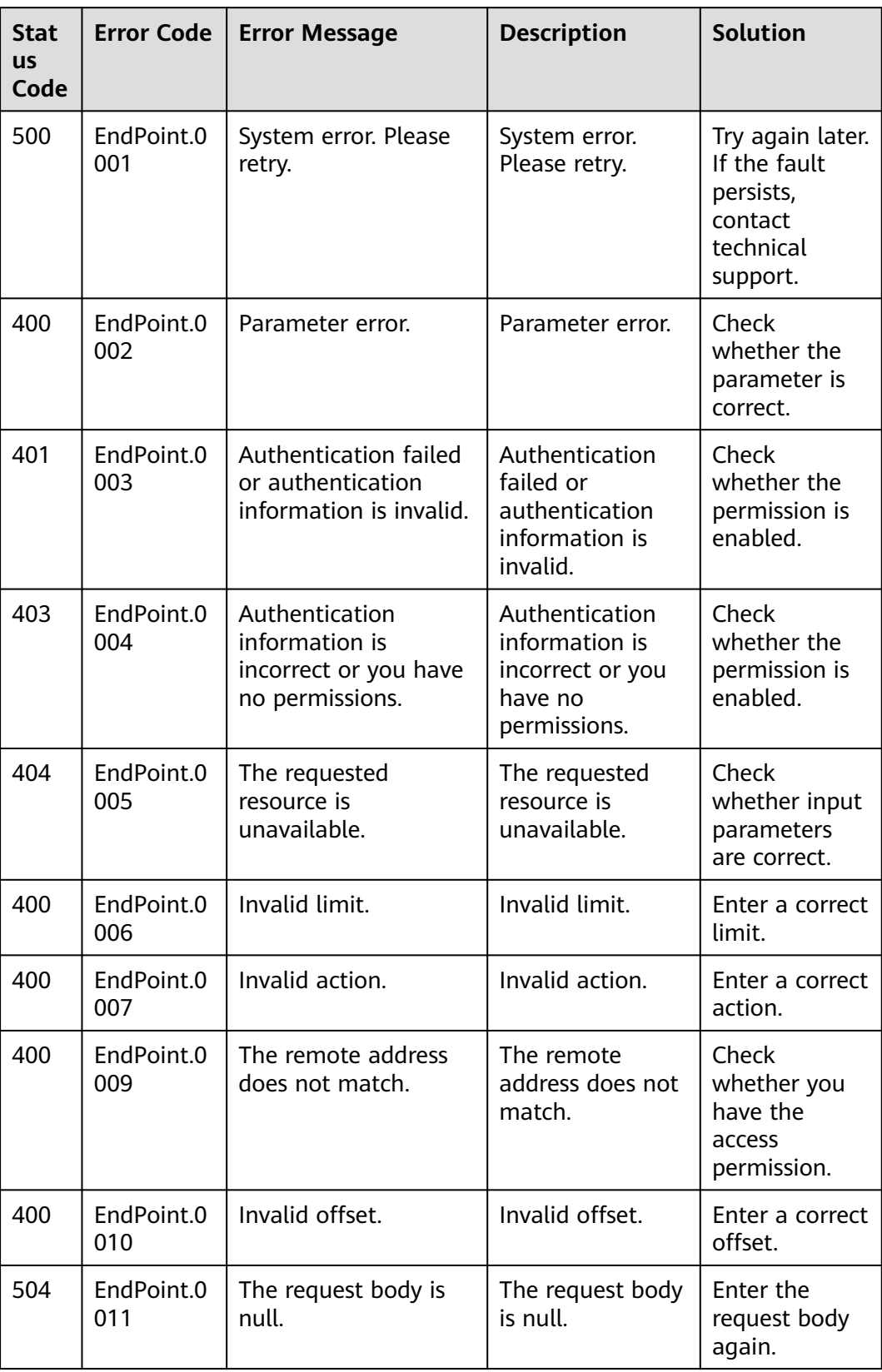

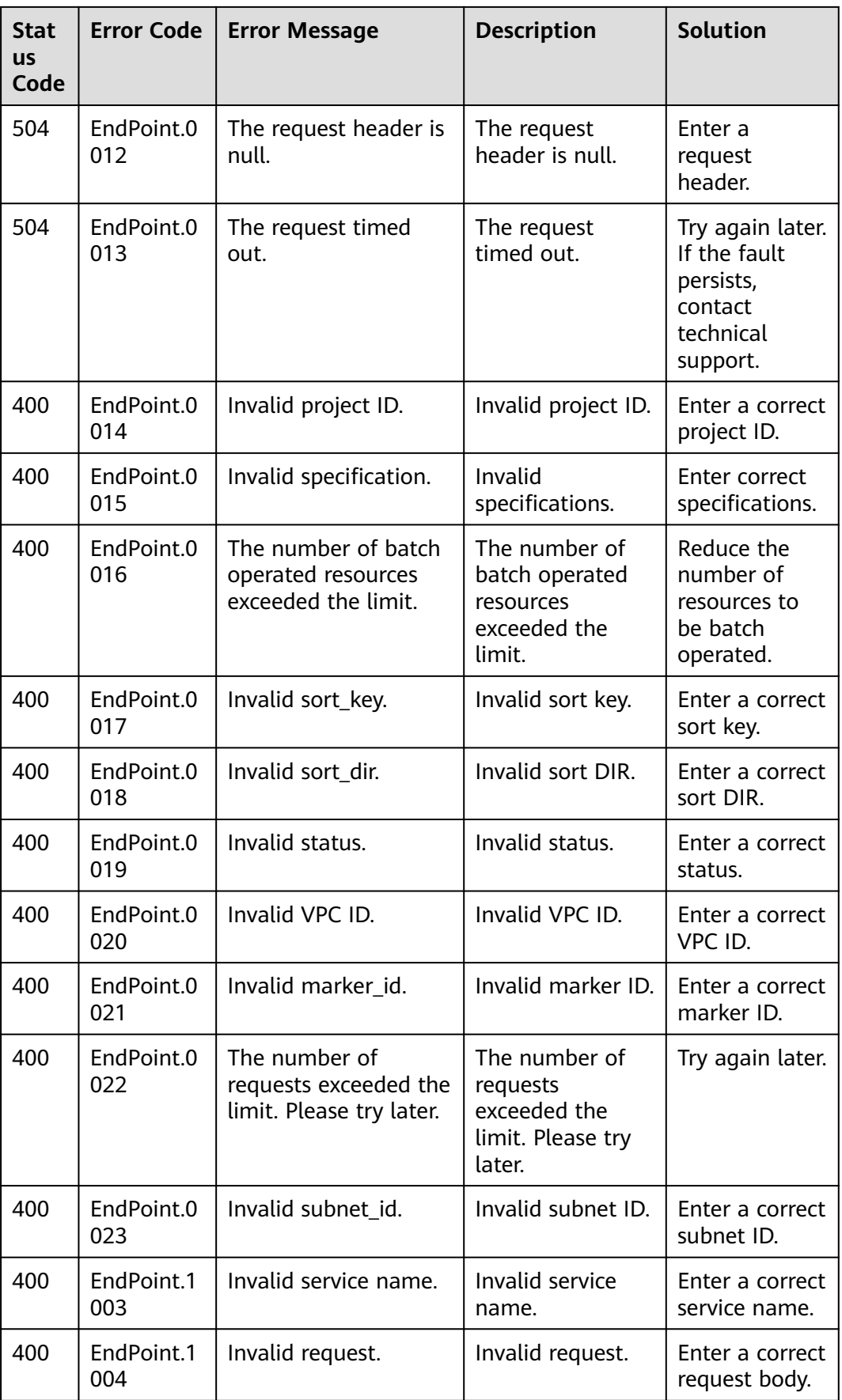

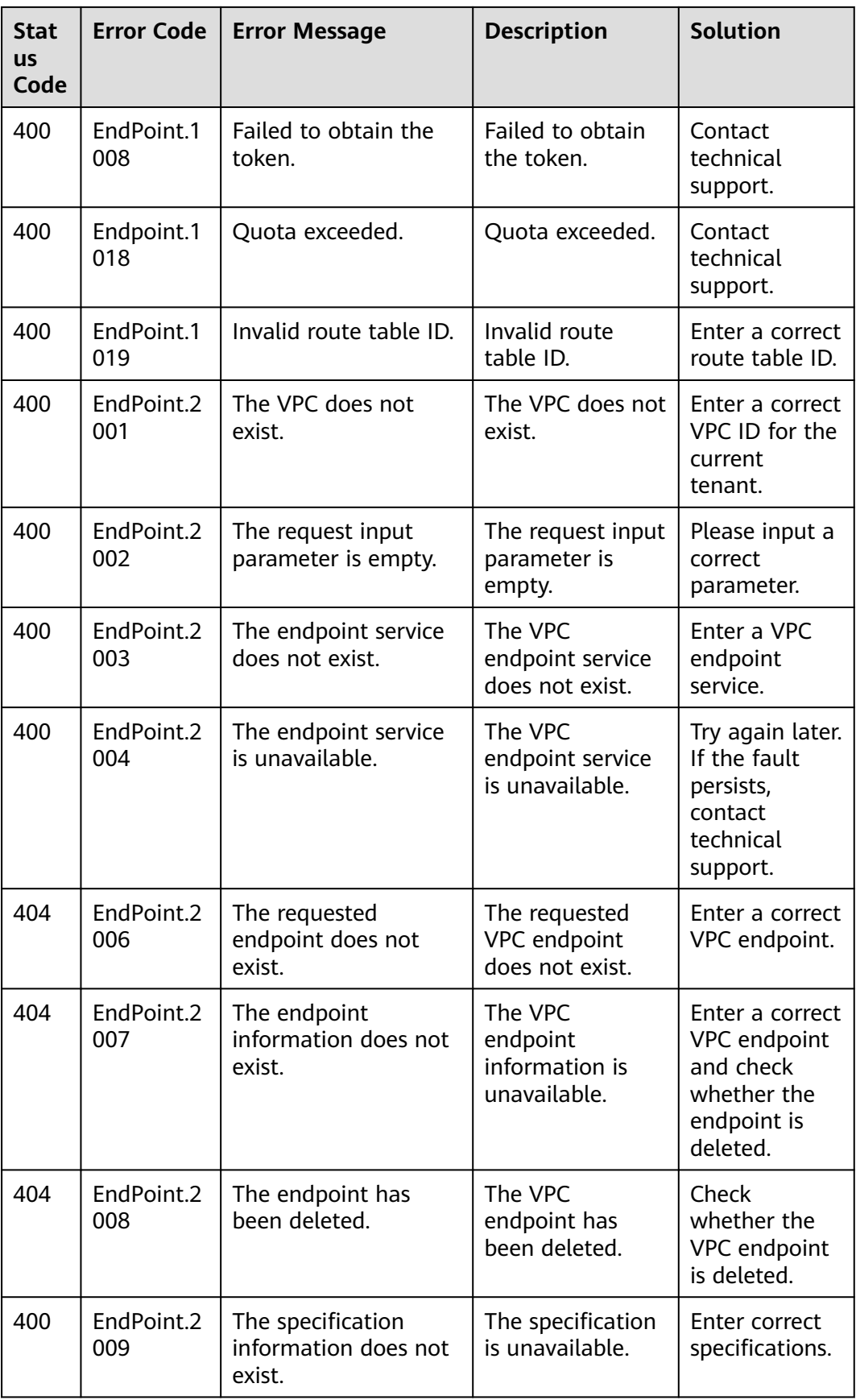
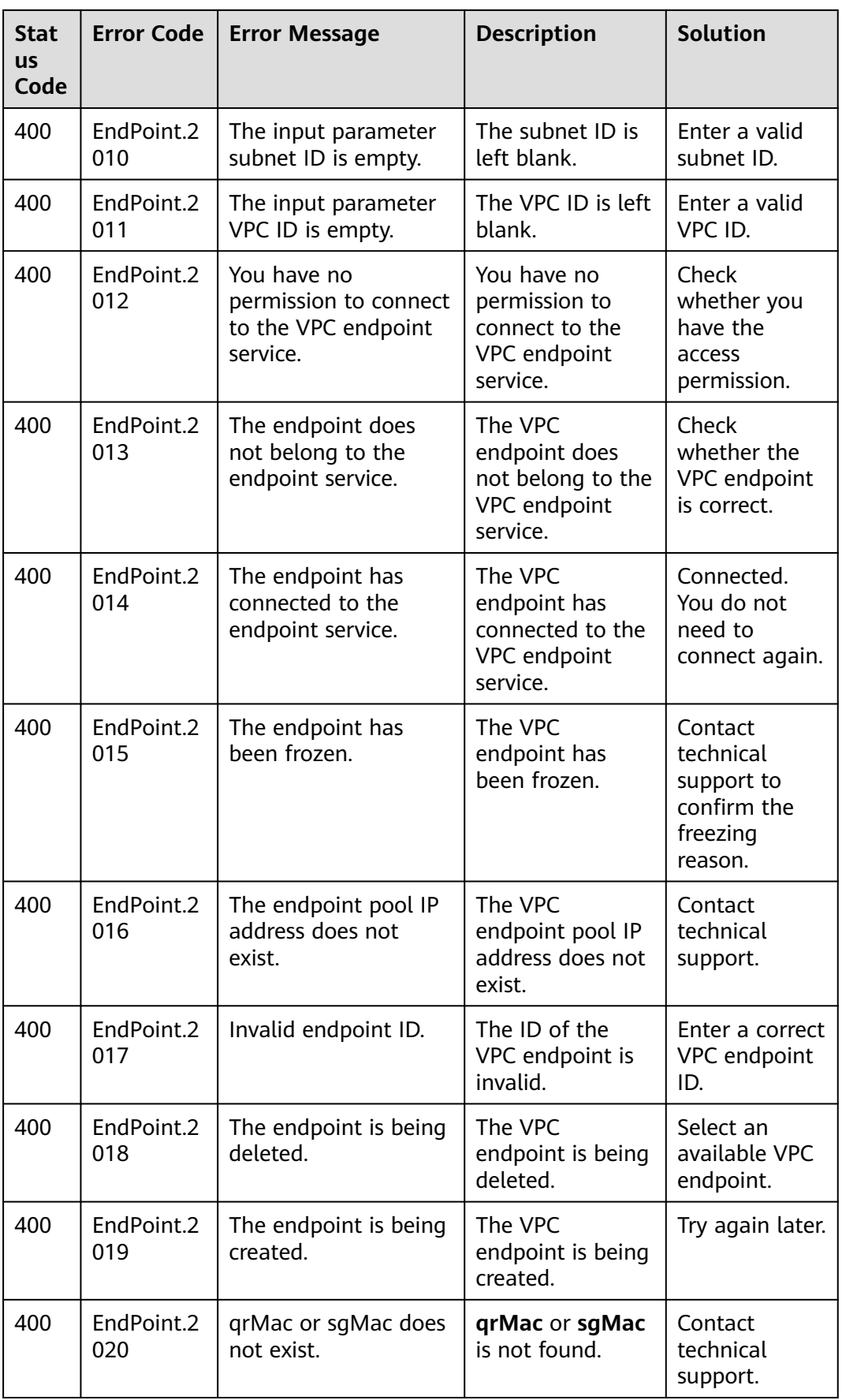

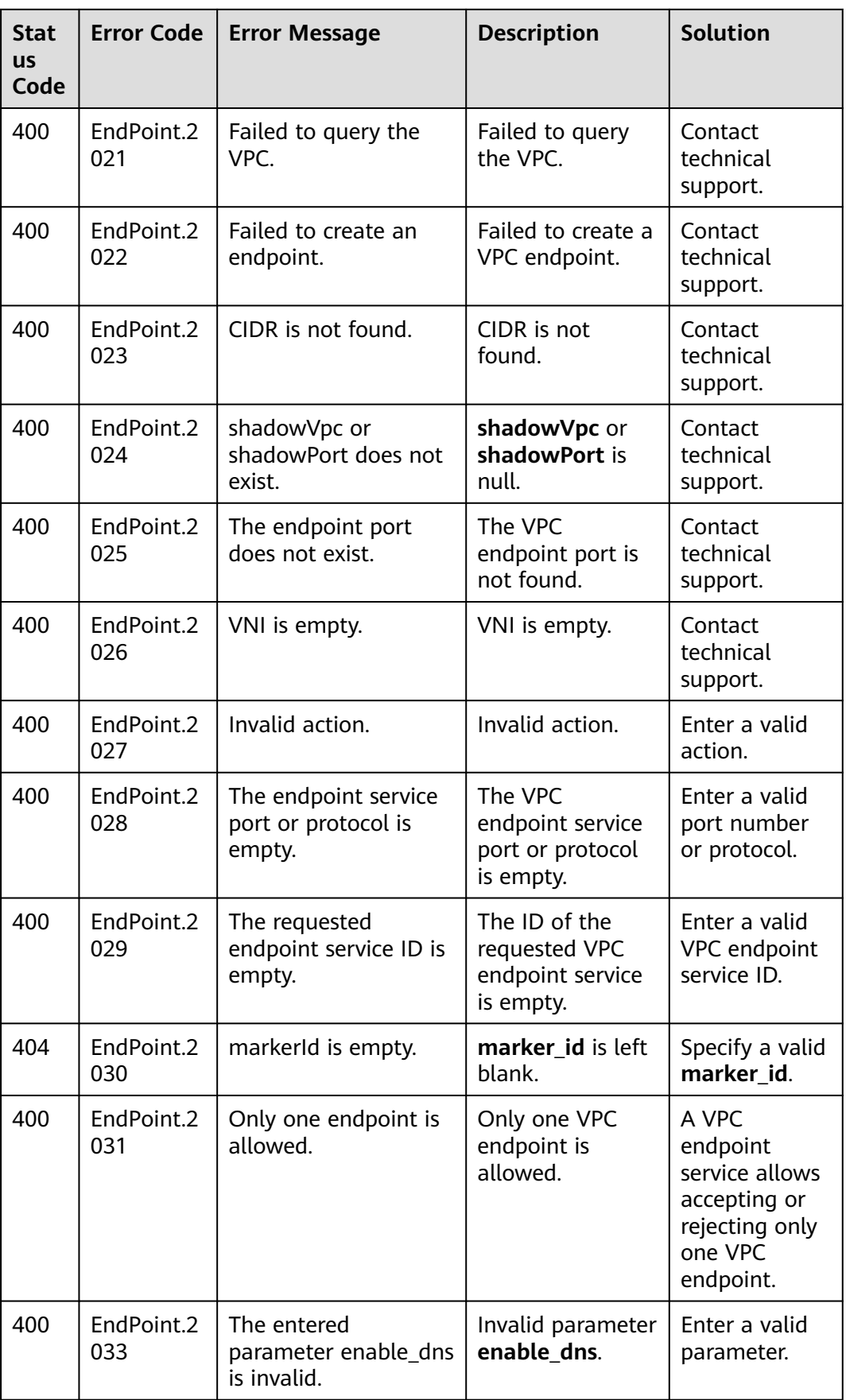

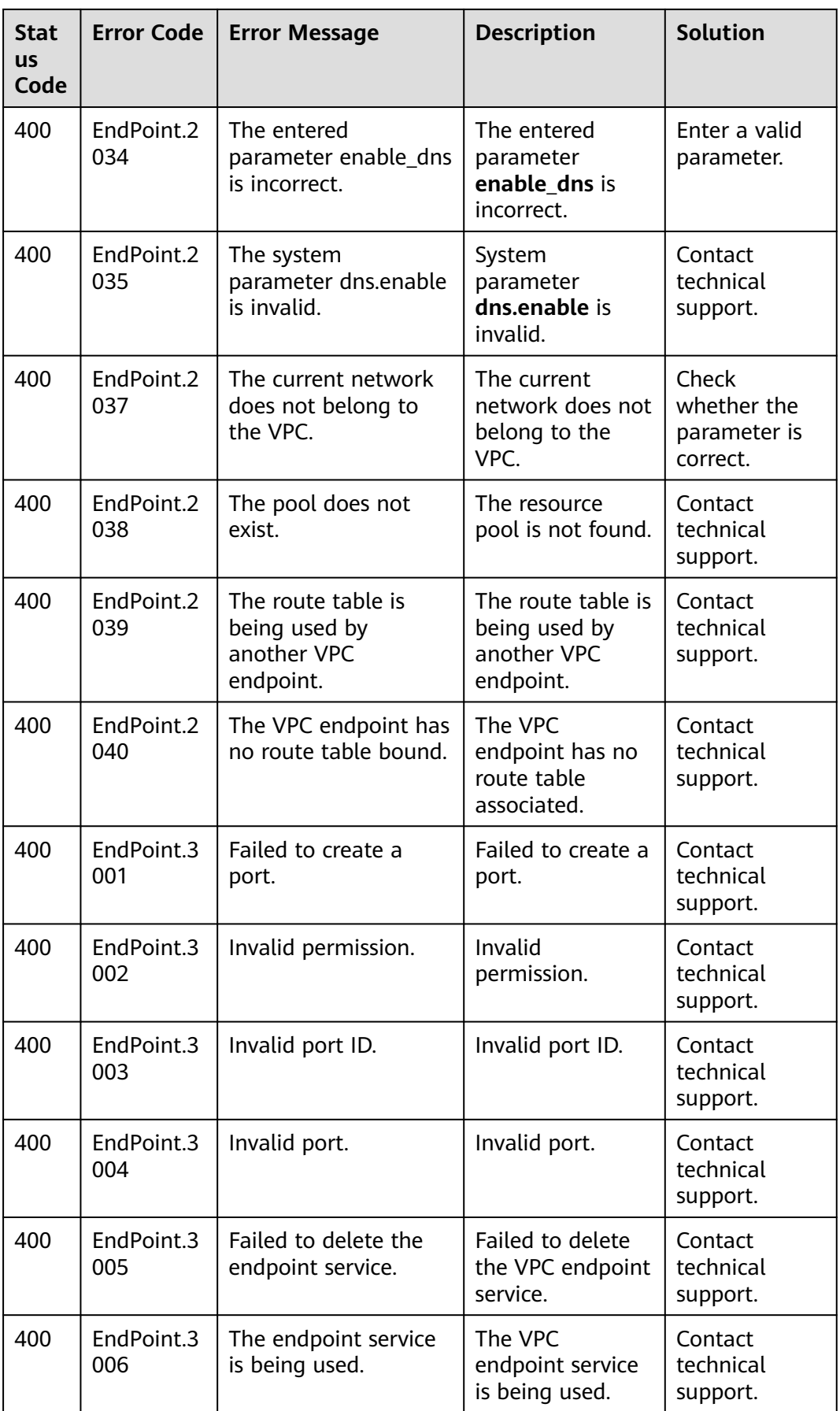

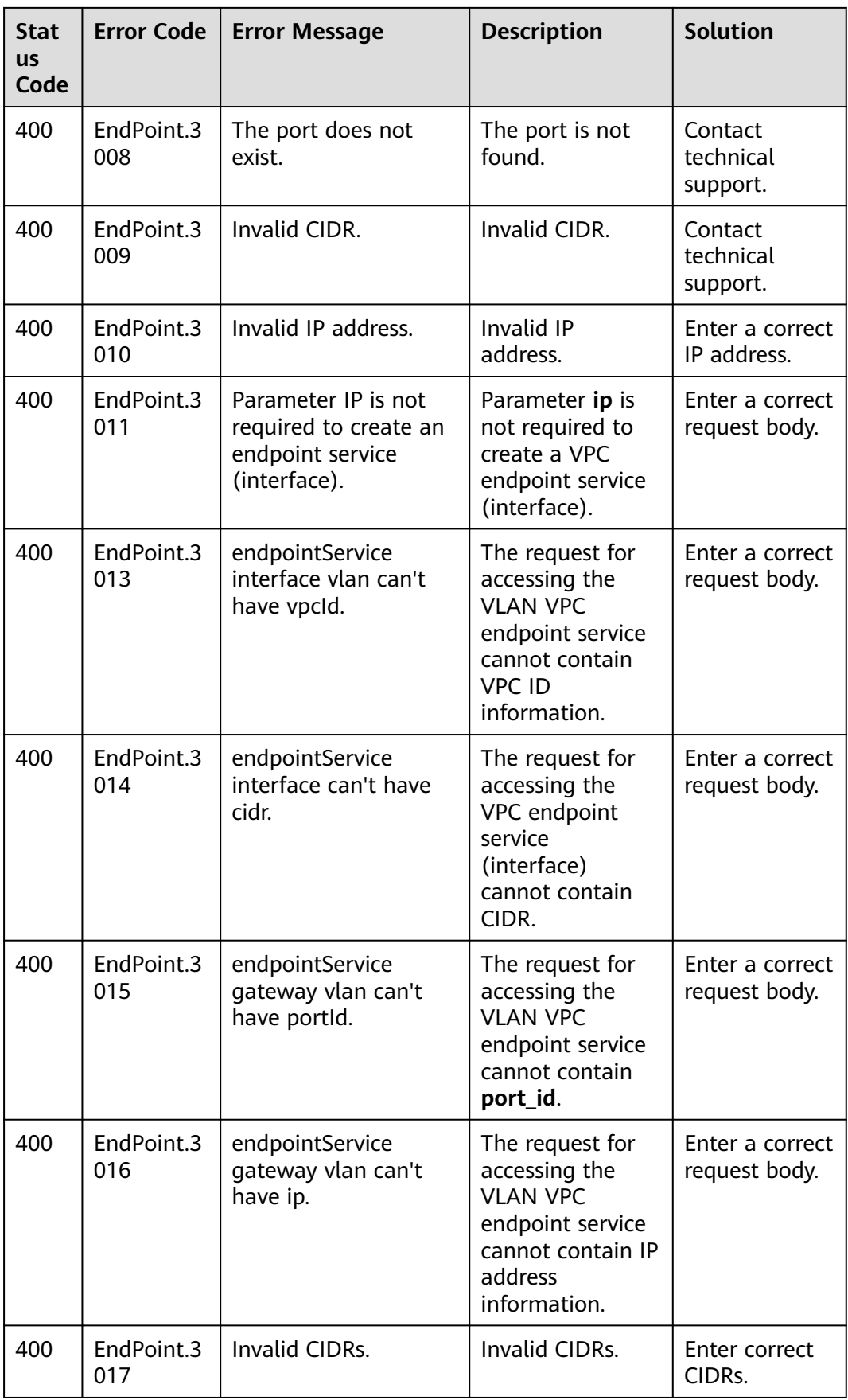

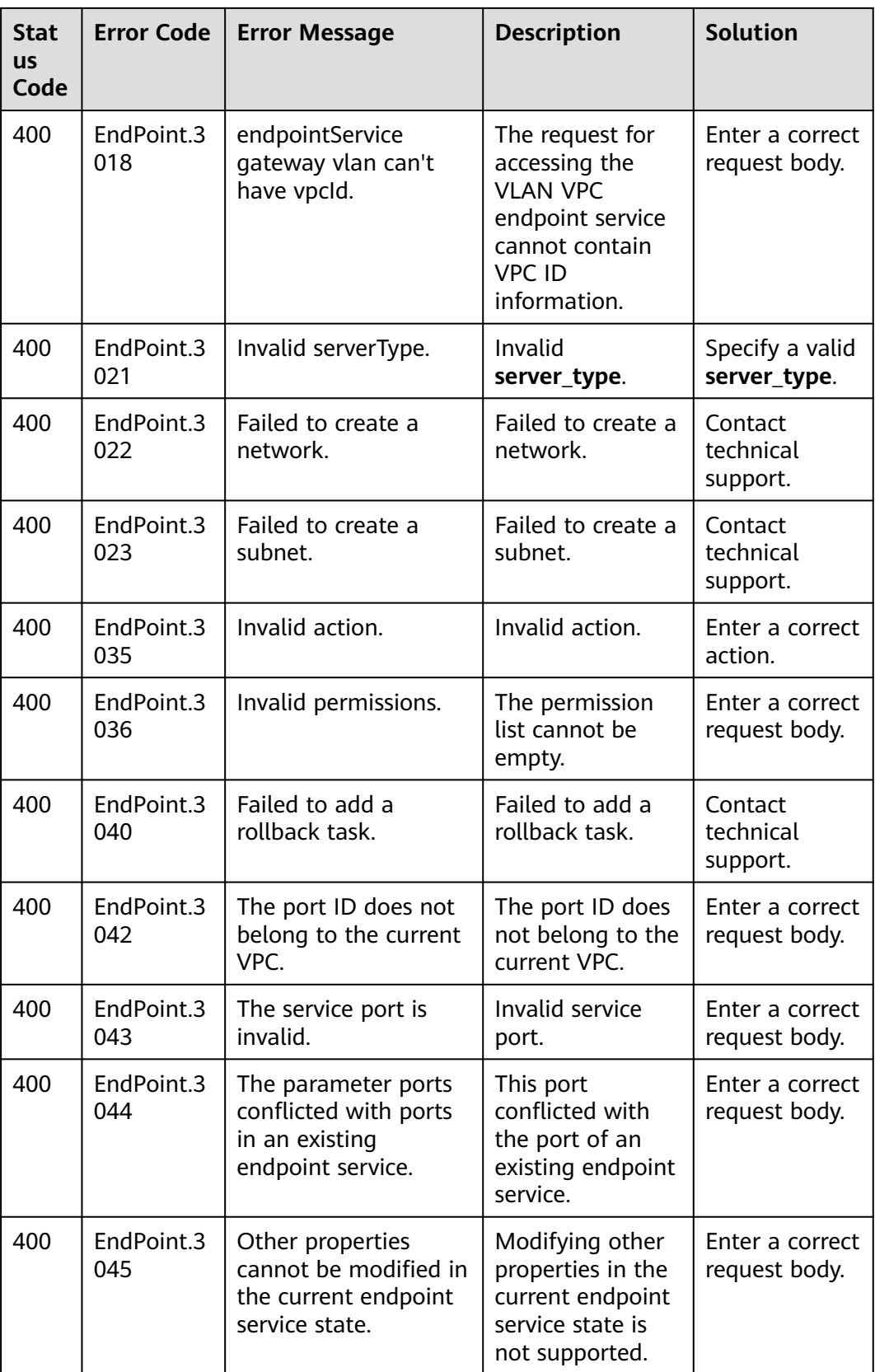

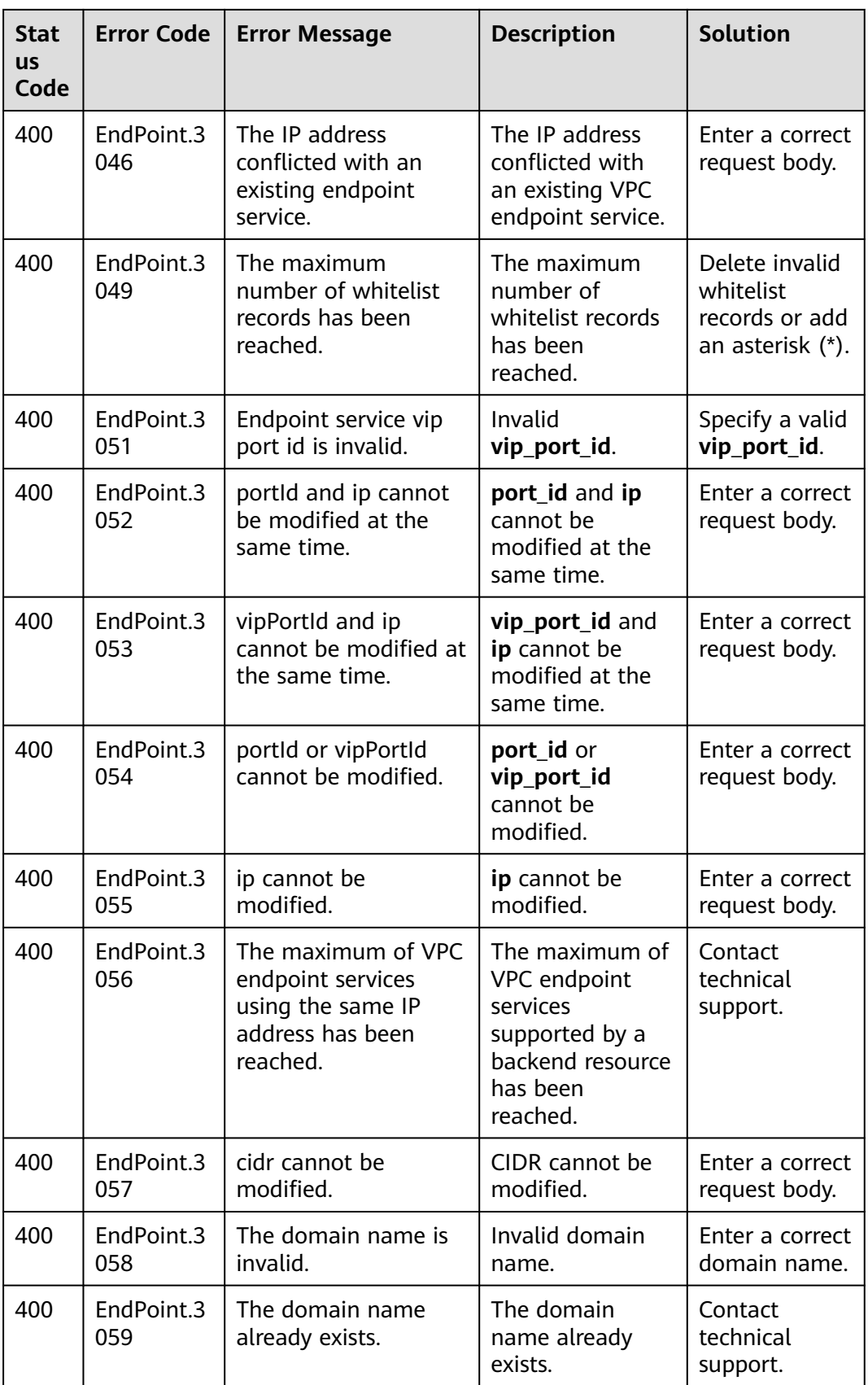

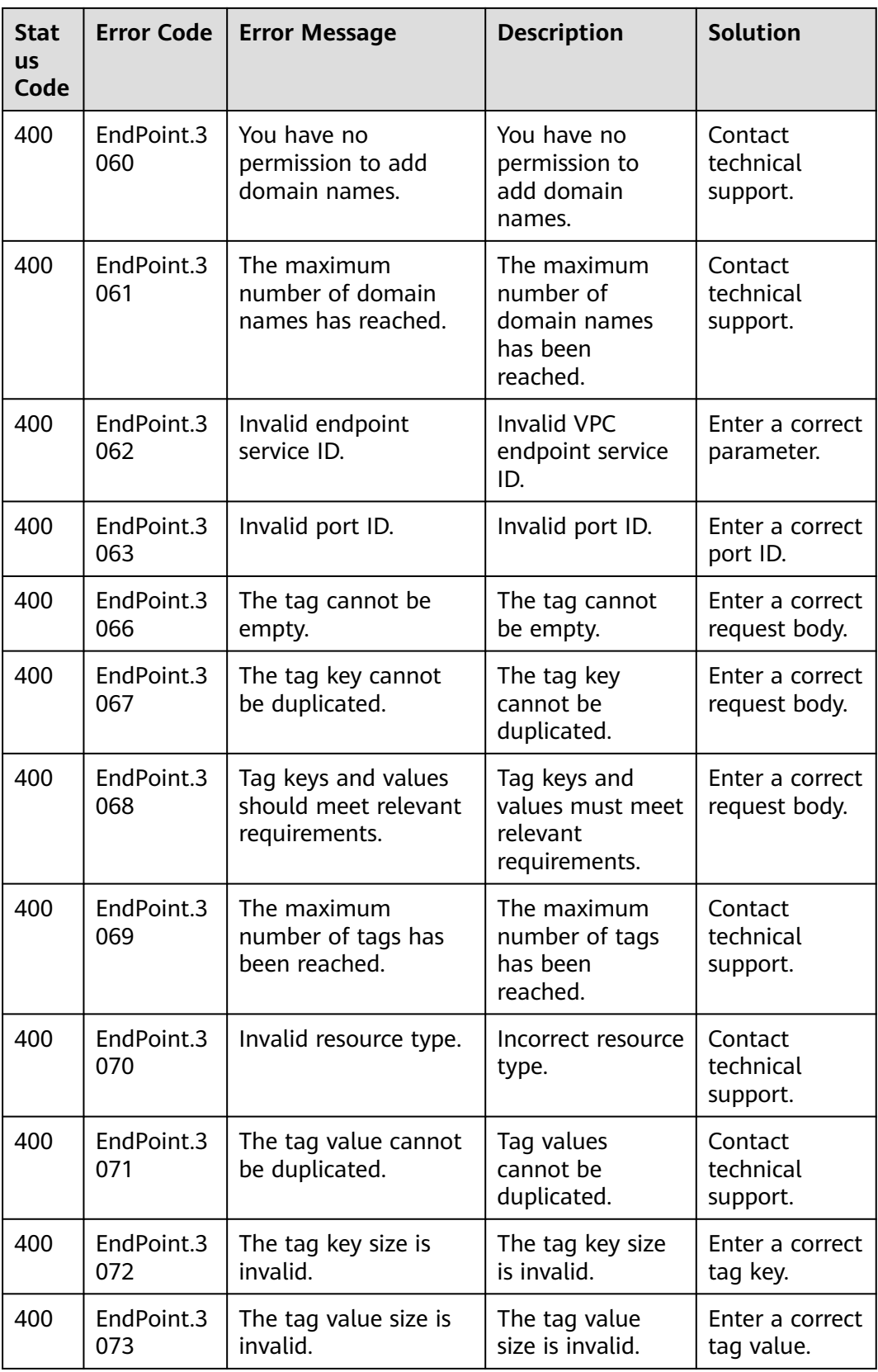

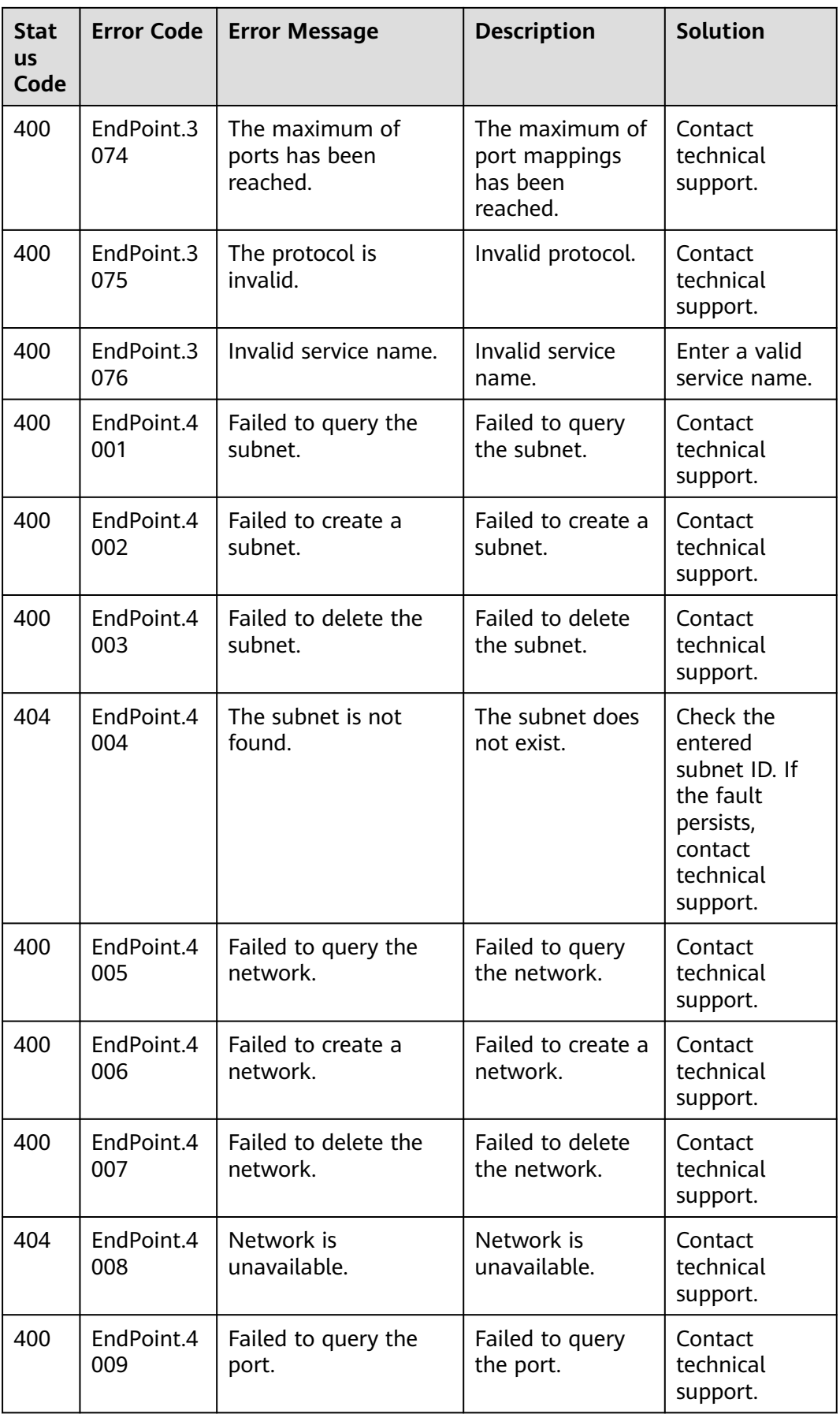

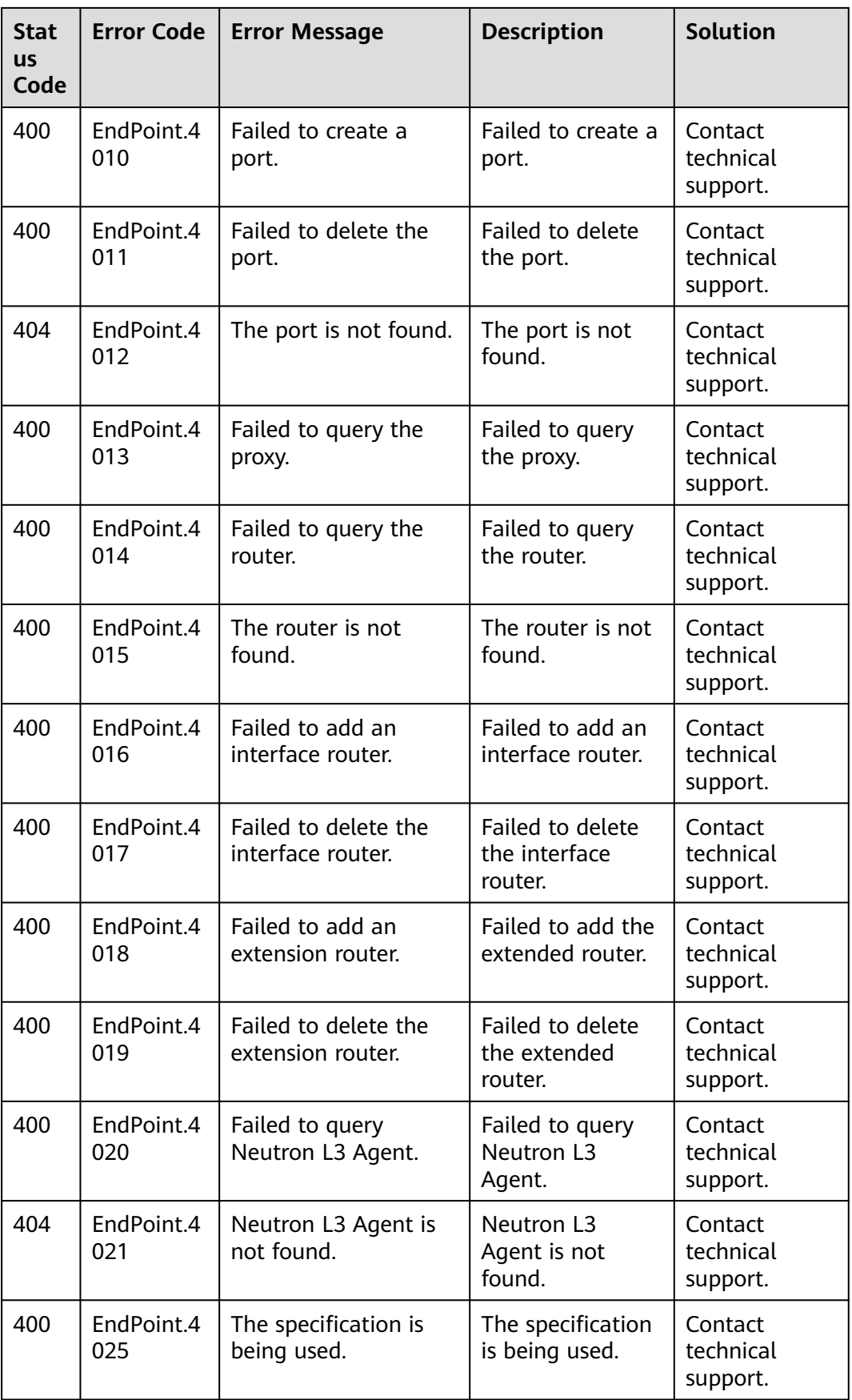

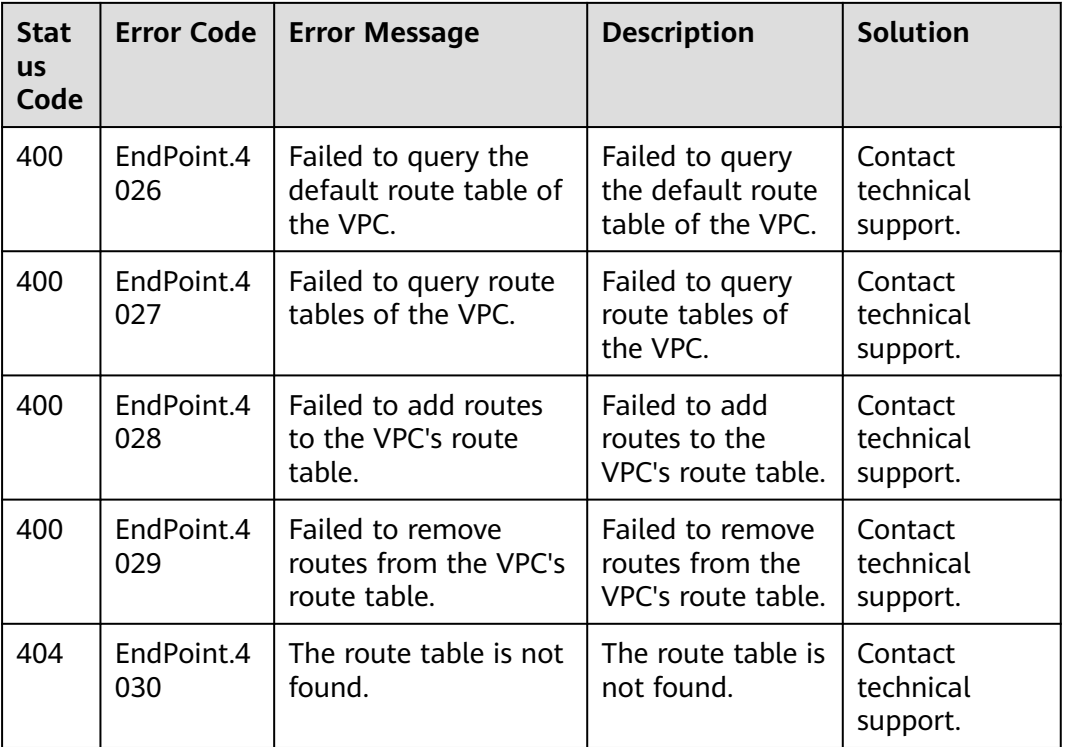

## **7.3 Obtaining a Project ID**

## **Scenarios**

A project ID is required for some URLs when an API is called. Therefore, you need to obtain a project ID in advance. Two methods are available:

- **Obtain the Project ID by Calling an API**
- **[Obtain the Project ID from the Console](#page-118-0)**

## **Obtain the Project ID by Calling an API**

You can obtain the project ID by calling the IAM API used to query project information based on the specified criteria.

The API used to obtain a project ID is GET https://{Endpoint}/v3/projects. {Endpoint} is the IAM endpoint and can be obtained from **[Regions and](https://developer.huaweicloud.com/intl/en-us/endpoint) [Endpoints](https://developer.huaweicloud.com/intl/en-us/endpoint)**. For details about API authentication, see **[Authentication](#page-12-0)**.

The following is an example response. The value of **id** is the project ID.

```
 "projects": [
   {
      "domain_id": "65ewtrgaggshhk1223245sghjlse684b",
      "is_domain": false,
      "parent_id": "65ewtrgaggshhk1223245sghjlse684b",
      "name": "project_name",
      "description": "",
      "links": {
         "next": null,
```
{

```
 "previous": null,
            "self": "https://www.example.com/v3/projects/a4adasfjljaaaakla12334jklga9sasfg"
\qquad \qquad \} "id": "a4adasfjljaaaakla12334jklga9sasfg",
         "enabled": true
      }
   ],
    "links": {
      "next": null,
      "previous": null,
      "self": "https://www.example.com/v3/projects"
   }
}
```
## **Obtain a Project ID from the Console**

To obtain a project ID from the console, perform the following operations:

- 1. Log in to the management console.
- 2. Click the username and select **My Credentials** from the drop-down list. On the **My Credentials** page, view the project ID (value in the **Project ID** column).

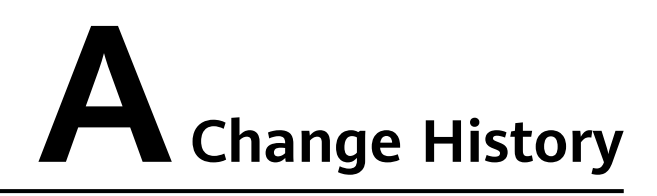

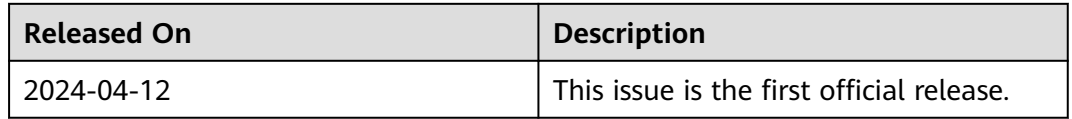